**ComTrade Citrix Smart Plug-in for HP Software (SPI for Citrix)**

*(This version, 03.60, is for use with HP Operations Manager for Windows)*

# **Quick Reference Guide**

## **Contents**

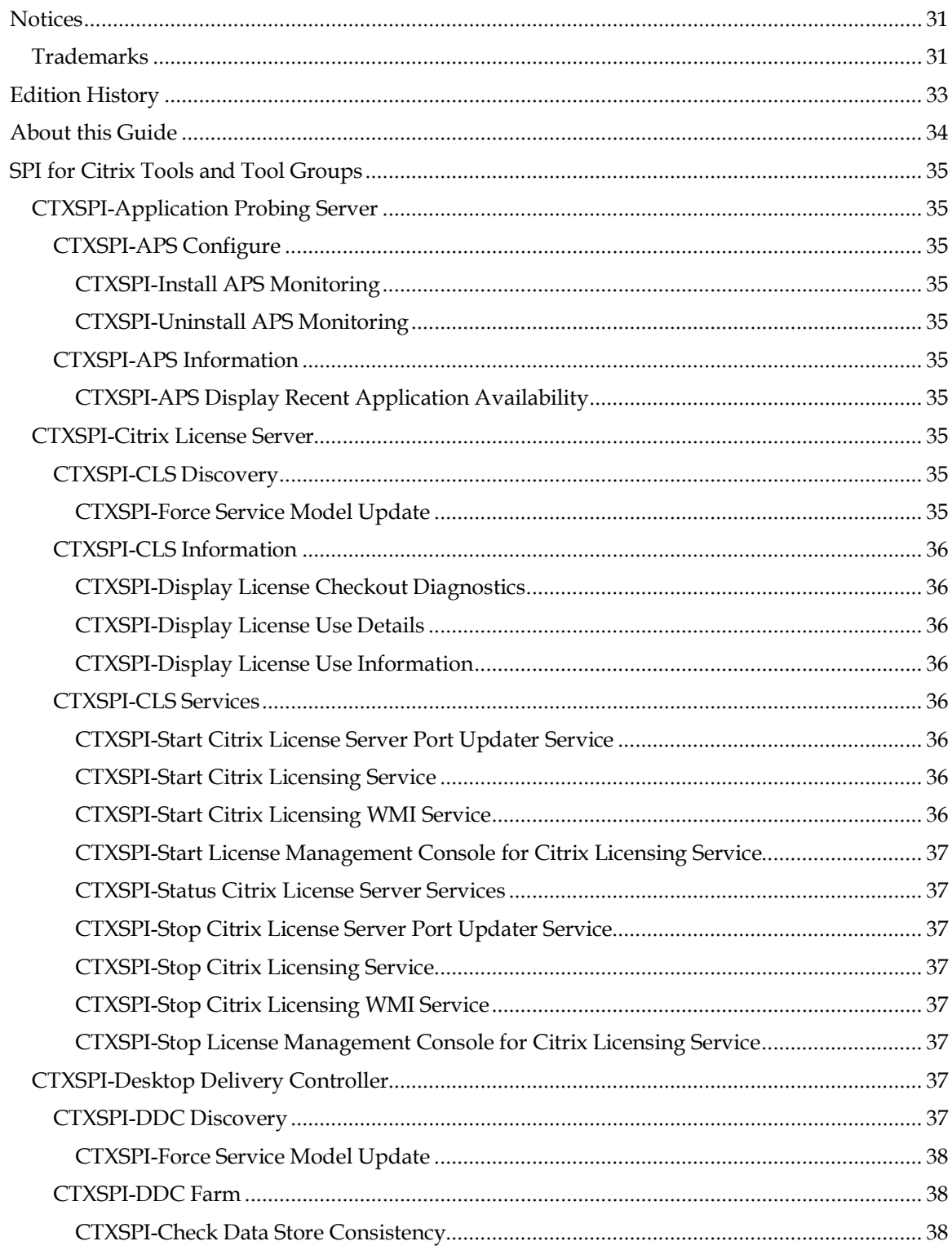

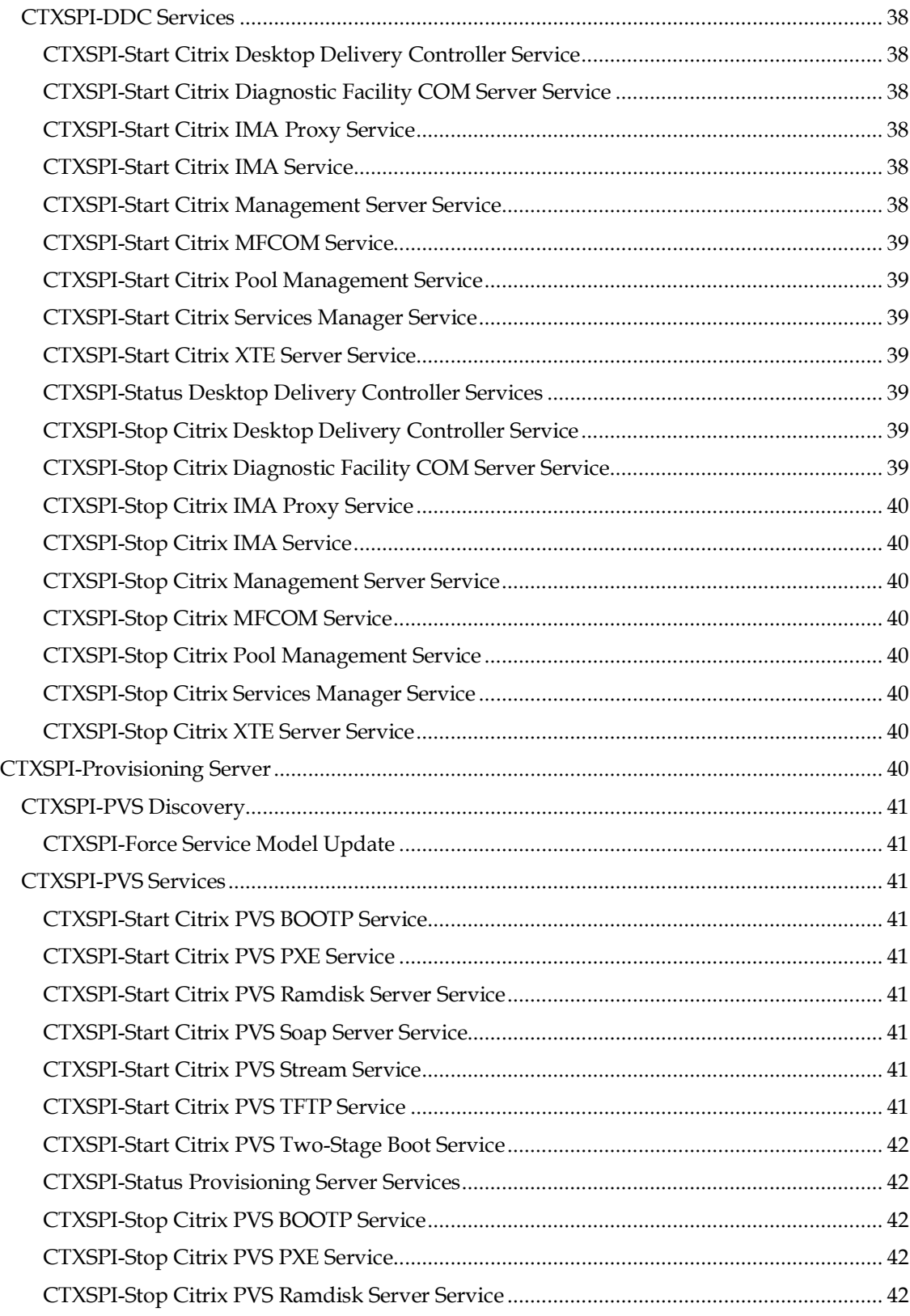

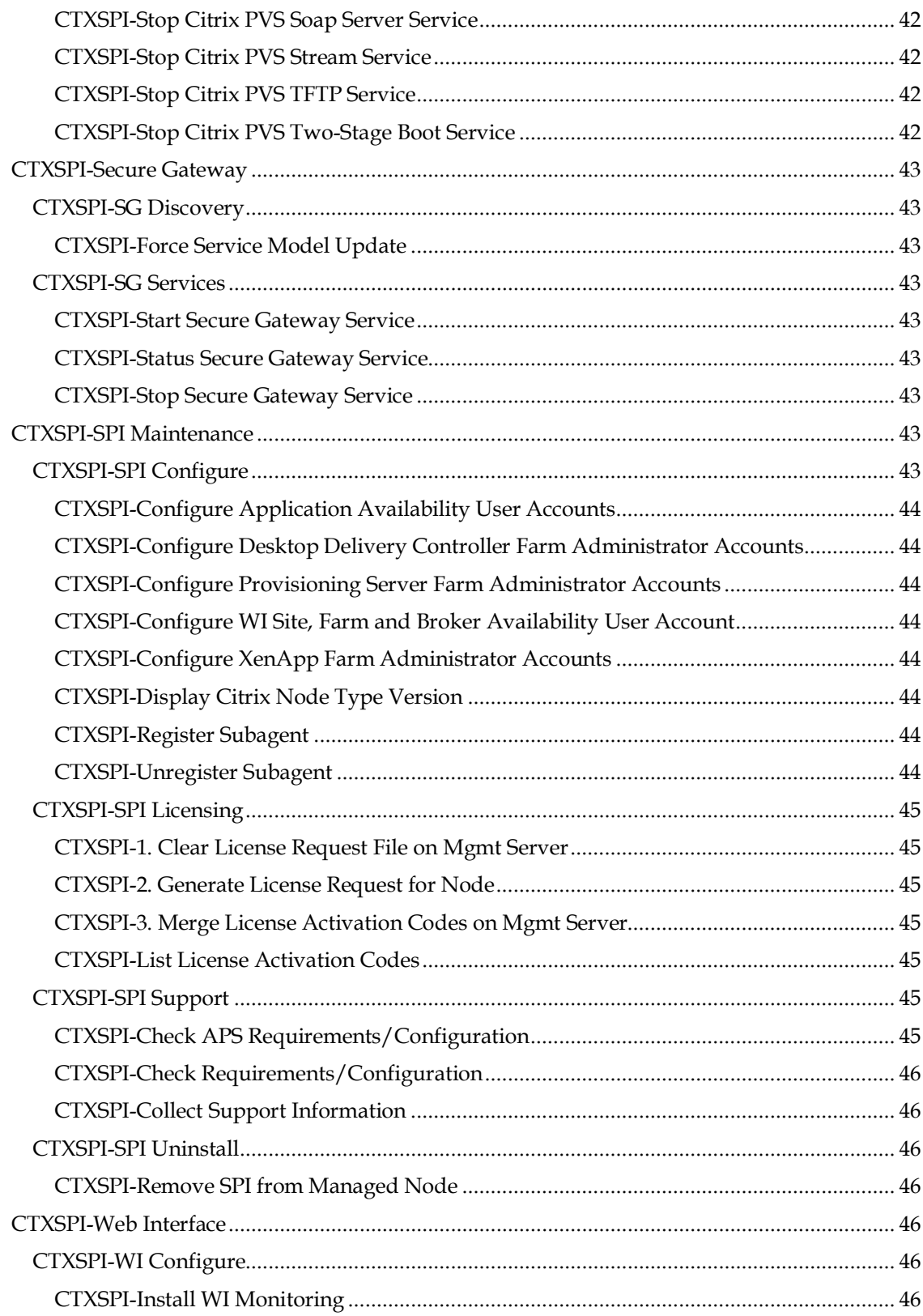

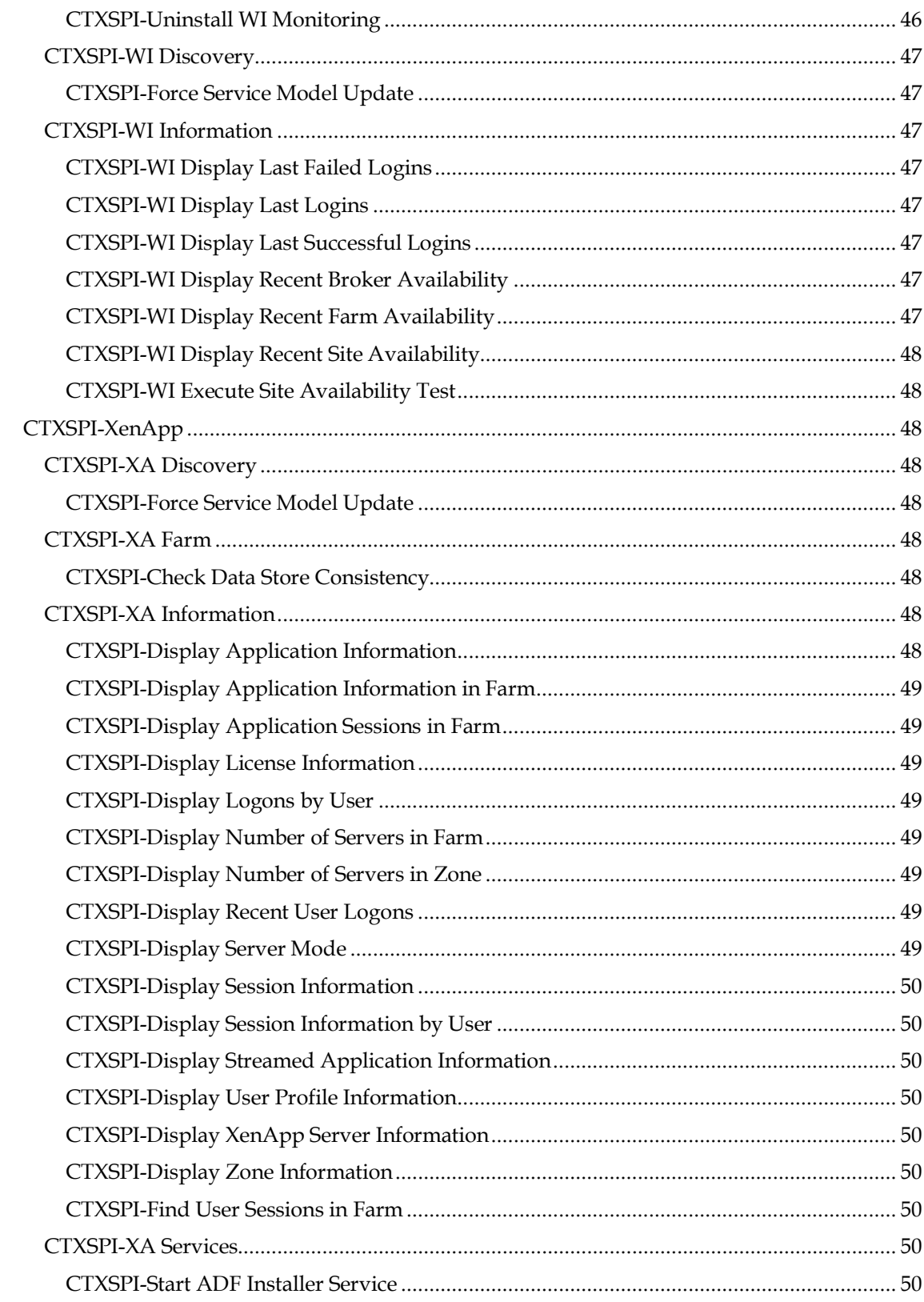

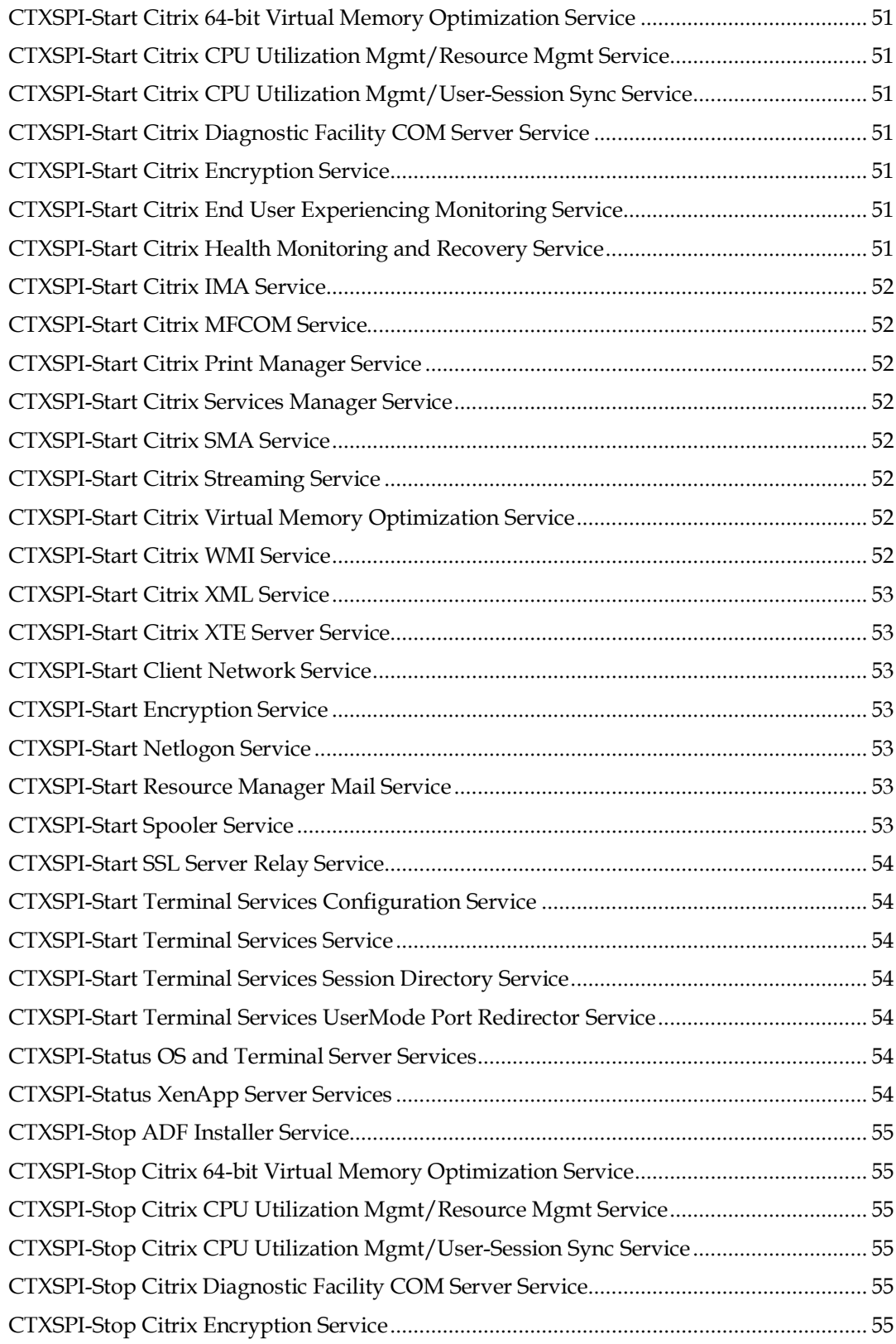

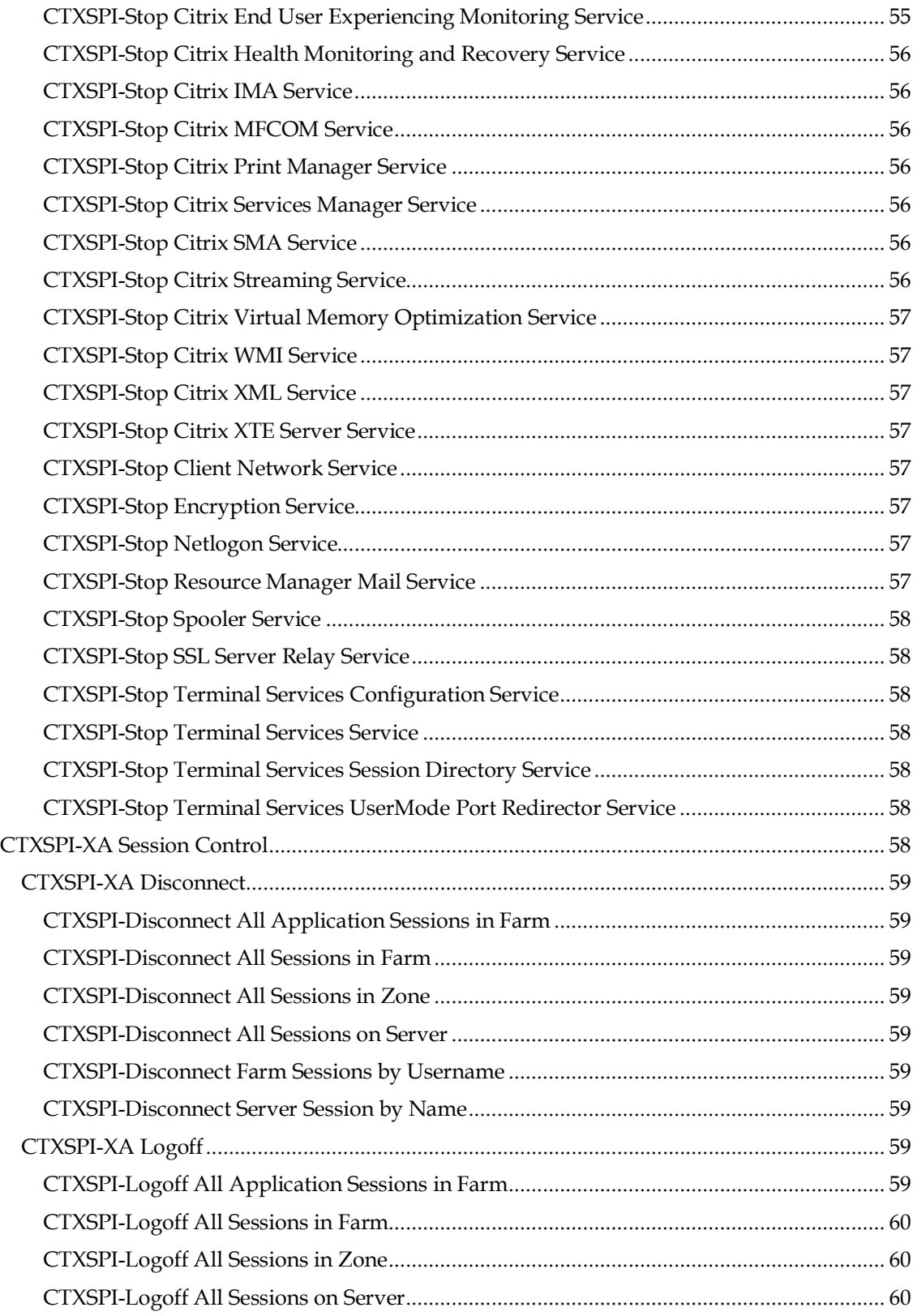

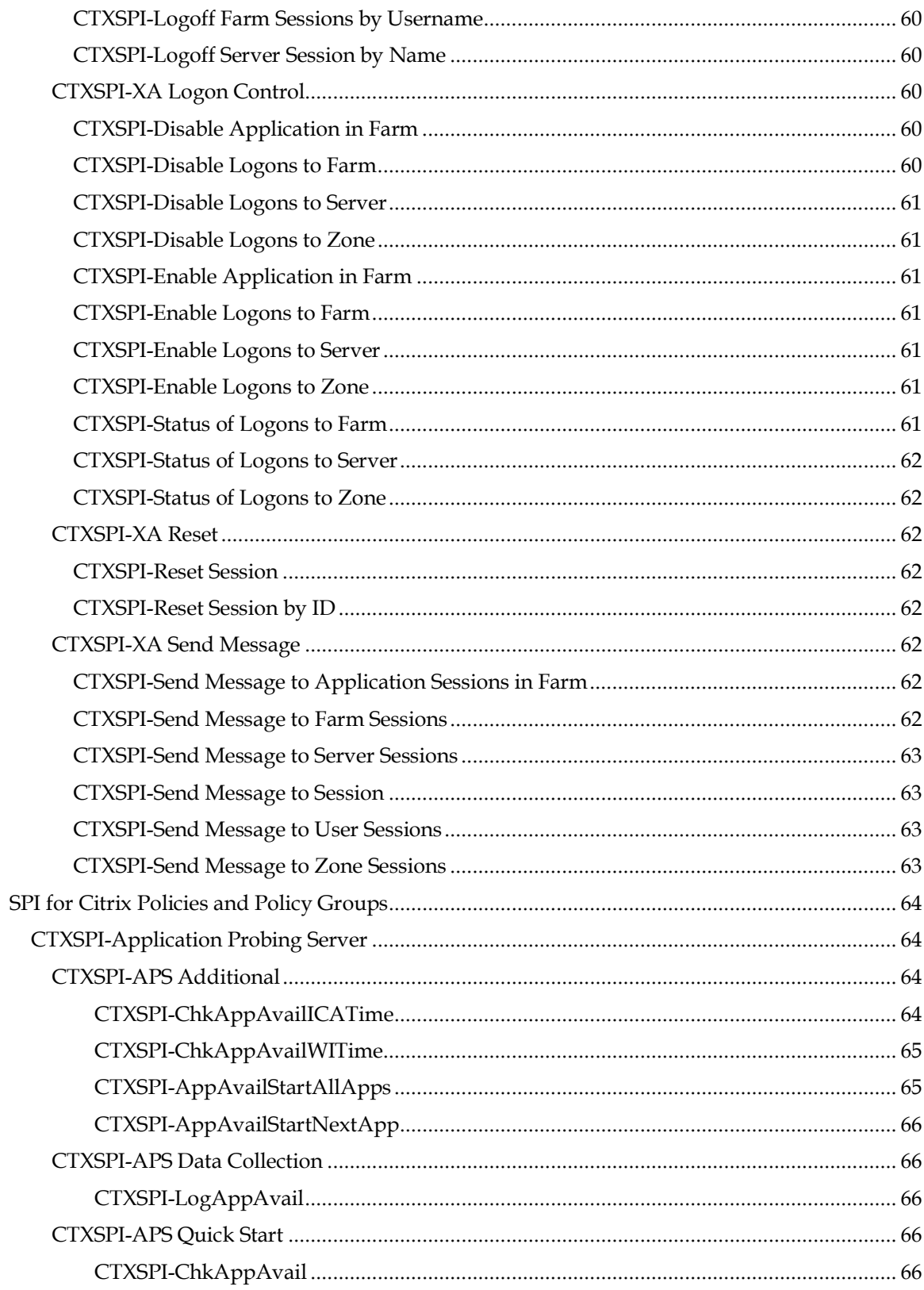

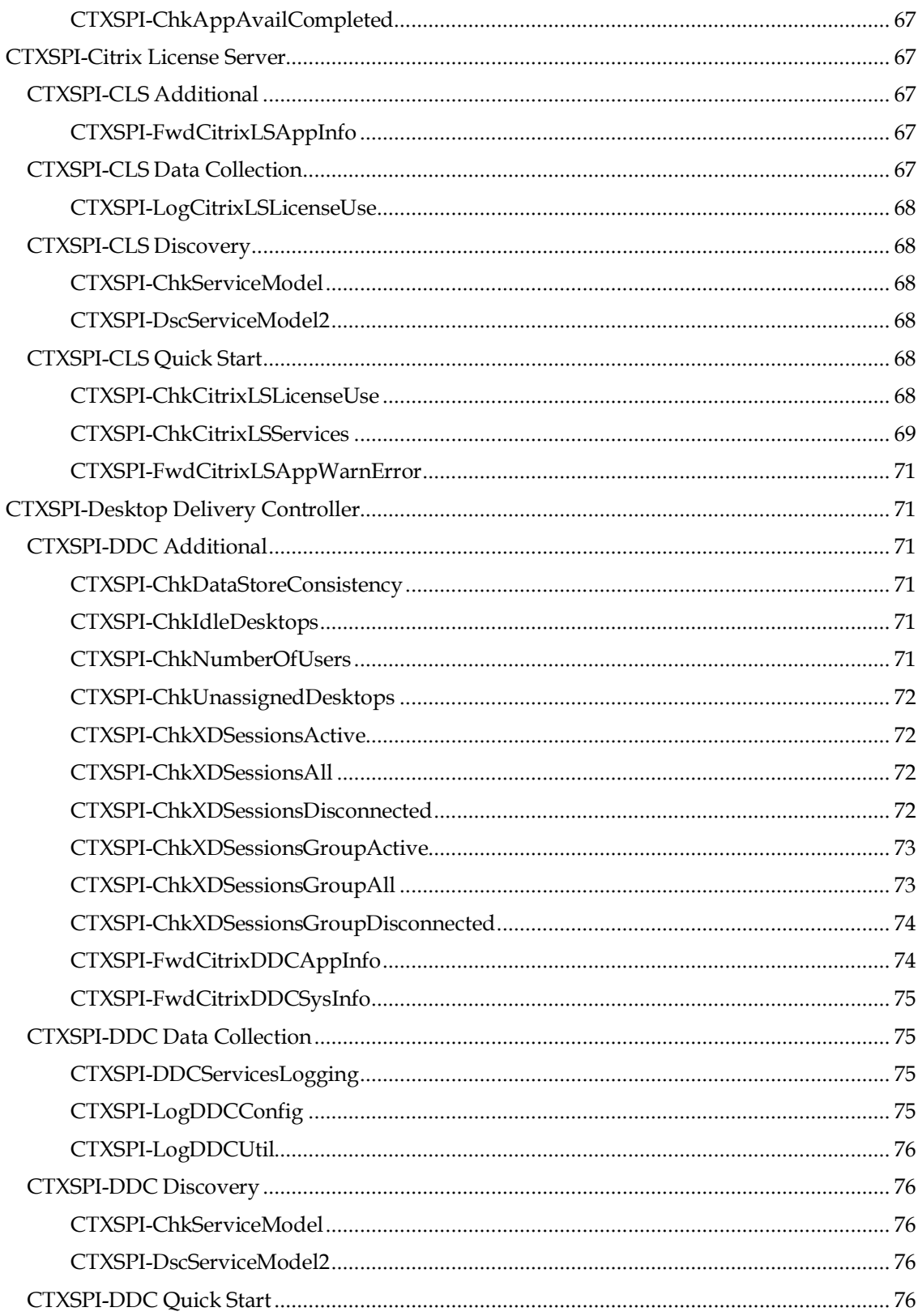

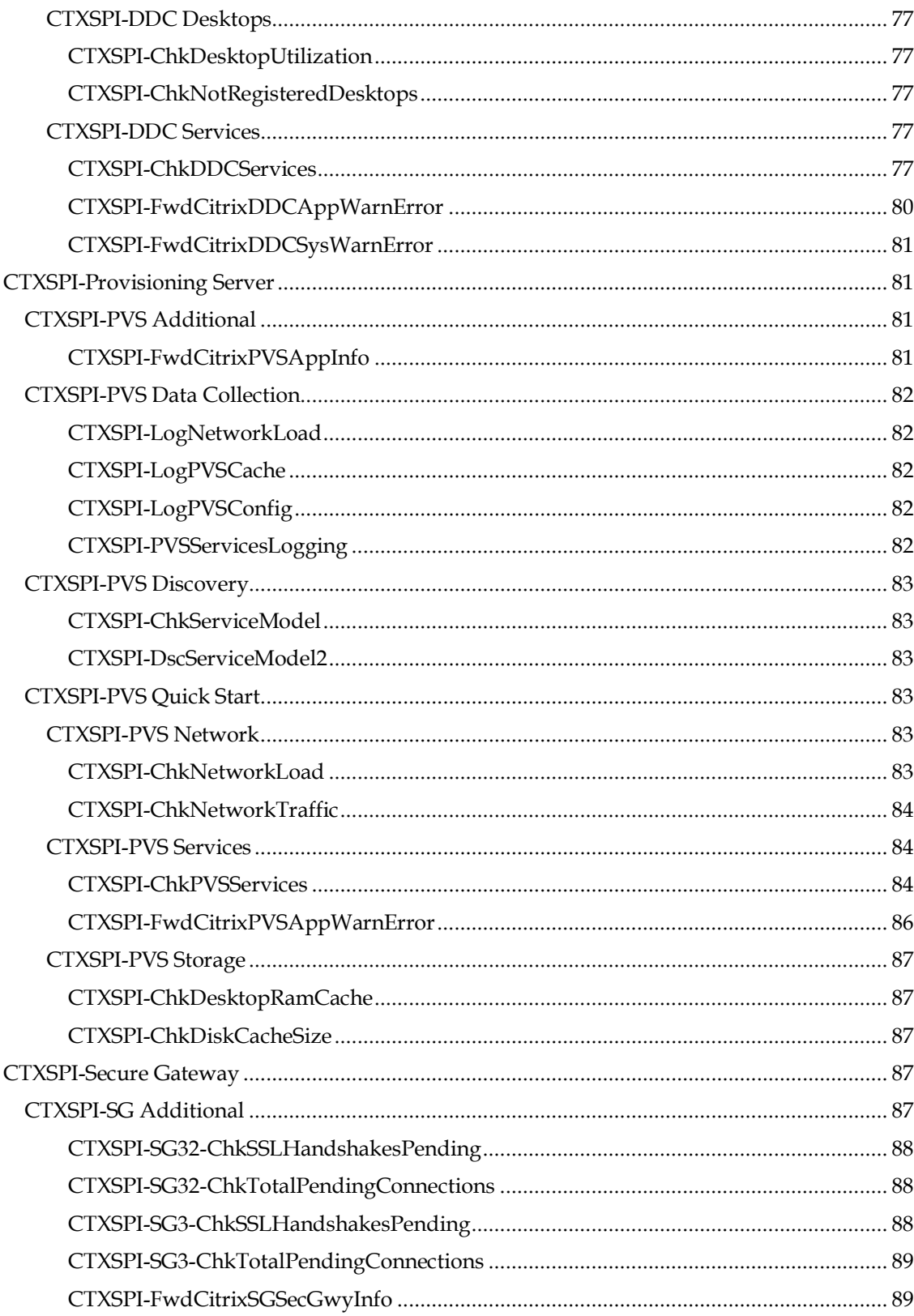

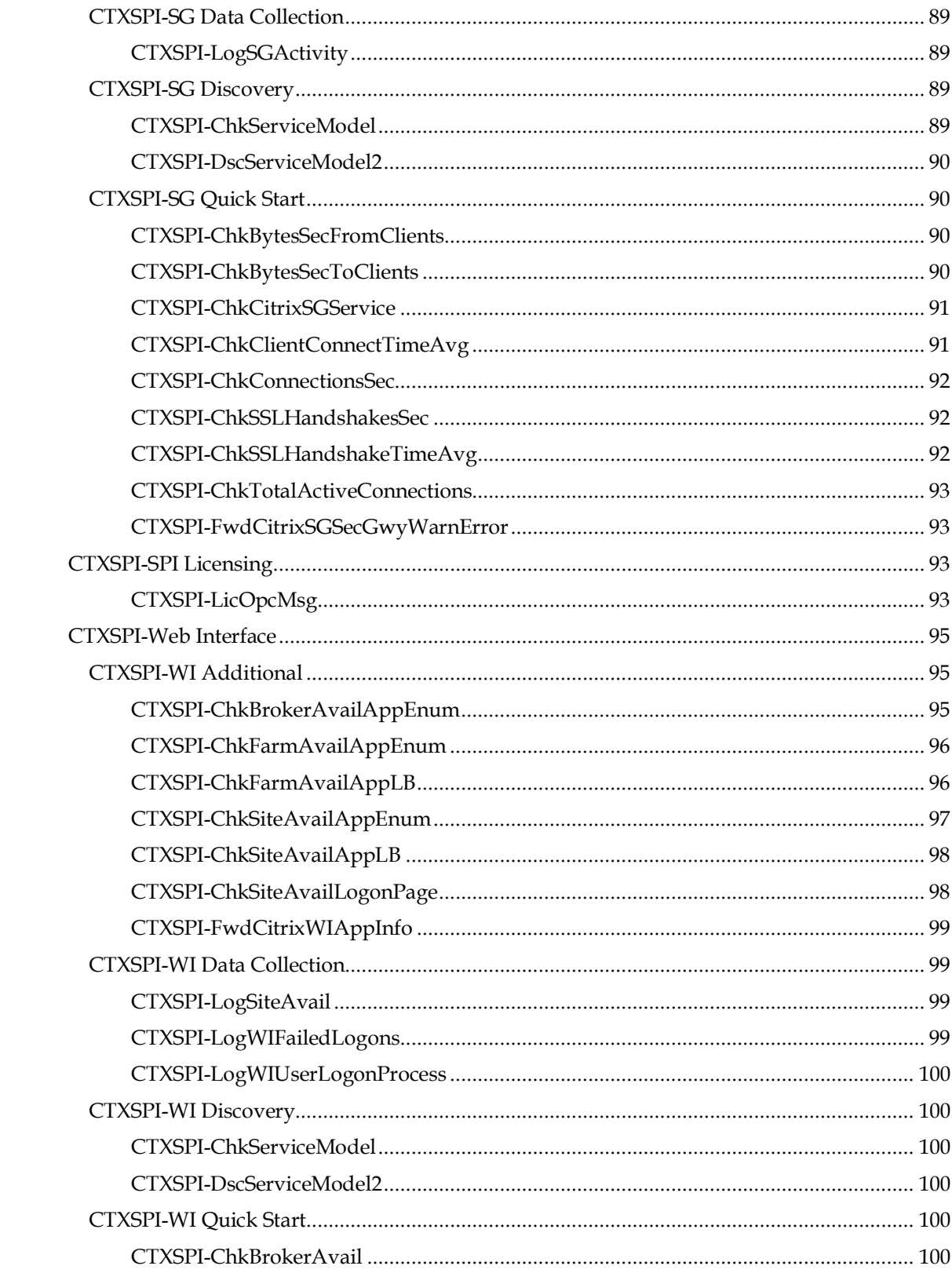

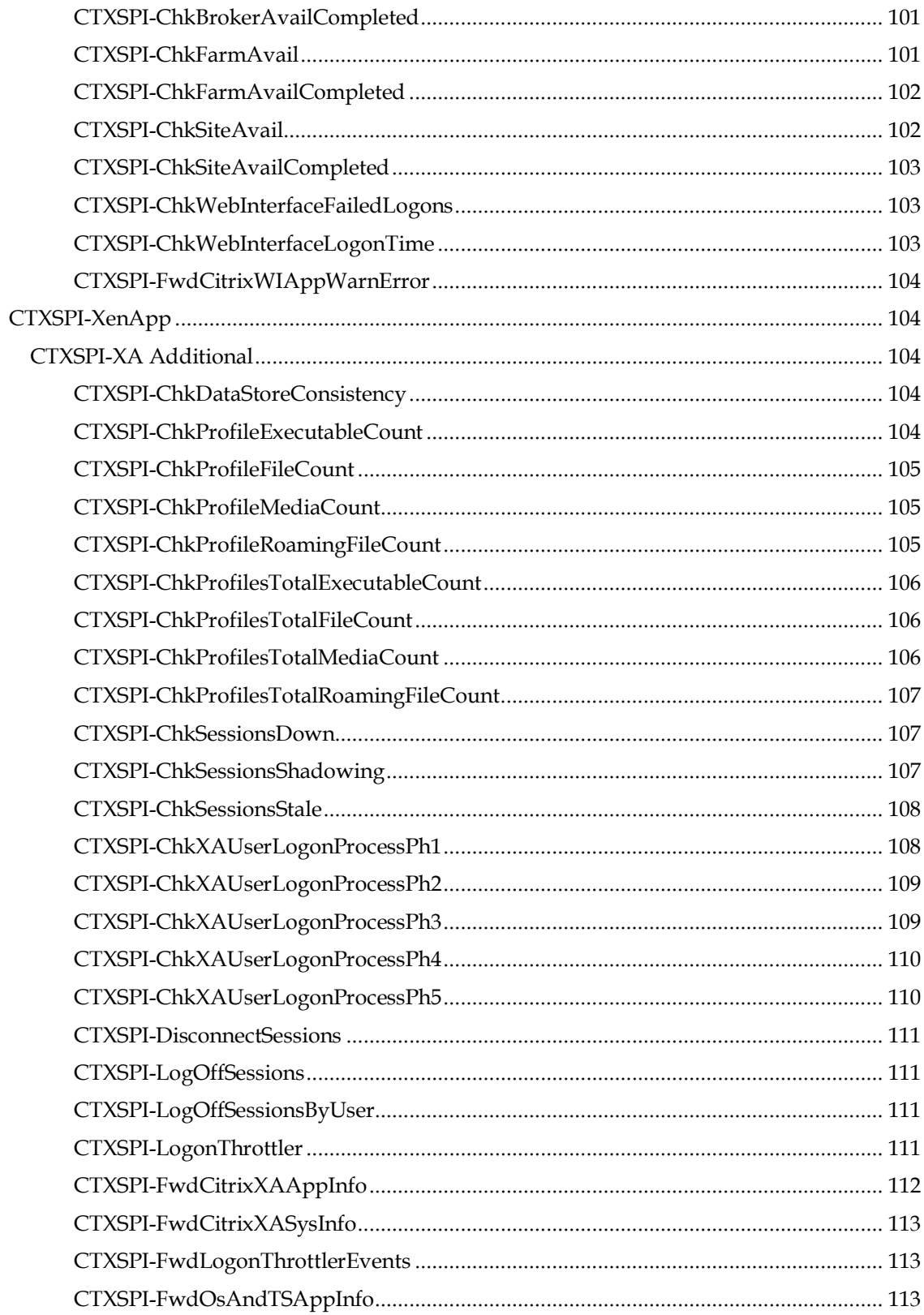

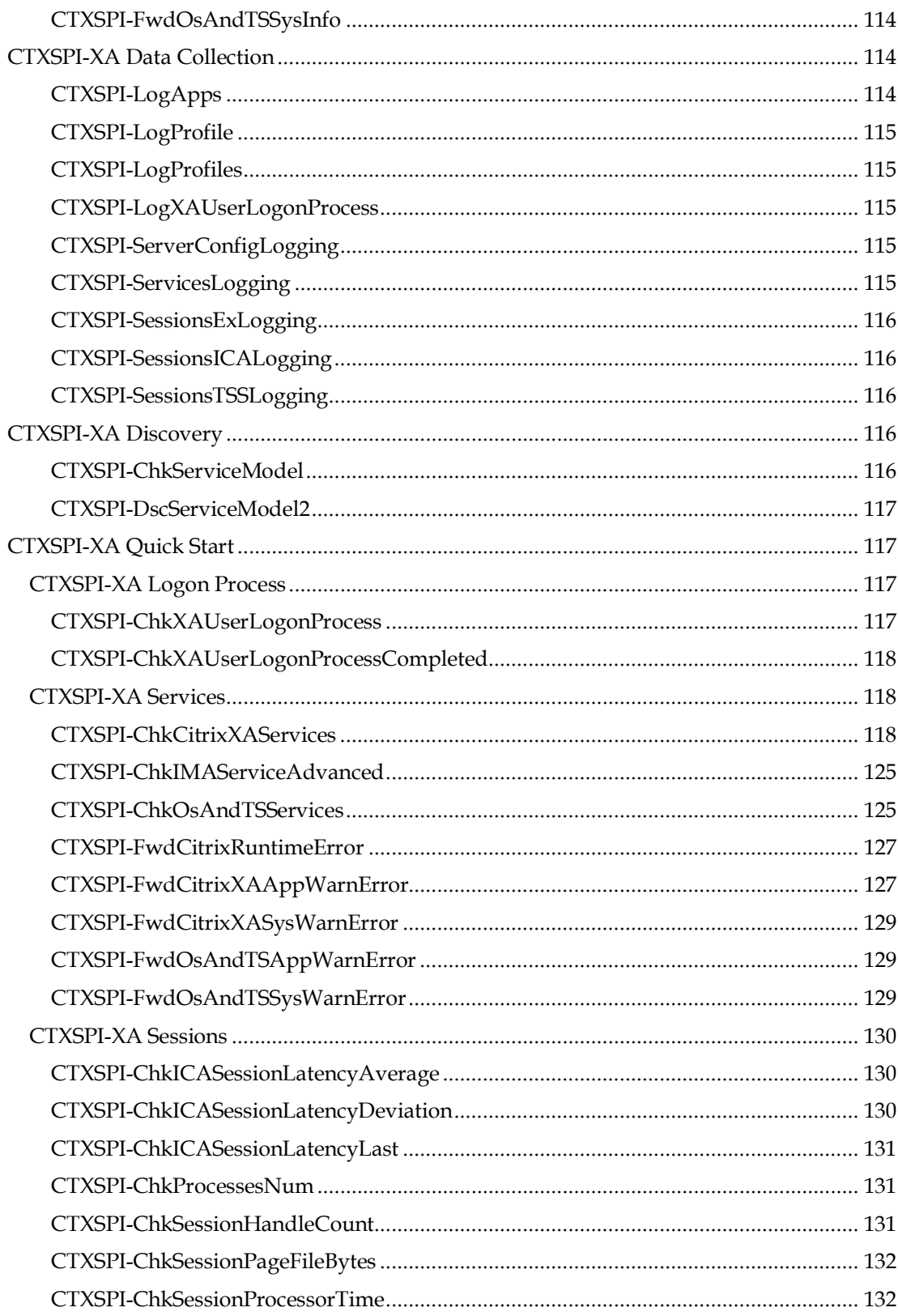

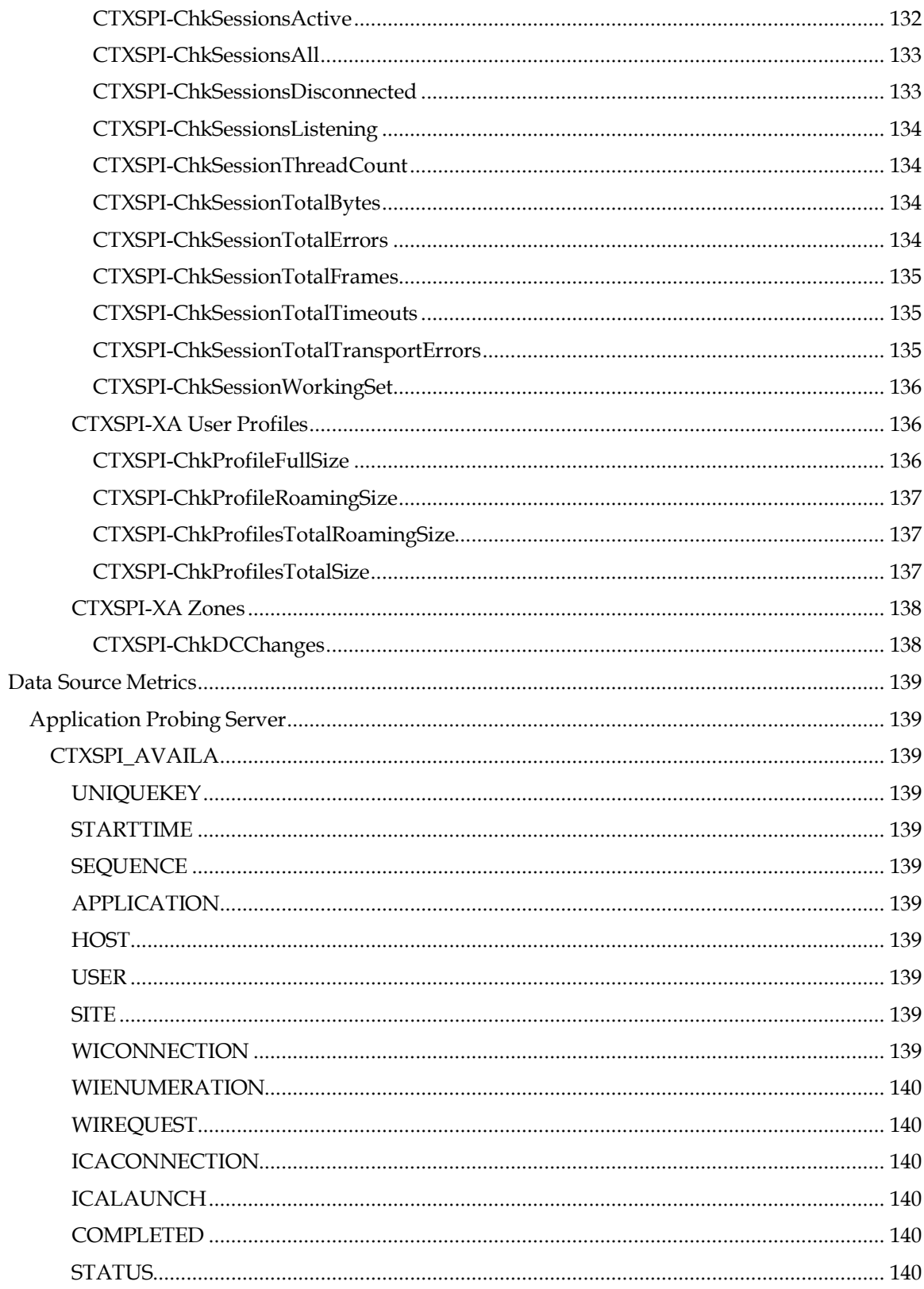

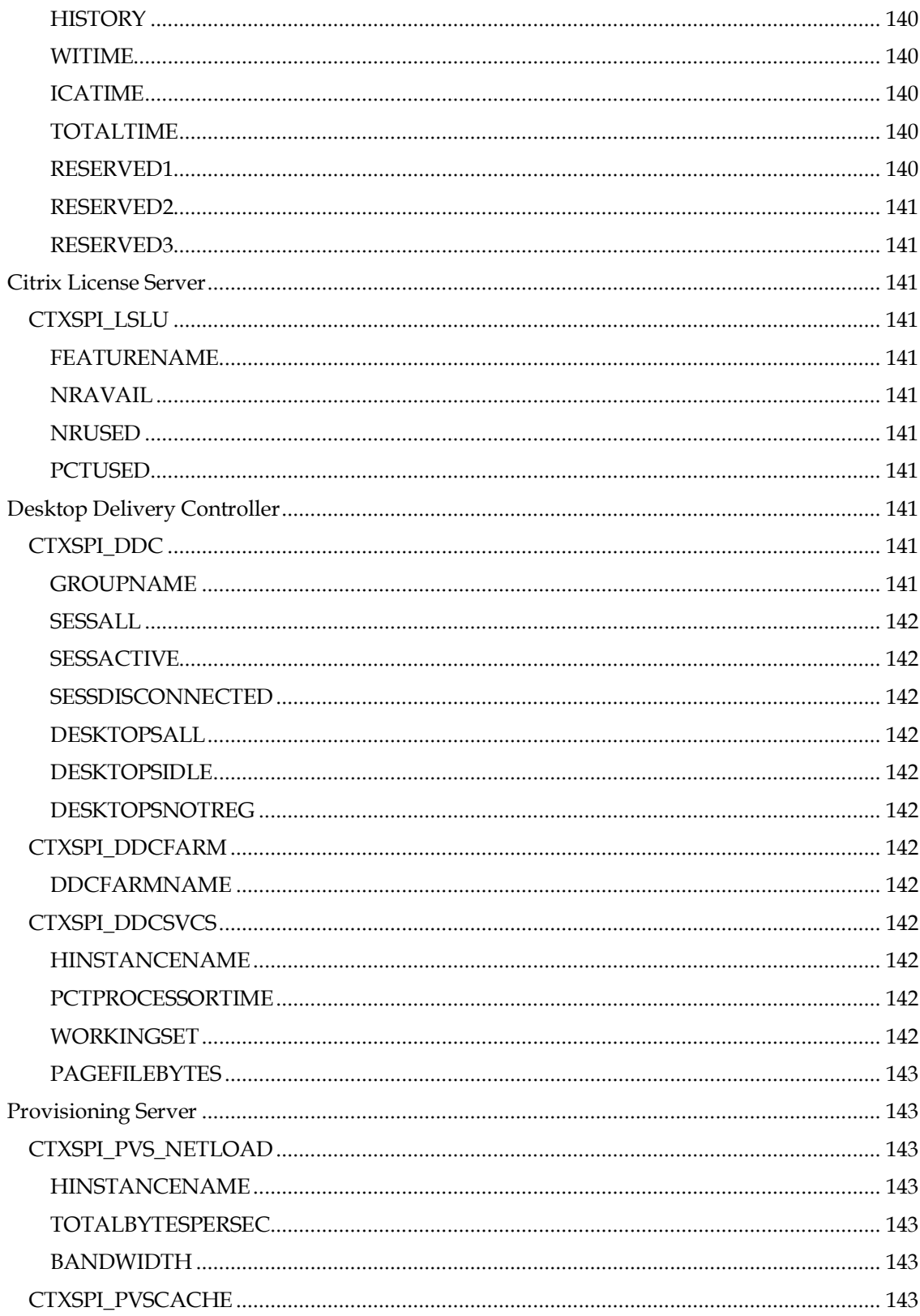

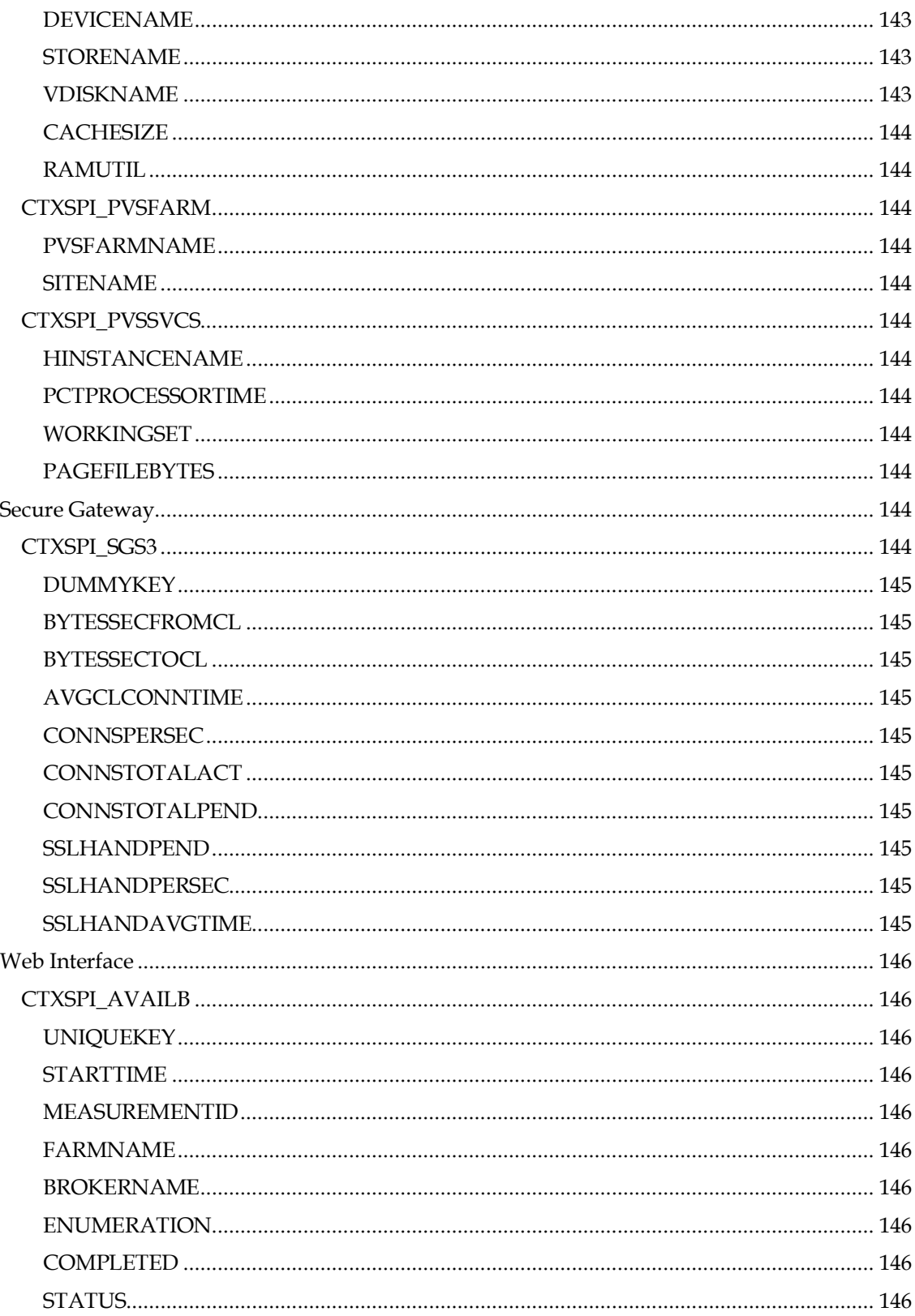

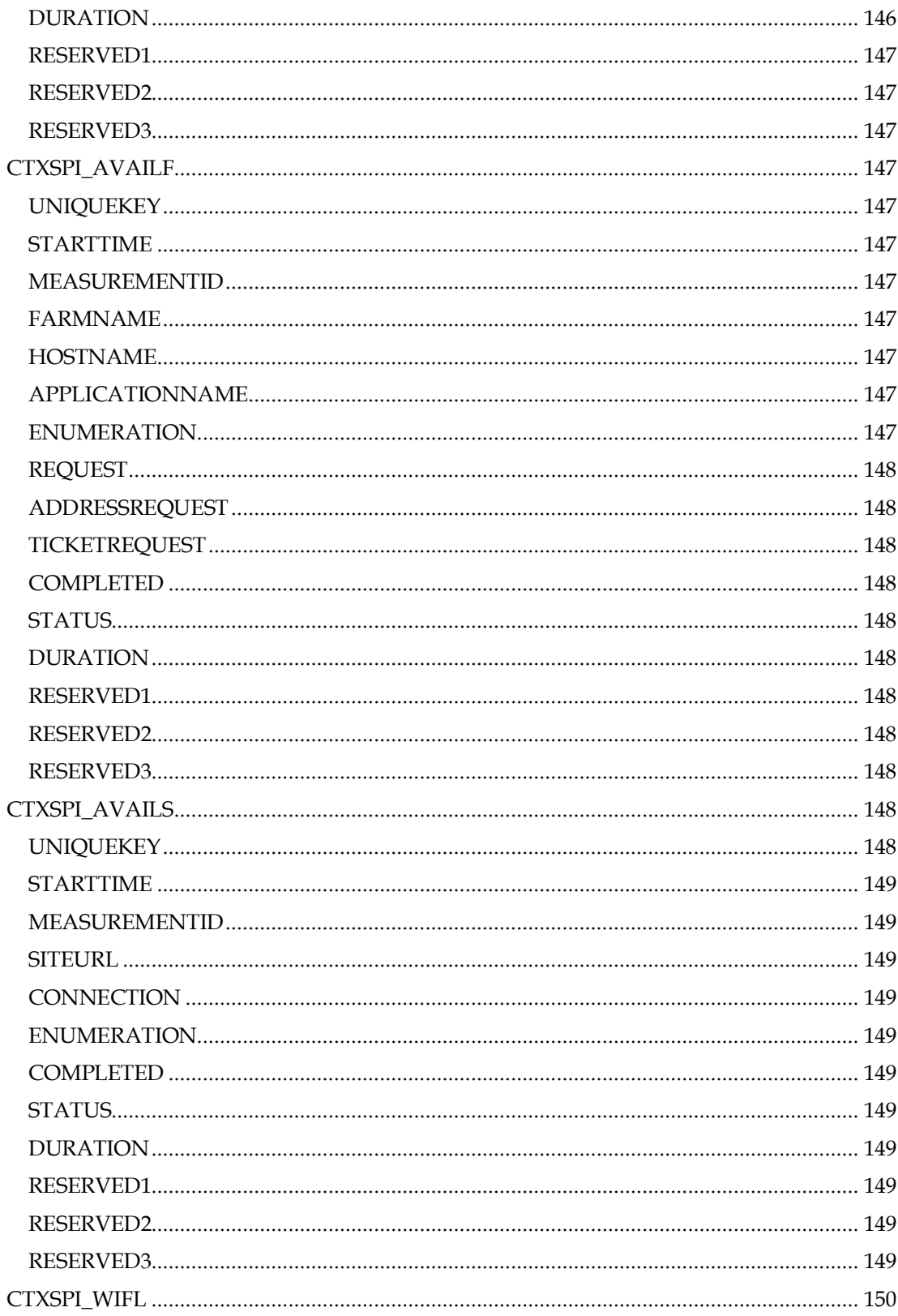

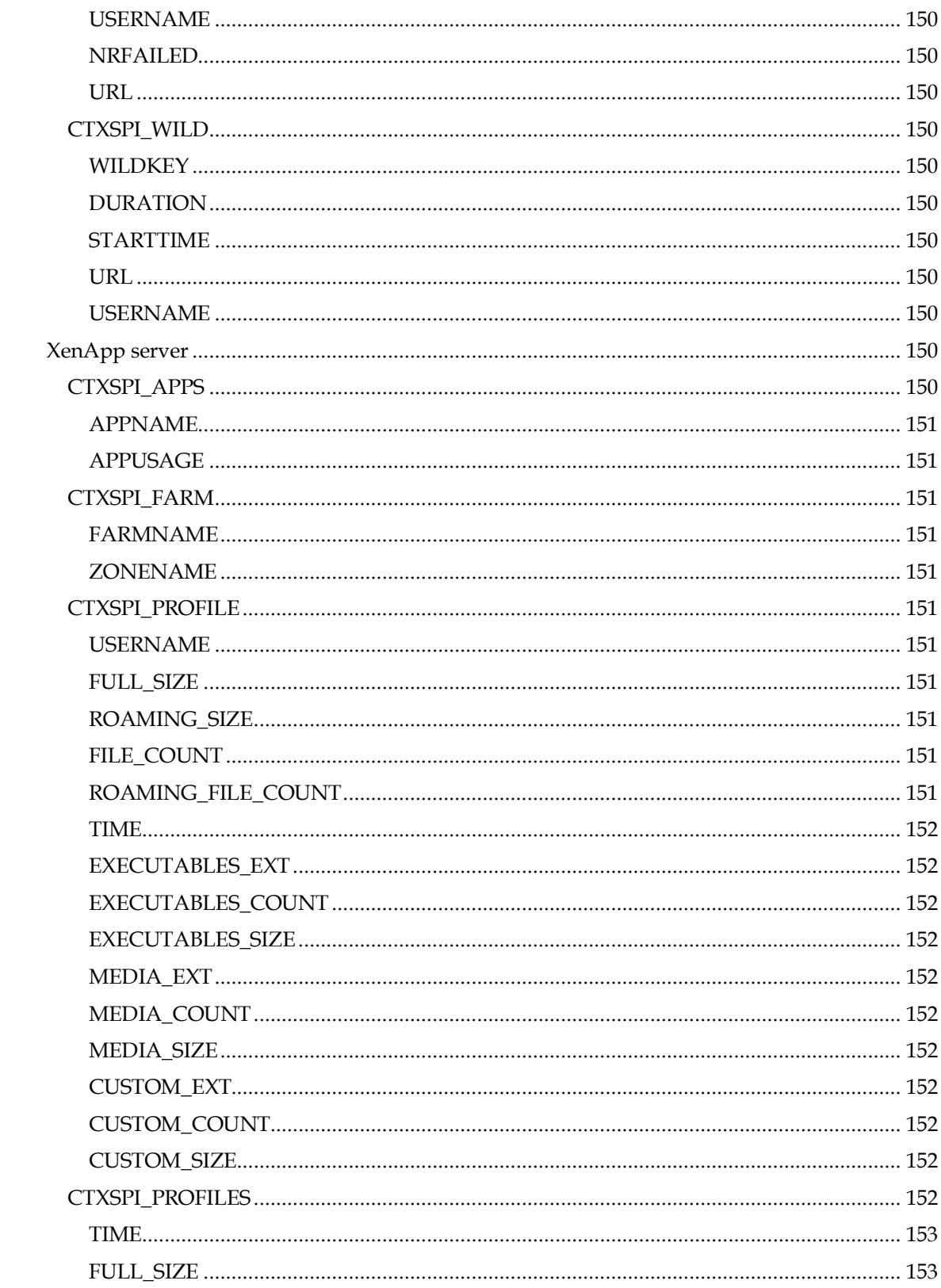

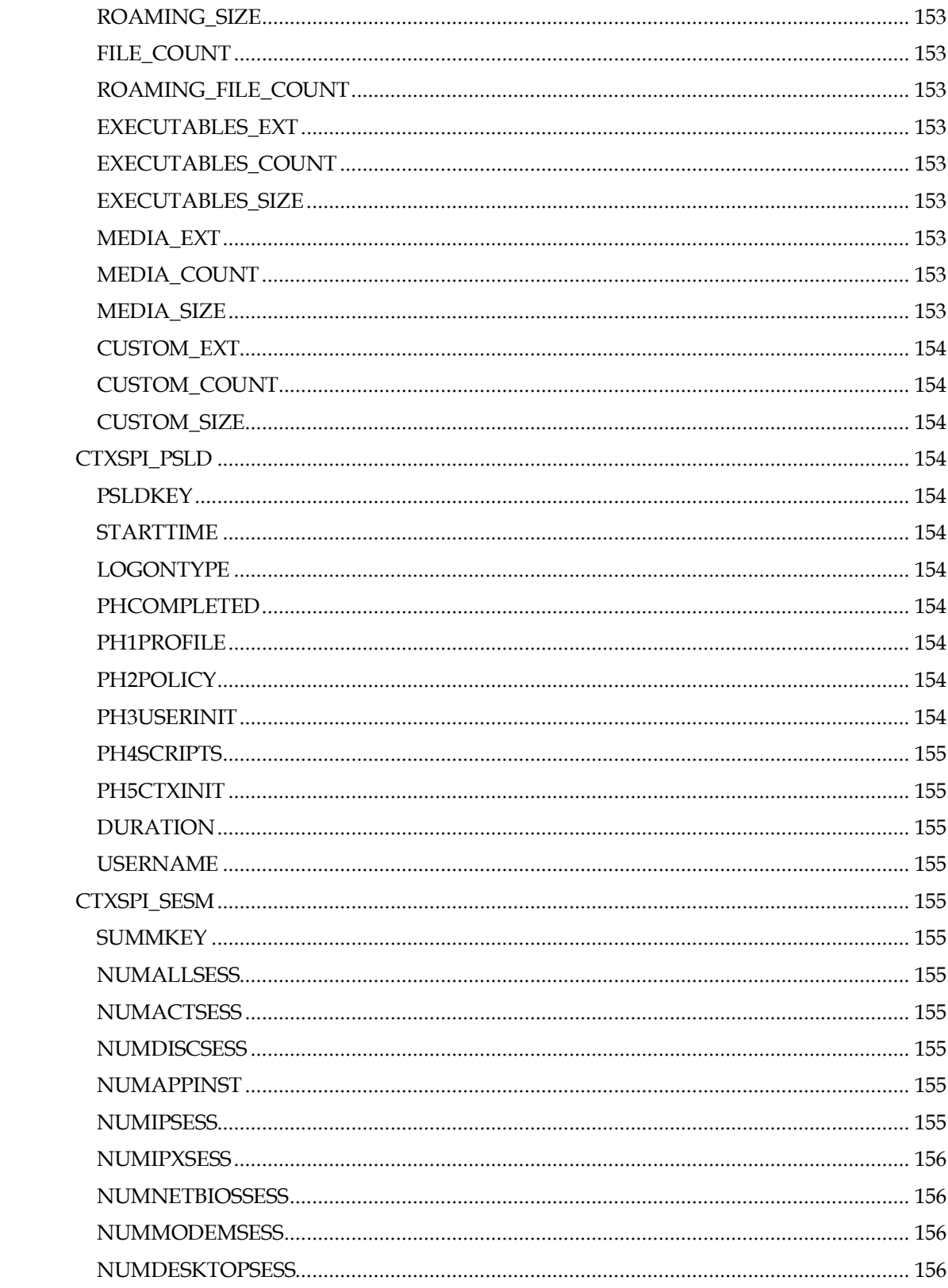

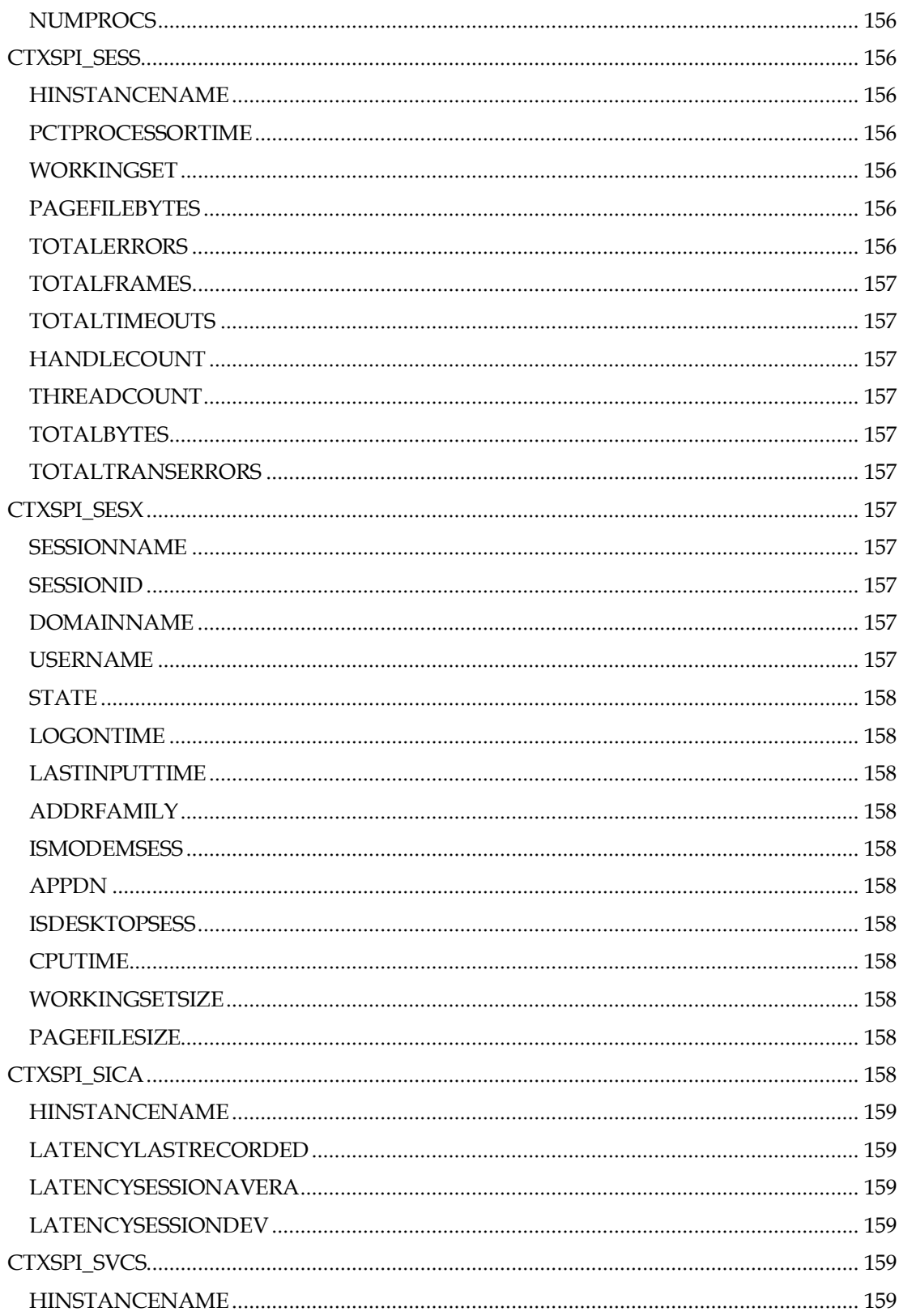

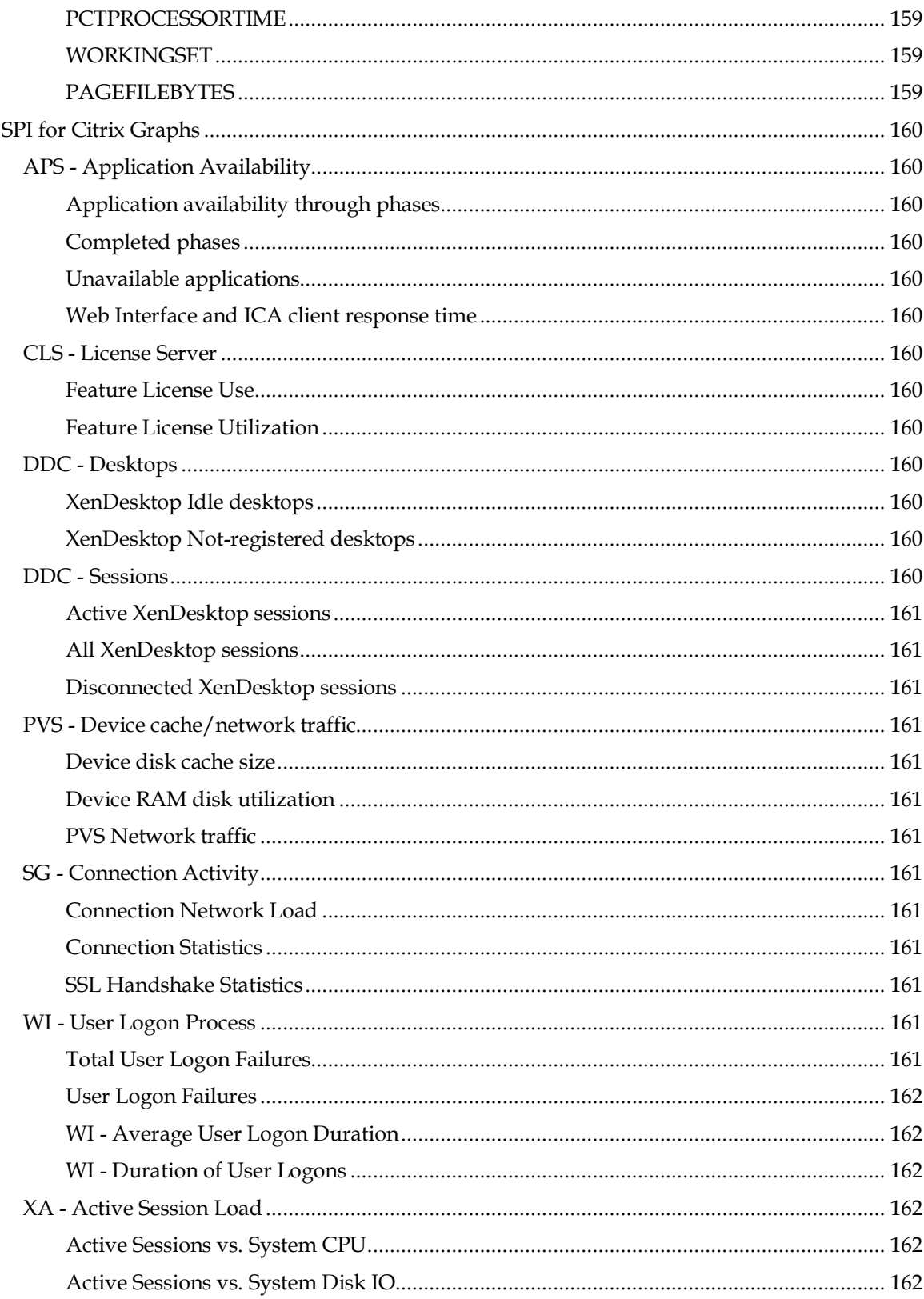

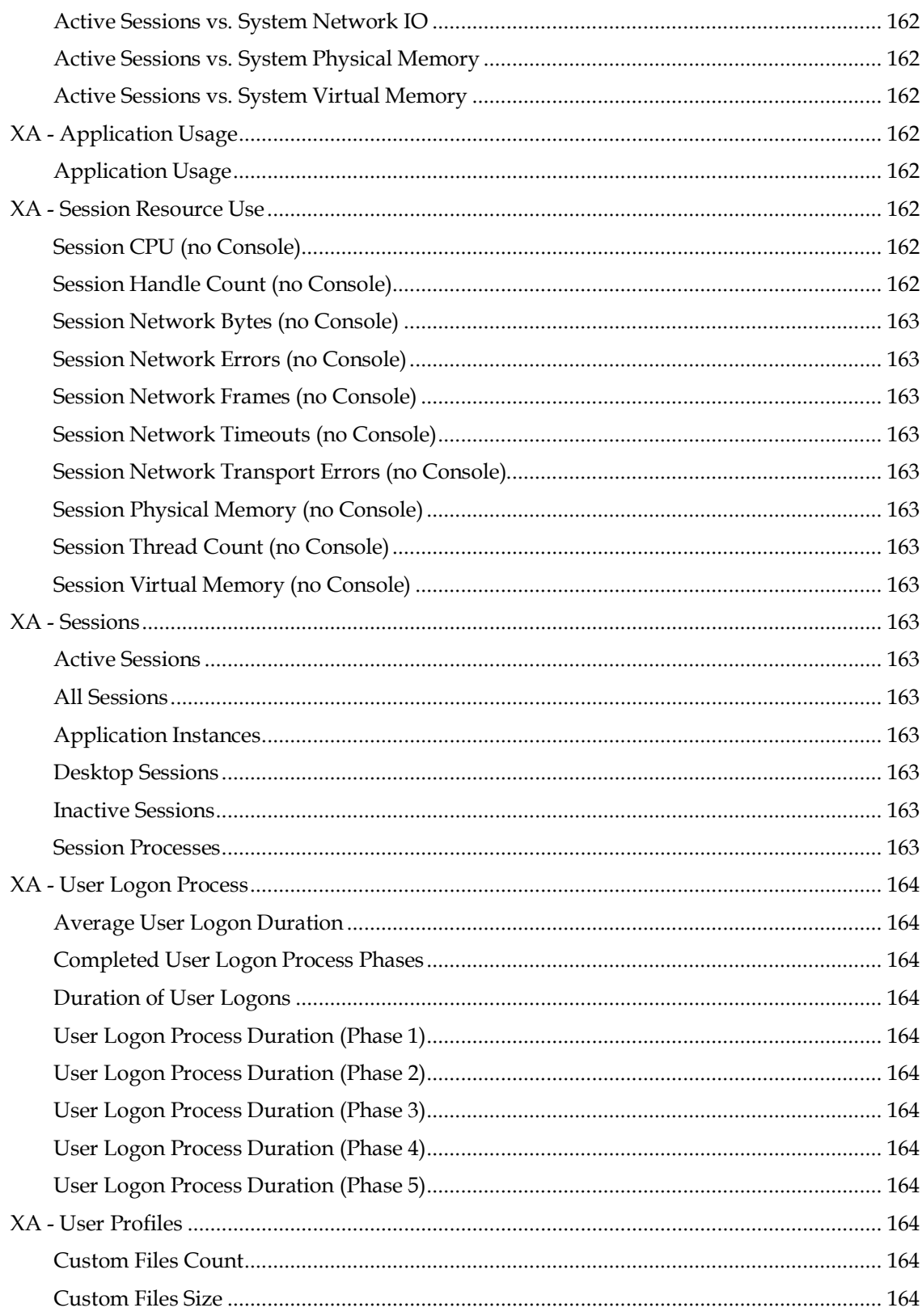

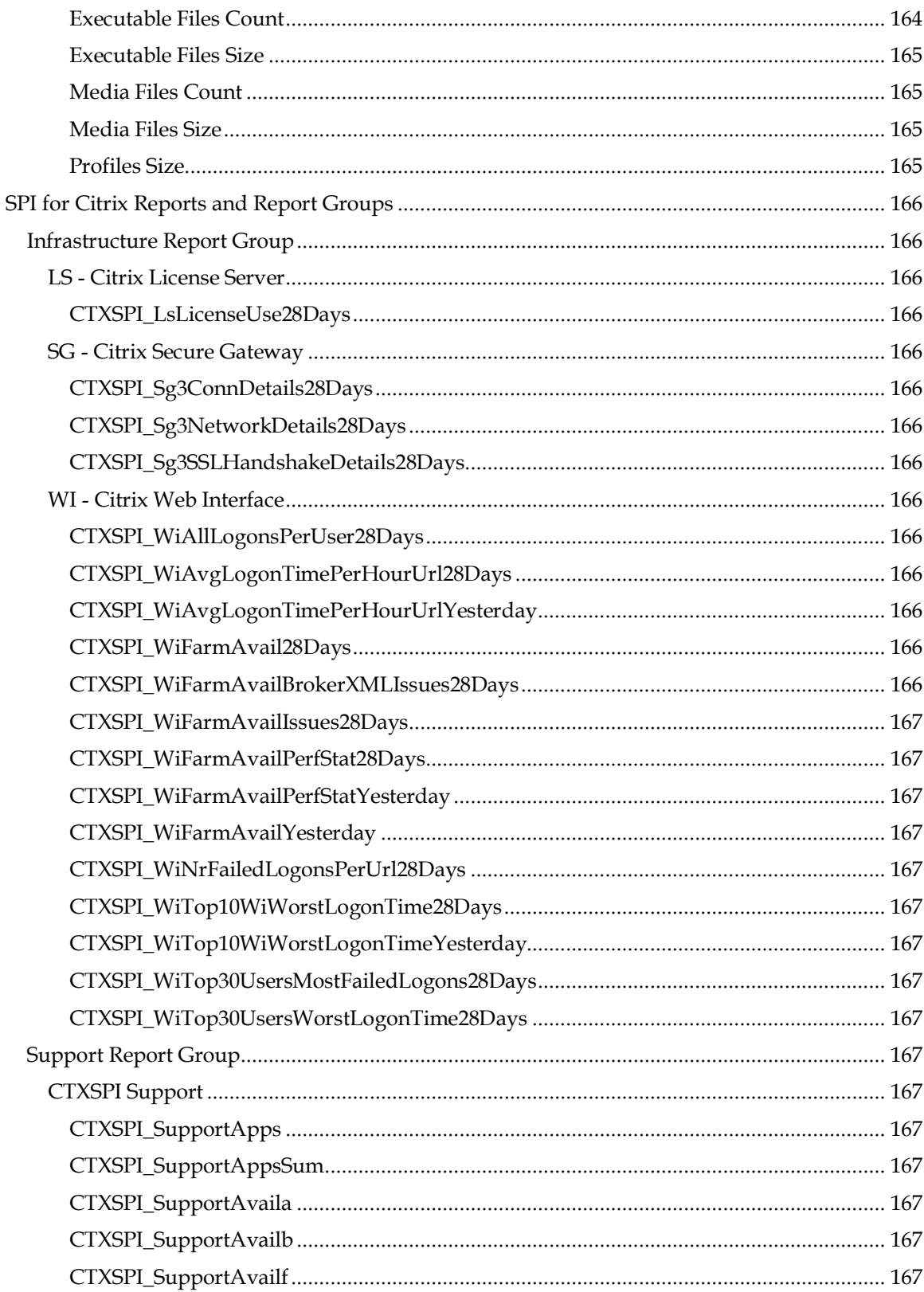

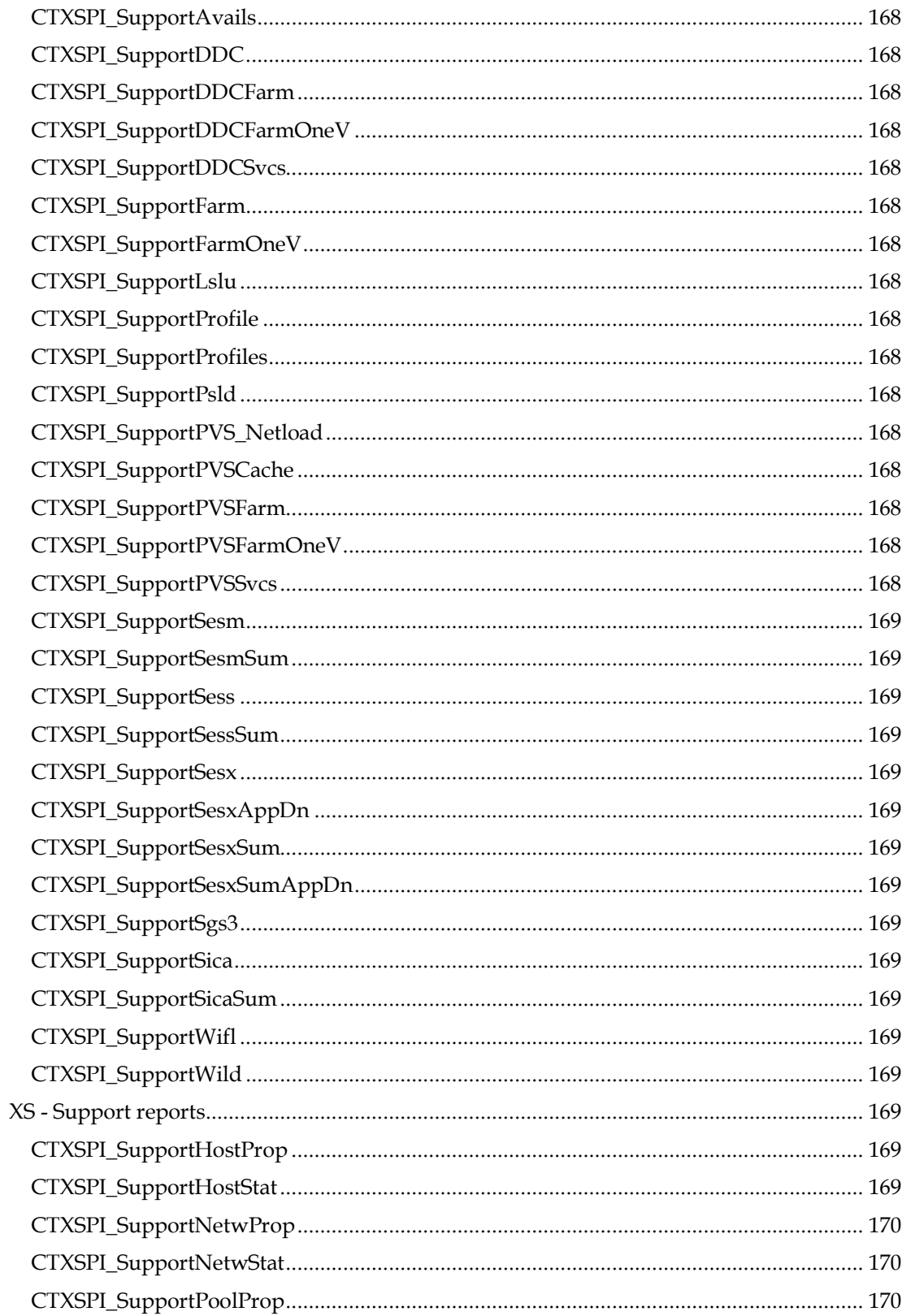

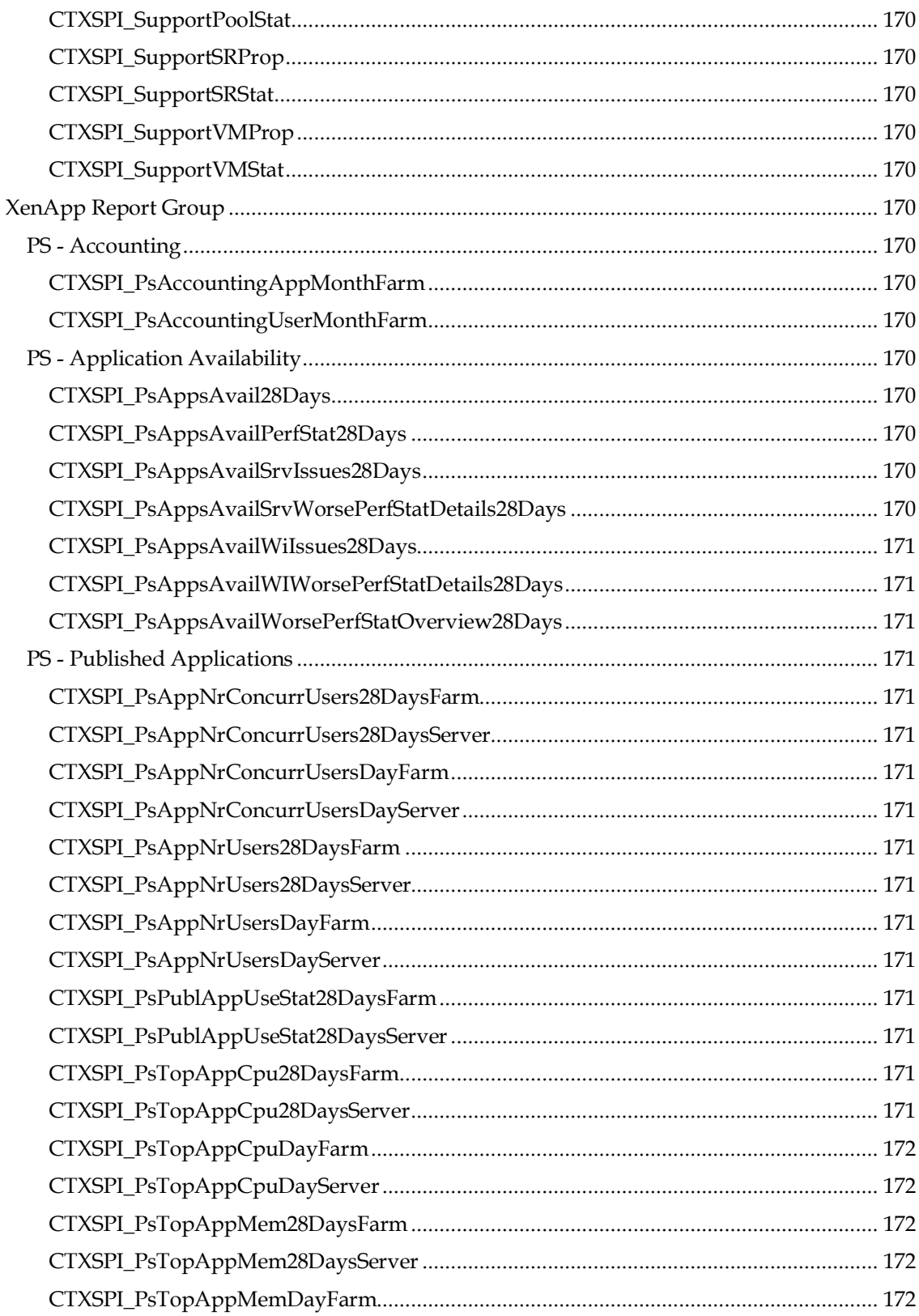

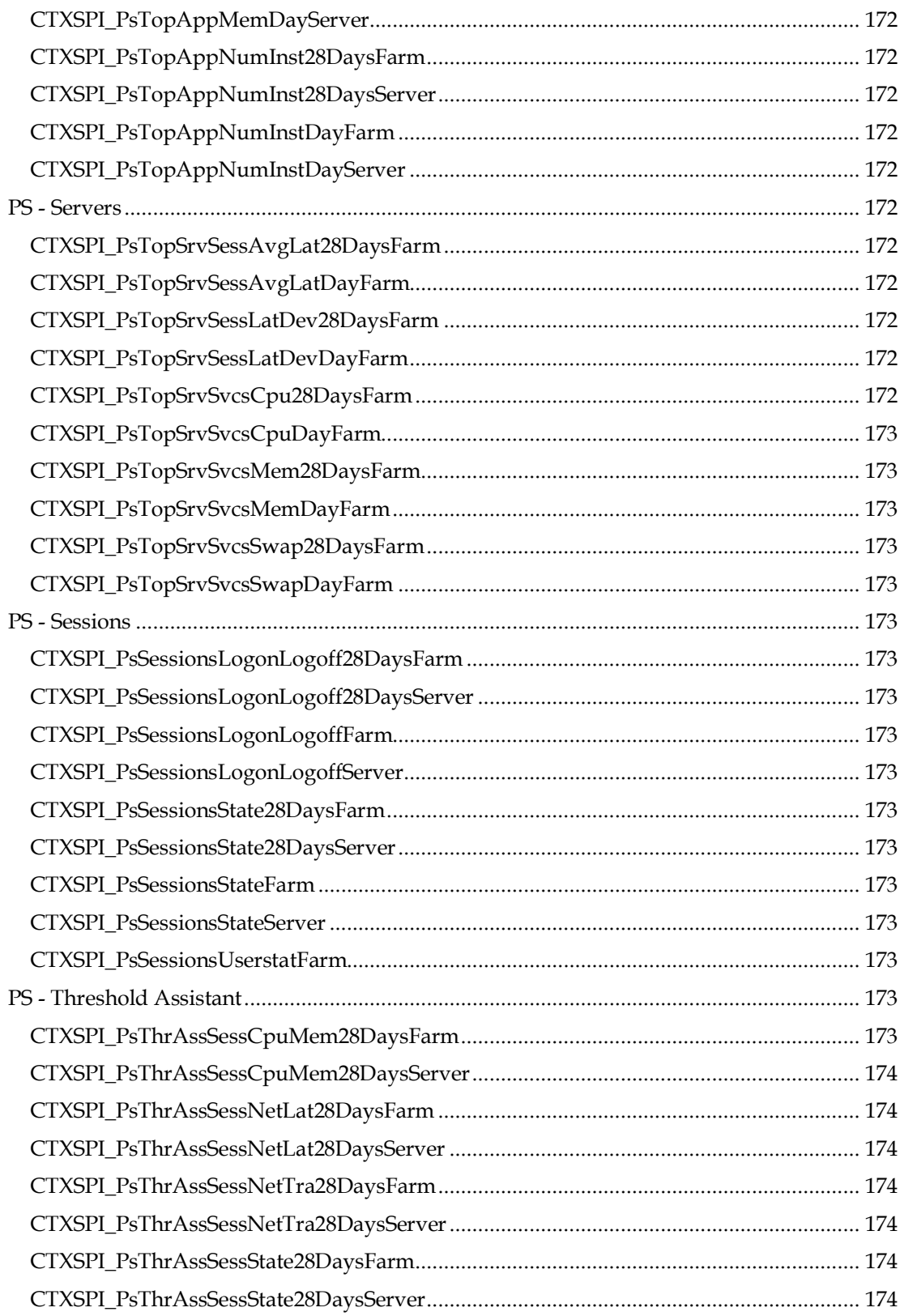

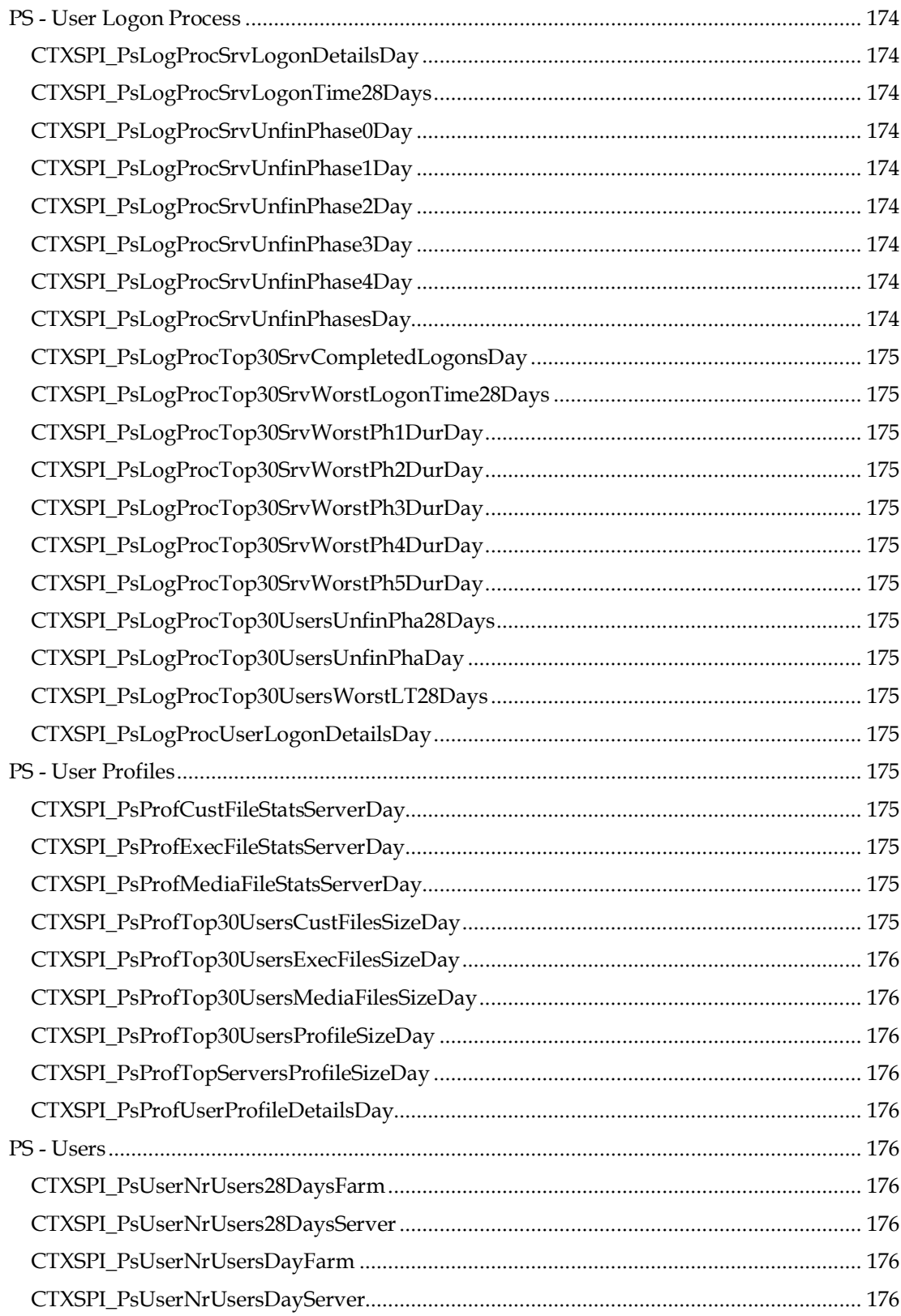

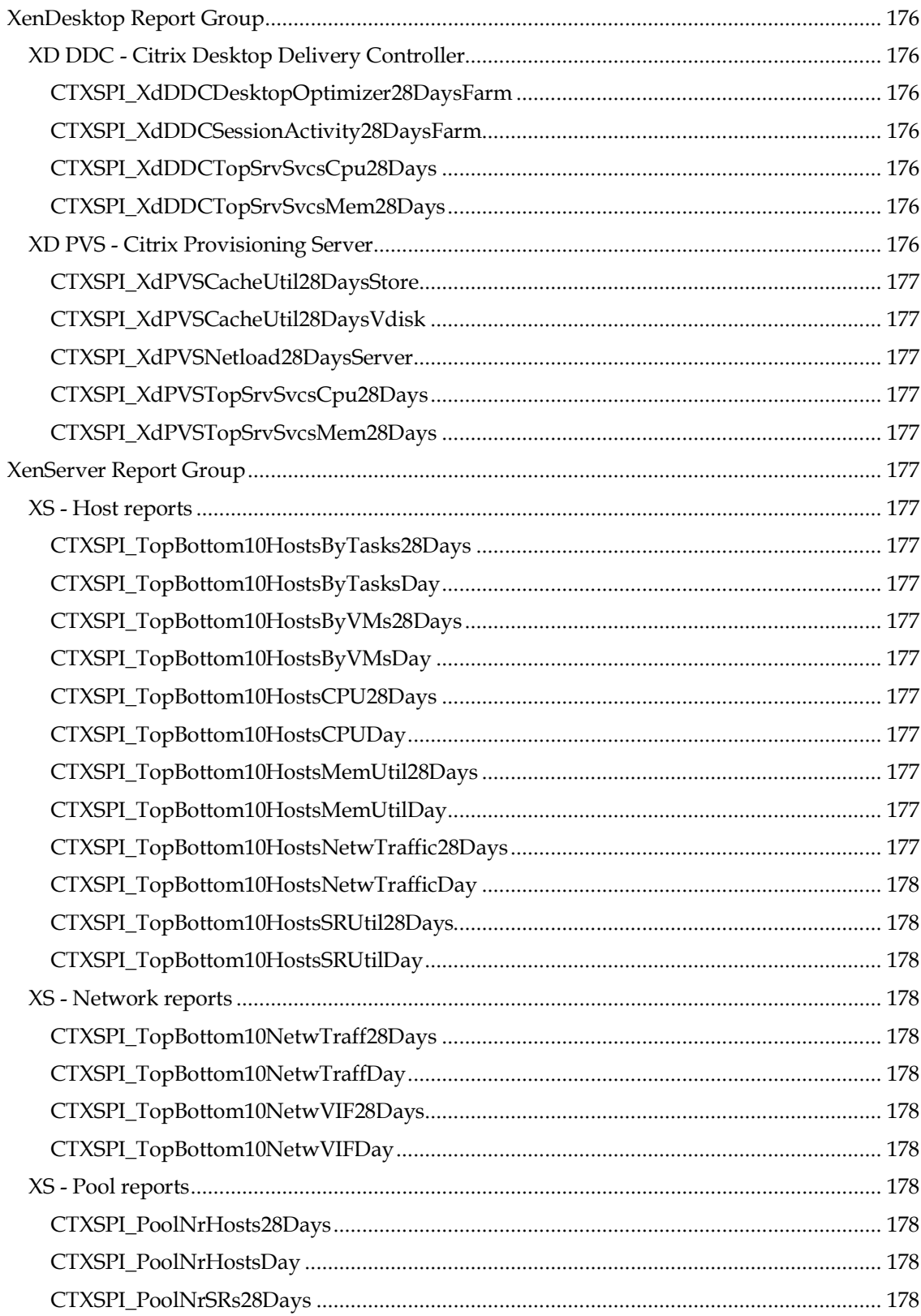

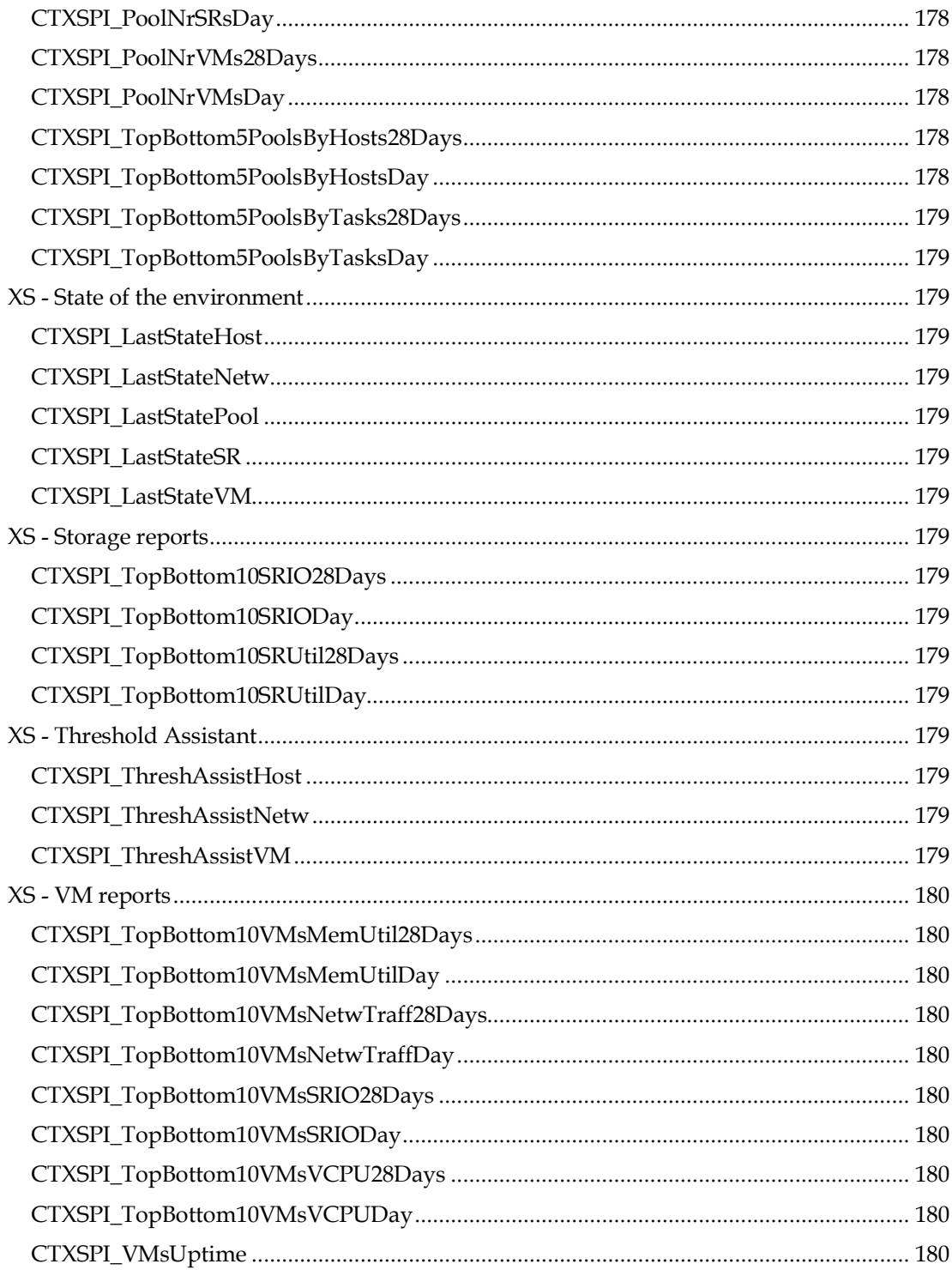

## <span id="page-30-0"></span>**Notices**

The information contained in this document is subject to change without notice.

COMTRADE D.O.O. PROVIDES THIS MATERIAL "AS IS" AND MAKES NO WARRANTY OF ANY KIND, EXPRESSED OR IMPLIED, INCLUDING, BUT NOT LIMITED TO, THE IMPLIED WARRANTIES OF MERCHANTABILITY AND FITNESS FOR A PARTICULAR PURPOSE. COMTRADE D.O.O. SHALL NOT BE LIABLE FOR ERRORS CONTAINED HEREIN OR FOR INCIDENTAL OR CONSEQUENTIAL DAMAGES IN CONNECTION WITH THE FURNISHING, PERFORMANCE OR USE OF THIS MATERIAL WHETHER BASED ON WARRANTY, CONTRACT, OR OTHER LEGAL THEORY.

## <span id="page-30-1"></span>**Trademarks**

This document contains proprietary information, which is protected by copyright. All rights are reserved. No part of this document may be photocopied, reproduced or translated to another language without the prior written consent of ComTrade d.o.o.

HP® and OpenView® are registered trademarks of the Hewlett-Packard Company in the United States and other jurisdictions.

Citrix®, ICA®, MetaFrame®, Program Neighborhood®, Citrix Presentation Server™, Xen®, Citrix XenApp™, Citrix XenDesktop®, Citrix Provisioning Services™, Citrix XenServer®, NetScaler®, and Citrix Delivery Center™ are registered trademarks of Citrix Systems, Inc. in the United States and other jurisdictions.

Linux® is a registered trademark of Linus Torvalds.

UNIX® is a registered trademark in the U.S. and other countries licensed exclusively through X/Open Company, Ltd.

Sun™ and Solaris™ are trademarks of Sun Microsystems, Inc.

Microsoft®, Windows®, Windows® 2000, Windows Server™ 2003, Windows Server™ 2008, and Windows NT® are either registered trademarks or trademarks of Microsoft Corporation in the United States and/or other countries.

Internet Explorer® is a registered trademark of Microsoft Corporation in the United States and/or other countries.

Intel® Core™ is a trademark of Intel Corporation in the United States and other countries.

All other product names are the property of their respective trademark or service mark holders and are hereby acknowledged.

ComTrade d.o.o. Litijska 51 SI-1000 Ljubljana Slovenia, Europe www.comtrade.com Copyright © 2010 ComTrade d.o.o.

## <span id="page-32-0"></span>**Edition History**

New editions are complete revisions of the manual. The printing dates for each edition are listed below.

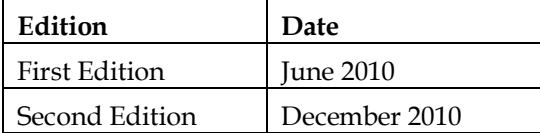

## <span id="page-33-0"></span>**About this Guide**

This Quick Reference guide is a supplement to the SPI for Citrix User's Guide that includes the following lists and descriptions:

- Tools and tool groups
- Policies and policy groups
- Data source metrics
- Graphs
- Reports and report groups

## <span id="page-34-0"></span>**SPI for Citrix Tools and Tool Groups**

When you install SPI for Citrix, a new top level tool group is added in the HP Operations Manager administrator GUI. The SPI for Citrix tool group contains all tools, used for managing your Citrix environment

## <span id="page-34-1"></span>**CTXSPI-Application Probing Server**

Tools for managing published application availability.

## <span id="page-34-3"></span><span id="page-34-2"></span>**CTXSPI-APS Configure**

Tools for Application Probing Server configuration.

## **CTXSPI-Install APS Monitoring**

Installs application availability monitoring components. Command: CTXSPISwitch.cmd appavailinstall

Execute on: Managed Node

### <span id="page-34-4"></span>**CTXSPI-Uninstall APS Monitoring**

Uninstalls application availability monitoring components.

Command: CTXSPISwitch.cmd appavailuninstall

Execute on: Managed Node

## <span id="page-34-6"></span><span id="page-34-5"></span>**CTXSPI-APS Information**

Tools for managing Application Probing Server information query.

#### **CTXSPI-APS Display Recent Application Availability**

Displays results of the recent application availability measurements. Requires the application availability functionality to be configured and one of the AppAvailStart policies to be deployed.

Command: CTXSPISwitch.cmd appavaildisprecent /minutes:60

Execute on: Managed Node

## <span id="page-34-7"></span>**CTXSPI-Citrix License Server**

Tools for managing Citrix License Server.

## <span id="page-34-9"></span><span id="page-34-8"></span>**CTXSPI-CLS Discovery**

Tools for performing Citrix License Server service discovery.

#### **CTXSPI-Force Service Model Update**

Forces generation of an OpC message that contains Citrix Infrastructure service model information.

Command: CTXSPISwitch.cmd triggermonitor CTXSPI-DscServiceModel2 Execute on: Managed Node

## <span id="page-35-1"></span><span id="page-35-0"></span>**CTXSPI-CLS Information**

Tools for managing Citrix License Server information query.

## **CTXSPI-Display License Checkout Diagnostics**

Displays a Citrix License Server license check-out diagnostics. Command: CTXSPISwitch.cmd dispclslicdiag Execute on: Managed Node

### <span id="page-35-2"></span>**CTXSPI-Display License Use Details**

Displays a Citrix License Server license use details. Command: CTXSPISwitch.cmd dispclslicdetail Execute on: Managed Node

### <span id="page-35-3"></span>**CTXSPI-Display License Use Information**

Displays a Citrix License Server license use information. Command: CTXSPISwitch.cmd dispclslic Execute on: Managed Node

## <span id="page-35-5"></span><span id="page-35-4"></span>**CTXSPI-CLS Services**

Tools for managing Citrix License Server services.

## **CTXSPI-Start Citrix License Server Port Updater Service**

Starts a Citrix License Server Port Updater service. Command: CTXSPISwitch.cmd startsvc "CtxLSPortSvc" Execute on: Managed Node

## <span id="page-35-6"></span>**CTXSPI-Start Citrix Licensing Service**

Starts a Citrix Licensing service. The Citrix Licensing service provides licenses for Citrix products.

Command: CTXSPISwitch.cmd startsvc "CitrixLicensing"

Execute on: Managed Node

## <span id="page-35-7"></span>**CTXSPI-Start Citrix Licensing WMI Service**

Starts a Citrix Licensing WMI service. The Citrix Licensing WMI service provides WMI access to the Citrix license information.

Command: CTXSPISwitch.cmd startsvc "Citrix\_GTLicensingProv"

Execute on: Managed Node
### **CTXSPI-Start License Management Console for Citrix Licensing Service**

Starts a License Management Console for a Citrix Licensing service. The License Management Console for the Citrix Licensing service allows License Management Consoles to connect to the Citrix License server.

Command: CTXSPISwitch.cmd startsvc "CTXLMC"

Execute on: Managed Node

#### **CTXSPI-Status Citrix License Server Services**

Shows the status of all Citrix License Server services.

Command: CTXSPISwitch.cmd dispclssvc

Execute on: Managed Node

#### **CTXSPI-Stop Citrix License Server Port Updater Service**

Stops a Citrix License Server Port Updater service. Command: CTXSPISwitch.cmd stopsvc "CtxLSPortSvc"

Execute on: Managed Node

#### **CTXSPI-Stop Citrix Licensing Service**

Stops a Citrix Licensing service. The Citrix Licensing service provides licenses for Citrix products.

Command: CTXSPISwitch.cmd stopsvc "CitrixLicensing"

Execute on: Managed Node

## **CTXSPI-Stop Citrix Licensing WMI Service**

Stops a Citrix Licensing WMI service. The Citrix Licensing WMI service provides WMI access to Citrix license information.

Command: CTXSPISwitch.cmd stopsvc "Citrix\_GTLicensingProv"

Execute on: Managed Node

#### **CTXSPI-Stop License Management Console for Citrix Licensing Service**

Stops a License Management Console for a Citrix Licensing service. The License Management Console for the Citrix Licensing service allows License Management Consoles to connect to the Citrix License server.

Command: CTXSPISwitch.cmd stopsvc "CTXLMC"

Execute on: Managed Node

## **CTXSPI-Desktop Delivery Controller**

Tools for managing Desktop Delivery Controller.

#### **CTXSPI-DDC Discovery**

Tools for performing Desktop Delivery Controller service discovery.

#### **CTXSPI-Force Service Model Update**

Forces generation of an OpC message that contains Citrix Infrastructure service model information.

Command: CTXSPISwitch.cmd triggermonitor CTXSPI-DscServiceModel2

Execute on: Managed Node

## **CTXSPI-DDC Farm**

Tools for managing Desktop Delivery Controller farm.

## **CTXSPI-Check Data Store Consistency**

Performs data store consistency check.

Command: dscheck.exe

Execute on: Managed Node

## **CTXSPI-DDC Services**

Tools for managing Desktop Delivery Controller services.

## **CTXSPI-Start Citrix Desktop Delivery Controller Service**

Starts a Citrix Desktop Delivery Controller service. The service manages connected virtual desktops and their hosted sessions.

Command: CTXSPISwitch.cmd startsvc "CdsController"

Execute on: Managed Node

## **CTXSPI-Start Citrix Diagnostic Facility COM Server Service**

Starts a Citrix Diagnostic Facility COM Server service. The service manages and controls Citrix diagnostic trace sessions on the system.

Command: CTXSPISwitch.cmd startsvc "CdfSvc"

Execute on: Managed Node

## **CTXSPI-Start Citrix IMA Proxy Service**

Starts a Citrix IMA Proxy service. The service manages communication to Citrix IMA.

Command: CTXSPISwitch.cmd startsvc "CdsImaProxy"

Execute on: Managed Node

## **CTXSPI-Start Citrix IMA Service**

Starts a Citrix Independent Management Architecture service. The service provides management services for Citrix products.

Command: CTXSPISwitch.cmd startsvc "IMAService"

Execute on: Managed Node

## **CTXSPI-Start Citrix Management Server Service**

Starts a Citrix Management Server service. The service provides management services for Citrix servers.

Command: CTXSPISwitch.cmd startsvc "CitrixManagementServer"

Execute on: Managed Node

## **CTXSPI-Start Citrix MFCOM Service**

Starts a Citrix MFCOM service. The service provides COM access to a Citrix farm.

Command: CTXSPISwitch.cmd startsvc "MFCom"

Execute on: Managed Node

## **CTXSPI-Start Citrix Pool Management Service**

Starts a Citrix Pool Management service. The service controls external machines, allowing the Citrix infrastructure to start and stop resources.

Command: CTXSPISwitch.cmd startsvc "ctxpoolmgr"

Execute on: Managed Node

## **CTXSPI-Start Citrix Services Manager Service**

Starts a Citrix Services Manager service. The service provides Citrix Presentation Server with an interface to the operating system.

Command: CTXSPISwitch.cmd startsvc "IMAAdvanceSrv"

Execute on: Managed Node

## **CTXSPI-Start Citrix XTE Server Service**

Starts a Citrix XTE Server service. The service services network requests for session reliability and SSL from Citrix components.

Command: CTXSPISwitch.cmd startsvc "CitrixXTEServer"

Execute on: Managed Node

## **CTXSPI-Status Desktop Delivery Controller Services**

Shows the status of all Desktop Delivery Controller services.

Command: CTXSPISwitch.cmd dispddcsvc

Execute on: Managed Node

## **CTXSPI-Stop Citrix Desktop Delivery Controller Service**

Stops a Citrix Desktop Delivery Controller service. The service manages connected virtual desktops and their hosted sessions.

Command: CTXSPISwitch.cmd stopsvc "CdsController"

Execute on: Managed Node

## **CTXSPI-Stop Citrix Diagnostic Facility COM Server Service**

Stops a Citrix Diagnostic Facility COM Server service. The service manages and controls Citrix diagnostic trace sessions on the system.

Command: CTXSPISwitch.cmd stopsvc "CdfSvc"

## **CTXSPI-Stop Citrix IMA Proxy Service**

Stops a Citrix IMA Proxy service. The service manages communication to Citrix IMA. Command: CTXSPISwitch.cmd stopsvc "CdsImaProxy" Execute on: Managed Node

### **CTXSPI-Stop Citrix IMA Service**

Stops a Citrix Independent Management Architecture service. The service provides management services for Citrix products.

Command: CTXSPISwitch.cmd stopsvc "IMAService"

Execute on: Managed Node

#### **CTXSPI-Stop Citrix Management Server Service**

Stops a Citrix Management Server service. The service provides management services for Citrix servers.

Command: CTXSPISwitch.cmd stopsvc "CitrixManagementServer"

Execute on: Managed Node

#### **CTXSPI-Stop Citrix MFCOM Service**

Stops a Citrix MFCOM service. The service provides COM access to a Citrix farm.

Command: CTXSPISwitch.cmd stopsvc "MFCom"

Execute on: Managed Node

#### **CTXSPI-Stop Citrix Pool Management Service**

Stops a Citrix Pool Management service. The service controls external machines, allowing the Citrix infrastructure to start and stop resources.

Command: CTXSPISwitch.cmd stopsvc "ctxpoolmgr"

Execute on: Managed Node

#### **CTXSPI-Stop Citrix Services Manager Service**

Stops a Citrix Services Manager service. The service provides Citrix Presentation Server with an interface to the operating system.

Command: CTXSPISwitch.cmd stopsvc "IMAAdvanceSrv"

Execute on: Managed Node

#### **CTXSPI-Stop Citrix XTE Server Service**

Stops a Citrix XTE Server service. The service services network requests for session reliability and SSL from Citrix components.

Command: CTXSPISwitch.cmd stopsvc "CitrixXTEServer"

Execute on: Managed Node

## **CTXSPI-Provisioning Server**

Tools for managing Provisioning Server.

### **CTXSPI-PVS Discovery**

Tools for performing Provisioning Server service discovery.

#### **CTXSPI-Force Service Model Update**

Forces generation of an OpC message that contains Citrix Infrastructure service model information.

Command: CTXSPISwitch.cmd triggermonitor CTXSPI-DscServiceModel2

Execute on: Managed Node

## **CTXSPI-PVS Services**

Tools for managing Provisioning Server services.

### **CTXSPI-Start Citrix PVS BOOTP Service**

Starts a Citrix PVS BOOTP (Bootstrap Protocol) service. Command: CTXSPISwitch.cmd startsvc "BNBOOTP" Execute on: Managed Node

### **CTXSPI-Start Citrix PVS PXE Service**

Starts a Citrix PVS PXE (Preboot Execution Environment) service. Command: CTXSPISwitch.cmd startsvc "BNPXE" Execute on: Managed Node

### **CTXSPI-Start Citrix PVS Ramdisk Server Service**

Starts a Citrix PVS Ramdisk Server service. Command: CTXSPISwitch.cmd startsvc "BNAbs" Execute on: Managed Node

#### **CTXSPI-Start Citrix PVS Soap Server Service**

Starts a Citrix PVS Soap Server service. Command: CTXSPISwitch.cmd startsvc "soapserver" Execute on: Managed Node

#### **CTXSPI-Start Citrix PVS Stream Service**

Starts a Citrix PVS Stream service. Command: CTXSPISwitch.cmd startsvc "StreamService" Execute on: Managed Node

## **CTXSPI-Start Citrix PVS TFTP Service**

Starts a Citrix PVS TFTP (Trivial File Transfer Protocol) service. Command: CTXSPISwitch.cmd startsvc "BNTFTP" Execute on: Managed Node

#### **CTXSPI-Start Citrix PVS Two-Stage Boot Service**

Starts a Citrix PVS Two-Stage Boot service. Command: CTXSPISwitch.cmd startsvc "PVSTSB" Execute on: Managed Node

### **CTXSPI-Status Provisioning Server Services**

Shows the status of all Provisioning Server services. Command: CTXSPISwitch.cmd disppvssvc Execute on: Managed Node

## **CTXSPI-Stop Citrix PVS BOOTP Service**

Stops a Citrix PVS BOOTP (Bootstrap Protocol) service. Command: CTXSPISwitch.cmd stopsvc "BNBOOTP" Execute on: Managed Node

## **CTXSPI-Stop Citrix PVS PXE Service**

Stops a Citrix PVS PXE (Preboot Execution Environment) service. Command: CTXSPISwitch.cmd stopsvc "BNPXE" Execute on: Managed Node

### **CTXSPI-Stop Citrix PVS Ramdisk Server Service**

Stops a Citrix PVS Ramdisk Server service. Command: CTXSPISwitch.cmd stopsvc "BNAbs" Execute on: Managed Node

#### **CTXSPI-Stop Citrix PVS Soap Server Service**

Stops a Citrix PVS Soap Server service. Command: CTXSPISwitch.cmd stopsvc "soapserver" Execute on: Managed Node

## **CTXSPI-Stop Citrix PVS Stream Service**

Stops a Citrix PVS Stream service. Command: CTXSPISwitch.cmd stopsvc "StreamService" Execute on: Managed Node

#### **CTXSPI-Stop Citrix PVS TFTP Service**

Stops a Citrix PVS TFTP (Trivial File Transfer Protocol) service. Command: CTXSPISwitch.cmd stopsvc "BNTFTP" Execute on: Managed Node

## **CTXSPI-Stop Citrix PVS Two-Stage Boot Service**

Stops a Citrix PVS Two-Stage Boot service. Command: CTXSPISwitch.cmd stopsvc "PVSTSB" Execute on: Managed Node

## **CTXSPI-Secure Gateway**

Tools for managing Secure Gateway.

## **CTXSPI-SG Discovery**

Tools for performing Secure Gateway service discovery.

#### **CTXSPI-Force Service Model Update**

Forces generation of an OpC message that contains Citrix Infrastructure service model information.

Command: CTXSPISwitch.cmd triggermonitor CTXSPI-DscServiceModel2

Execute on: Managed Node

## **CTXSPI-SG Services**

Tools for managing Secure Gateway services.

#### **CTXSPI-Start Secure Gateway Service**

Starts a Citrix Secure Gateway service. The Citrix Secure Gateway service provides secure access to Citrix XenApp servers.

Command: CTXSPISwitch.cmd startsvc "CtxSecGwy"

Execute on: Managed Node

#### **CTXSPI-Status Secure Gateway Service**

Shows the status of a Citrix Secure Gateway service. The Citrix Secure Gateway service provides secure access to Citrix XenApp servers.

Command: CTXSPISwitch.cmd dispcsgsvc

Execute on: Managed Node

#### **CTXSPI-Stop Secure Gateway Service**

Stops a Citrix Secure Gateway service. The Citrix Secure Gateway service provides secure access to Citrix XenApp servers.

Command: CTXSPISwitch.cmd stopsvc "CtxSecGwy"

Execute on: Managed Node

## **CTXSPI-SPI Maintenance**

Tools for maintaining SPI for Citrix product.

## **CTXSPI-SPI Configure**

Tools for maintaining the SPI for Citrix product.

## **CTXSPI-Configure Application Availability User Accounts**

Configures user accounts that SPI for Citrix uses to probe Application availability in Citrix farms. At least one user account is needed for probing.

Command: \\\$OPC\_MGMTSV\SPI-Share\ctxspi\bin\CTXSPIConfig.exe /tab:app

Execute on: Management Console

## **CTXSPI-Configure Desktop Delivery Controller Farm Administrator Accounts**

Configures Administrator accounts for each Desktop Delivery Controller farm. Command: \\\$OPC\_MGMTSV\SPI-Share\ctxspi\bin\CTXSPIConfig.exe /tab:ddcadmin

Execute on: Management Console

## **CTXSPI-Configure Provisioning Server Farm Administrator Accounts**

Configures Administrator accounts for each Provisioning Server farm.

Command: \\\$OPC\_MGMTSV\SPI-Share\ctxspi\bin\CTXSPIConfig.exe /tab:pvsadmin

Execute on: Management Console

## **CTXSPI-Configure WI Site, Farm and Broker Availability User Account**

Configures a WI user account that SPI for Citrix uses to probe Web Iinterface, farm, and XML broker availability. Only one user account is needed for probing.

Command: \\\$OPC\_MGMTSV\SPI-Share\ctxspi\bin\CTXSPIConfig.exe /tab:wi

Execute on: Management Console

## **CTXSPI-Configure XenApp Farm Administrator Accounts**

Configures XenApp farm administrator accounts that SPI for Citrix uses to interact with Citrix farms. Each farm that is managed needs to have exactly one account configured.

Command: \\\$OPC\_MGMTSV\SPI-Share\ctxspi\bin\CTXSPIConfig.exe /tab:farm

Execute on: Management Console

## **CTXSPI-Display Citrix Node Type Version**

Displays the installation status and version of the Citrix product or component on the managed node. Supported node types are: XenApp server, Web Interface, Citrix License Server, Secure Gateway, Desktop Delivery Controller and Provisioning Server.

Command: CTXSPISwitch.cmd dispntver

Execute on: Managed Node

## **CTXSPI-Register Subagent**

Registers a SPI for Citrix subagent with a HPOM agent.

Command: CTXSPISwitch.cmd regsubagt

Execute on: Managed Node

## **CTXSPI-Unregister Subagent**

Unregisters a SPI for Citrix subagent with a HPOM agent.

Command: CTXSPISwitch.cmd unregsubagt

Execute on: Managed Node

## **CTXSPI-SPI Licensing**

Tools for licensing the SPI for Citrix product.

## **CTXSPI-1. Clear License Request File on Mgmt Server**

Clears a SPI for Citrix license request file on a management server. Usually, this is the first step when requesting SPI for Citrix licenses.

Command: \\\$OPC\_MGMTSV\SPI-Share\ctxspi\bin\CTXSPILicensing -clear

Execute on: Management Server

## **CTXSPI-2. Generate License Request for Node**

Generates SPI for Citrix license request information for a managed node. Usually executed on many nodes at once to speed-up generation of license requests. License request information for all nodes is collected on a management server in a single license request file.

Command: CTXSPILicensing -generate -company\_name "your company name"

Execute on: Managed Node

## **CTXSPI-3. Merge License Activation Codes on Mgmt Server**

Merges newly obtained SPI for Citrix license activation codes with the existing license activations. After a successfull license merge, the license activation codes are ready to be deployed to SPI for Citrix managed nodes.

Command: \\\$OPC\_MGMTSV\SPI-Share\ctxspi\bin\CTXSPILicensing -merge

Execute on: Management Server

## **CTXSPI-List License Activation Codes**

Lists and counts the existing SPI for Citrix license activation codes on the management server.

Command: \\\$OPC\_MGMTSV\SPI-Share\ctxspi\bin\CTXSPILicensing -list

Execute on: Management Server

## **CTXSPI-SPI Support**

Tools for managing the SPI for Citrix product support.

## **CTXSPI-Check APS Requirements/Configuration**

Checks whether Application availability probing server matches SPI for Citrix requirements and whether it is correctly configured.

Command: CTXSPISwitch.cmd chkaps

### **CTXSPI-Check Requirements/Configuration**

Checks whether a managed node matches SPI for Citrix requirements and whether it is correctly configured.

Command: CTXSPISwitch.cmd chkreqall

Execute on: Managed Node

## **CTXSPI-Collect Support Information**

Collects various support information about a Citrix managed node.

Command: CTXSPISwitch.cmd runsupport

Execute on: Managed Node

## **CTXSPI-SPI Uninstall**

Tools for uninstalling the SPI for Citrix product on the managed nodes.

## **CTXSPI-Remove SPI from Managed Node**

Removes all SPI for Citrix files from a managed node and performs all necessary cleanup steps. Run this tool only after you have undeployed all SPI for Citrix policies from the managed node, properly uninstalled Web Interface monitoring, and unregistered SPI for Citrix subagent.

```
Command: cmd.exe /c "if exist 
"%OvAgentDir%\bin\instrumentation\CTXSPISwitch.cmd" (cscript.exe 
"%OvAgentDir%\bin\instrumentation\CTXSPI-RemoveWholeSPI.vbs" -
removeWholeSPI) else (cscript.exe "%OvAgentDir%\bin\OpC\cmds\CTXSPI-
RemoveWholeSPI.vbs" -removeWholeSPI)"
```
Execute on: Managed Node

# **CTXSPI-Web Interface**

Tools for managing Web Interface.

## **CTXSPI-WI Configure**

Tools for Web Interface management configuration.

## **CTXSPI-Install WI Monitoring**

Installs SPI for Citrix components for monitoring Web Interface. This operation needs to restart IIS. You must provide an 'allow\_iis\_restart' parameter to allow it. Otherwise, WI Monitoring components are not going to be installed.

Command: CTXSPISwitch.cmd installwi allow\_iis\_restart\_not

Execute on: Managed Node

## **CTXSPI-Uninstall WI Monitoring**

Uninstalls SPI for Citrix components for monitoring Web Interface. This operation needs to restart IIS. You must provide 'allow iis restart' as a parameter to allow it. Otherwise, WI Monitoring components are not going to be uninstalled.

Command: CTXSPISwitch.cmd uninstallwi allow\_iis\_restart\_not Execute on: Managed Node

## **CTXSPI-WI Discovery**

Tools for performing Web Interface service discovery.

#### **CTXSPI-Force Service Model Update**

Forces generation of an OpC message that contains Citrix Infrastructure service model information.

Command: CTXSPISwitch.cmd triggermonitor CTXSPI-DscServiceModel2

Execute on: Managed Node

### **CTXSPI-WI Information**

Tools for managing Web Interface information query.

### **CTXSPI-WI Display Last Failed Logins**

Displays users that failed to authenticate to Web Interface in the last x seconds (x is a configurable parameter).

Command: CTXSPISwitch.cmd wilastloginsfailed 300

Execute on: Managed Node

### **CTXSPI-WI Display Last Logins**

Displays all users that loged in to Web Interface in the last  $x$  seconds  $(x$  is a configurable parameter).

Command: CTXSPISwitch.cmd wilastlogins 300

Execute on: Managed Node

## **CTXSPI-WI Display Last Successful Logins**

Displays users that successfully loged in to Web Interface in the last x seconds (x is a configurable parameter).

Command: CTXSPISwitch.cmd wilastloginsok 300

Execute on: Managed Node

#### **CTXSPI-WI Display Recent Broker Availability**

Displays results of the recent broker availability measurements. Requires one of ChkBrokerAvail or LogBrokerAvail policies to be deployed.

Command: CTXSPISwitch.cmd brokavaildisprecent /minutes:15

Execute on: Managed Node

#### **CTXSPI-WI Display Recent Farm Availability**

Displays results of the recent farm availability measurements. Requires one of ChkFarmAvail or LogFarmAvail policies to be deployed.

Command: CTXSPISwitch.cmd farmavaildisprecent /minutes:15

Execute on: Managed Node

### **CTXSPI-WI Display Recent Site Availability**

Displays results of the recent Web Interface site availability measurements. Requires one of ChkSiteAvail or LogSiteAvail policies to be deployed.

Command: CTXSPISwitch.cmd siteavaildisprecent /minutes:15

Execute on: Managed Node

### **CTXSPI-WI Execute Site Availability Test**

Executes a site availability test and displays test results.

Command: CTXSPISwitch.cmd siteavailexec

Execute on: Managed Node

# **CTXSPI-XenApp**

Tools for managing XenApp.

## **CTXSPI-XA Discovery**

Tools for performing XenApp service discovery.

### **CTXSPI-Force Service Model Update**

Forces generation of an OpC message that contains Citrix Infrastructure service model information.

Command: CTXSPISwitch.cmd triggermonitor CTXSPI-DscServiceModel2

Execute on: Managed Node

## **CTXSPI-XA Farm**

Tools for managing XenApp farm.

## **CTXSPI-Check Data Store Consistency**

Performs data store consistency check.

Command: dscheck.exe

Execute on: Managed Node

## **CTXSPI-XA Information**

Tools for managing XenApp information query.

## **CTXSPI-Display Application Information**

Displays published applications on a XenApp server.

Command: CTXSPISwitch.cmd displapps

### **CTXSPI-Display Application Information in Farm**

Displays published application information in a farm. It is enough to select only one XenApp server from the farm.

Command: CTXSPISwitch.cmd dispapps

Execute on: Managed Node

#### **CTXSPI-Display Application Sessions in Farm**

Displays all users that are currently running a specific published application in a farm. It is enough to select only one XenApp server from the farm.

Command: CTXSPISwitch.cmd dispappusers /appname:\"<enter\_application\_name>\"

Execute on: Managed Node

#### **CTXSPI-Display License Information**

Displays Citrix license details (usage and availability).

Command: CTXSPISwitch.cmd displlic

Execute on: Managed Node

#### **CTXSPI-Display Logons by User**

Displays logons for a particular user.

Command: CTXSPISwitch.cmd displlogonuser /user:<enter\_account\_in\_format\_DOMAIN\USER>

Execute on: Managed Node

#### **CTXSPI-Display Number of Servers in Farm**

Displays the number of XenApp servers in a farm to which the selected XenApp server belongs.

Command: CTXSPISwitch.cmd displfarmsrvcnt

Execute on: Managed Node

#### **CTXSPI-Display Number of Servers in Zone**

Displays the number of XenApp servers in a zone. Command: CTXSPISwitch.cmd displzonesrvcnt Execute on: Managed Node

#### **CTXSPI-Display Recent User Logons**

Displays user logons that occured within a specific time interval. Command: CTXSPISwitch.cmd displlogonuser /minutes:15 Execute on: Managed Node

#### **CTXSPI-Display Server Mode**

Displays data store connection mode (direct/indirect) in which a XenApp server operates. Command: CTXSPISwitch.cmd displmode Execute on: Managed Node

#### **CTXSPI-Display Session Information**

Displays detailed user session information on a XenApp server. Command: CTXSPISwitch.cmd displsessions Execute on: Managed Node

### **CTXSPI-Display Session Information by User**

Displays detailed user session information on a XenApp server, grouped by username. Command: CTXSPISwitch.cmd displsessbyusr Execute on: Managed Node

#### **CTXSPI-Display Streamed Application Information**

Displays streamed applications in a farm. Command: CTXSPISwitch.cmd displstreamedapps Execute on: Managed Node

### **CTXSPI-Display User Profile Information**

Displays information about user profiles. Command: CTXSPISwitch.cmd dispprofilestatus CTXSPI-DisplayUserProfileInformation Execute on: Managed Node

### **CTXSPI-Display XenApp Server Information**

Displays details of the selected XenApp server in a farm. Command: CTXSPISwitch.cmd displsrv Execute on: Managed Node

#### **CTXSPI-Display Zone Information**

Displays zone information of the selected XenApp server. Command: CTXSPISwitch.cmd displzones Execute on: Managed Node

## **CTXSPI-Find User Sessions in Farm**

Displays detailed session information of a particular user in a farm. Command: CTXSPISwitch.cmd dispfarmsess /username:"<enter\_user\_name>" Execute on: Managed Node

## **CTXSPI-XA Services**

Tools for managing XenApp services.

## **CTXSPI-Start ADF Installer Service**

Starts an ADF Installer service. Service provides support for installing the ADF packages that were created with the Citrix Packager.

Command: CTXSPISwitch.cmd startsvc "ADF Installer"

### **CTXSPI-Start Citrix 64-bit Virtual Memory Optimization Service**

Starts a Citrix 64-bit Virtual Memory Optimization service. The service dynamically optimizes 64-bit applications running on the system.

Command: CTXSPISwitch.cmd startsvc "Citrix 64-bit Virtual Memory Optimization"

Execute on: Managed Node

#### **CTXSPI-Start Citrix CPU Utilization Mgmt/Resource Mgmt Service**

Starts a Citrix CPU Utilization Mgmt/Resource Mgmt service. The service manages resource consumption to enforce entitlement policies.

Command: CTXSPISwitch.cmd startsvc ctxcpuSched

Execute on: Managed Node

#### **CTXSPI-Start Citrix CPU Utilization Mgmt/User-Session Sync Service**

Starts a Citrix CPU Utilization Mgmt/User-Session Sync service. The service synchronizes the CPU Utilization Management user ID of a process with the user ID of the session owner of the process.

Command: CTXSPISwitch.cmd startsvc CTXCPUUsync

Execute on: Managed Node

#### **CTXSPI-Start Citrix Diagnostic Facility COM Server Service**

Starts a Citrix Diagnostic Facility COM Server service. The service manages and controls Citrix diagnostic trace sessions on the system.

Command: CTXSPISwitch.cmd startsvc "CdfSvc"

Execute on: Managed Node

#### **CTXSPI-Start Citrix Encryption Service**

Starts a Citrix Encryption service. The service enables secure communication with RC5 128-bit encryption between Citrix Delivery Clients and this Citrix XenApp server.

Command: CTXSPISwitch.cmd startsvc "Citrix Encryption Service"

Execute on: Managed Node

#### **CTXSPI-Start Citrix End User Experiencing Monitoring Service**

Starts a Citrix End User Experiencing Monitoring service. The service is designed to collect and collate end user experience measurements.

Command: CTXSPISwitch.cmd startsvc "Citrix EUEM"

Execute on: Managed Node

#### **CTXSPI-Start Citrix Health Monitoring and Recovery Service**

Starts a Citrix Health Monitoring and Recovery service. The service provides Health Monitoring and Recovery services for Citrix XenApp server.

Command: CTXSPISwitch.cmd startsvc "CitrixHealthMon"

## **CTXSPI-Start Citrix IMA Service**

Starts a Citrix Independent Management Architecture service. The service provides management services for Citrix products.

Command: CTXSPISwitch.cmd startsvc "IMAService"

Execute on: Managed Node

## **CTXSPI-Start Citrix MFCOM Service**

Starts a Citrix MFCOM service. The service provides COM access to a Citrix farm.

Command: CTXSPISwitch.cmd startsvc "MFCom"

Execute on: Managed Node

### **CTXSPI-Start Citrix Print Manager Service**

Starts a Citrix Print Manager service. The service supports the Citrix Advanced Universal Printing Architecture.

Command: CTXSPISwitch.cmd startsvc cpsvc

Execute on: Managed Node

### **CTXSPI-Start Citrix Services Manager Service**

Starts a Citrix Services Manager service. The service provides Citrix XenApp server with an interface to the operating system.

Command: CTXSPISwitch.cmd startsvc "IMAAdvanceSrv"

Execute on: Managed Node

## **CTXSPI-Start Citrix SMA Service**

Starts a Citrix SMA service. The Suite Monitoring and Alerting service watches the event log and WMI for problems and raises alerts in the Access Suite Console or Access Management Console.

Command: CTXSPISwitch.cmd startsvc "Citrix SMA Service"

Execute on: Managed Node

#### **CTXSPI-Start Citrix Streaming Service**

Starts a Citrix Streaming service. This service manages the Citrix XenApp Plugin for Streamed Apps.

Command: CTXSPISwitch.cmd startsvc "RadeSvc"

Execute on: Managed Node

#### **CTXSPI-Start Citrix Virtual Memory Optimization Service**

Starts a Citrix Virtual Memory Optimization service. The service dynamically optimizes applications running on the system.

Command: CTXSPISwitch.cmd startsvc "Citrix Virtual Memory Optimization"

Execute on: Managed Node

#### **CTXSPI-Start Citrix WMI Service**

Starts a Citrix WMI service. The service provides Citrix WMI classes.

Command: CTXSPISwitch.cmd startsvc CitrixWMIService

Execute on: Managed Node

### **CTXSPI-Start Citrix XML Service**

Starts a Citrix XML service. Citrix XML service services XML data requests sent by Citrix components.

Command: CTXSPISwitch.cmd startsvc CtxHttp

Execute on: Managed Node

#### **CTXSPI-Start Citrix XTE Server Service**

Starts a Citrix XTE Server service. The service services network requests for session reliability and SSL from Citrix components.

Command: CTXSPISwitch.cmd startsvc CitrixXTEServer

Execute on: Managed Node

#### **CTXSPI-Start Client Network Service**

Starts a Client Network service. The service maps client drives and peripherals for access in ICA sessions.

Command: CTXSPISwitch.cmd startsvc CdmService

Execute on: Managed Node

#### **CTXSPI-Start Encryption Service**

Starts an Encryption service. The service enables secure communication with RC5 128-bit encryption between Citrix ICA Clients and a MetaFrame Presentation Server.

Command: CTXSPISwitch.cmd startsvc "Encryption Service"

Execute on: Managed Node

#### **CTXSPI-Start Netlogon Service**

Starts a Netlogon service. The service maintains a secure channel between the computer and the domain controller for authenticating users and services.

Command: CTXSPISwitch.cmd startsvc Netlogon

Execute on: Managed Node

#### **CTXSPI-Start Resource Manager Mail Service**

Starts a Resource Manager Mail service. The service provides mail support for Resource Manager.

Command: CTXSPISwitch.cmd startsvc ResourceManagerMail

Execute on: Managed Node

#### **CTXSPI-Start Spooler Service**

Starts a Spooler service. The service manages all local and network print queues and controls all printing jobs.

Command: CTXSPISwitch.cmd startsvc Spooler

### **CTXSPI-Start SSL Server Relay Service**

Starts a SSL Server Relay service. The service enables SSL-secured communication to the relay with configurable forwarding of the decrypted data using SOCKSv5.

Command: CTXSPISwitch.cmd startsvc "Citrix SSL Relay"

Execute on: Managed Node

## **CTXSPI-Start Terminal Services Configuration Service**

Starts a Terminal Services Configuration service. The service is responsible for all Terminal Services and Remote Desktop related configuration and session maintenance activities that require SYSTEM context. These include per-session temporary folders, TS themes, and TS certificates.

Command: CTXSPISwitch.cmd startsvc SessionEnv

Execute on: Managed Node

## **CTXSPI-Start Terminal Services Service**

Starts a Terminal Services service. The service allows users to connect interactively to the system.

Command: CTXSPISwitch.cmd startsvc TermService

Execute on: Managed Node

## **CTXSPI-Start Terminal Services Session Directory Service**

Starts a Terminal Services Session Directory service. The service enables a user connection request to be routed to the appropriate Terminal Server in a cluster.

Command: CTXSPISwitch.cmd startsvc Tssdis

Execute on: Managed Node

## **CTXSPI-Start Terminal Services UserMode Port Redirector Service**

Starts a Terminal Services UserMode Port Redirector service. The service allows the redirection of printers/drives/ports for RDP connections.

Command: CTXSPISwitch.cmd startsvc UmRdpService

Execute on: Managed Node

## **CTXSPI-Status OS and Terminal Server Services**

Shows the status of relevant Microsoft Windows and Terminal Server services.

Command: CTXSPISwitch.cmd dispostssvc

Execute on: Managed Node

## **CTXSPI-Status XenApp Server Services**

Shows the status of all XenApp server services. Command: CTXSPISwitch.cmd disppssvc Execute on: Managed Node

### **CTXSPI-Stop ADF Installer Service**

Stops an ADF Installer service. The service provides support for installing ADF packages that were created with the Citrix Packager.

Command: CTXSPISwitch.cmd stopsvc "ADF Installer"

Execute on: Managed Node

#### **CTXSPI-Stop Citrix 64-bit Virtual Memory Optimization Service**

Stops a Citrix 64-bit Virtual Memory Optimization service. The service dynamically optimizes 64-bit applications running on the system.

Command: CTXSPISwitch.cmd stopsvc "Citrix 64-bit Virtual Memory Optimization"

Execute on: Managed Node

#### **CTXSPI-Stop Citrix CPU Utilization Mgmt/Resource Mgmt Service**

Stops a Citrix CPU Utilization Mgmt/Resource Mgmt service. The service manages resource consumption to enforce entitlement policies.

Command: CTXSPISwitch.cmd stopsvc ctxcpuSched

Execute on: Managed Node

#### **CTXSPI-Stop Citrix CPU Utilization Mgmt/User-Session Sync Service**

Stops a Citrix CPU Utilization Mgmt/User-Session Sync service. The service synchronizes the CPU Utilization Management user ID of a process with the user ID of the session owner of the process.

Command: CTXSPISwitch.cmd stopsvc CTXCPUUsync

Execute on: Managed Node

#### **CTXSPI-Stop Citrix Diagnostic Facility COM Server Service**

Stops a Citrix Diagnostic Facility COM Server service. The service manages and controls Citrix diagnostic trace sessions on the system.

Command: CTXSPISwitch.cmd stopsvc "CdfSvc"

Execute on: Managed Node

#### **CTXSPI-Stop Citrix Encryption Service**

Stops a Citrix Encryption service. The service enables secure communication with RC5 128-bit encryption between Citrix Delivery Clients and this Citrix XenApp server.

Command: CTXSPISwitch.cmd stopsvc "Citrix Encryption Service"

Execute on: Managed Node

#### **CTXSPI-Stop Citrix End User Experiencing Monitoring Service**

Stops a Citrix End User Experiencing Monitoring service. The service is design to collect and collate end user experience measurements.

Command: CTXSPISwitch.cmd stopsvc "Citrix EUEM"

## **CTXSPI-Stop Citrix Health Monitoring and Recovery Service**

Stops a Citrix Health Monitoring and Recovery service. The service provides Health Monitoring and Recovery services for Citrix XenApp server.

Command: CTXSPISwitch.cmd stopsvc "CitrixHealthMon"

Execute on: Managed Node

## **CTXSPI-Stop Citrix IMA Service**

Stops a Citrix Independent Management Architecture service. The service provides management services for Citrix products.

Command: CTXSPISwitch.cmd stopsvc "IMAService"

Execute on: Managed Node

## **CTXSPI-Stop Citrix MFCOM Service**

Stops a Citrix MFCOM service. The service provides COM access to a Citrix farm.

Command: CTXSPISwitch.cmd stopsvc "MFCom"

Execute on: Managed Node

## **CTXSPI-Stop Citrix Print Manager Service**

Stops a Citrix Print Manager service. The service supports the Citrix Advanced Universal Printing Architecture.

Command: CTXSPISwitch.cmd stopsvc cpsvc

Execute on: Managed Node

## **CTXSPI-Stop Citrix Services Manager Service**

Stops a Citrix Services Manager service. The service provides Citrix XenApp server with an interface to the operating system.

Command: CTXSPISwitch.cmd stopsvc "IMAAdvanceSrv"

Execute on: Managed Node

## **CTXSPI-Stop Citrix SMA Service**

Stops a Citrix SMA service. The Suite Monitoring and Alerting service watches the event log and WMI for problems and raises alerts in the Access Suite Console or Access Management Console.

Command: CTXSPISwitch.cmd stopsvc "Citrix SMA Service"

Execute on: Managed Node

## **CTXSPI-Stop Citrix Streaming Service**

Stops a Citrix Streaming service. This service manages the Citrix XenApp Plugin for Streamed Apps.

Command: CTXSPISwitch.cmd stopsvc "RadeSvc"

### **CTXSPI-Stop Citrix Virtual Memory Optimization Service**

Stops a Citrix Virtual Memory Optimization service. The service dynamically optimizes applications running on the system.

Command: CTXSPISwitch.cmd stopsvc "Citrix Virtual Memory Optimization"

Execute on: Managed Node

#### **CTXSPI-Stop Citrix WMI Service**

Stops a Citrix WMI service. The service provides Citrix WMI classes.

Command: CTXSPISwitch.cmd stopsvc CitrixWMIService

Execute on: Managed Node

#### **CTXSPI-Stop Citrix XML Service**

Stops a Citrix XML service. The Citrix XML service services XML data requests sent by Citrix components.

Command: CTXSPISwitch.cmd stopsvc CtxHttp

Execute on: Managed Node

#### **CTXSPI-Stop Citrix XTE Server Service**

Stops a Citrix XTE Server service. The service services network requests for session reliability and SSL from Citrix components.

Command: CTXSPISwitch.cmd stopsvc CitrixXTEServer

Execute on: Managed Node

#### **CTXSPI-Stop Client Network Service**

Stops a Client Network service. The service maps client drives and peripherals for access in ICA sessions.

Command: CTXSPISwitch.cmd stopsvc CdmService

Execute on: Managed Node

#### **CTXSPI-Stop Encryption Service**

Stops an Encryption service. The service enables secure communication with RC5 128-bit encryption between Citrix ICA Clients and a MetaFrame Presentation Server.

Command: CTXSPISwitch.cmd stopsvc "Encryption Service"

Execute on: Managed Node

#### **CTXSPI-Stop Netlogon Service**

Stops a Netlogon service. The service maintains a secure channel between the computer and the domain controller for authenticating users and services.

Command: CTXSPISwitch.cmd stopsvc Netlogon

Execute on: Managed Node

#### **CTXSPI-Stop Resource Manager Mail Service**

Stops a Resource Manager Mail service. The service provides mail support for Resource Manager.

Command: CTXSPISwitch.cmd stopsvc ResourceManagerMail

Execute on: Managed Node

## **CTXSPI-Stop Spooler Service**

Stops a Spooler service. The service manages all local and network print queues and controls all printing jobs.

Command: CTXSPISwitch.cmd stopsvc Spooler

Execute on: Managed Node

## **CTXSPI-Stop SSL Server Relay Service**

Stops a SSL Server Relay service. The service enables SSL-secured communication to the relay with configurable forwarding of the decrypted data using SOCKSv5.

Command: CTXSPISwitch.cmd stopsvc "Citrix SSL Relay"

Execute on: Managed Node

## **CTXSPI-Stop Terminal Services Configuration Service**

Stops a Terminal Services Configuration service. The service is responsible for all Terminal Services and Remote Desktop related configuration and session maintenance activities that require SYSTEM context. These include per-session temporary folders, TS themes, and TS certificates.

Command: CTXSPISwitch.cmd stopsvc SessionEnv

Execute on: Managed Node

## **CTXSPI-Stop Terminal Services Service**

Stops a Terminal Services service. The service allows users to connect interactively to the system.

Command: CTXSPISwitch.cmd stopsvc TermService

Execute on: Managed Node

## **CTXSPI-Stop Terminal Services Session Directory Service**

Stops a Terminal Services Session Directory service. The service enables a user connection request to be routed to the appropriate Terminal Server in a cluster.

Command: CTXSPISwitch.cmd stopsvc Tssdis

Execute on: Managed Node

## **CTXSPI-Stop Terminal Services UserMode Port Redirector Service**

Stops a Terminal Services UserMode Port Redirector service. The service allows the redirection of printers/drives/ports for RDP connections.

Command: CTXSPISwitch.cmd stopsvc UmRdpService

Execute on: Managed Node

# **CTXSPI-XA Session Control**

Tools for managing XenApp sessions.

## **CTXSPI-XA Disconnect**

Tools for managing XenApp session disconnect.

#### **CTXSPI-Disconnect All Application Sessions in Farm**

Disconnects all user sessions that are currently running a specific published application in a farm. It is enough to select only one XenApp server from the farm.

Command: CTXSPISwitch.cmd discappsess /appname:\"<enter\_application\_name>\"

Execute on: Managed Node

#### **CTXSPI-Disconnect All Sessions in Farm**

Disconnects all user sessions in a farm. It is enough to select only one XenApp server from the farm.

Command: CTXSPISwitch.cmd disconnectfarm

Execute on: Managed Node

#### **CTXSPI-Disconnect All Sessions in Zone**

Disconnects all user sessions in a zone. It is enough to select only one XenApp server from the zone.

Command: CTXSPISwitch.cmd disconnectzone

Execute on: Managed Node

#### **CTXSPI-Disconnect All Sessions on Server**

Disconnects all user sessions on a XenApp server.

Command: CTXSPISwitch.cmd disconnectserver

Execute on: Managed Node

#### **CTXSPI-Disconnect Farm Sessions by Username**

Disconnects all user sessions in a farm. You need to specify a username and select a XenApp server from the farm.

Command: CTXSPISwitch.cmd disconnectuser type\_username\_here

Execute on: Managed Node

#### **CTXSPI-Disconnect Server Session by Name**

Disconnects a user session on a XenApp server. You need to specify a session name and select a XenApp server.

Command: CTXSPISwitch.cmd disconnectsession type\_session\_name\_here

Execute on: Managed Node

#### **CTXSPI-XA Logoff**

Tools for managing XenApp session logoff.

#### **CTXSPI-Logoff All Application Sessions in Farm**

Logs off all user sessions that are currently running a specific published application in a farm. It is enough to select only one XenApp server from the farm.

Command: CTXSPISwitch.cmd logoffappsess /appname:\"<enter\_application\_name>\" Execute on: Managed Node

## **CTXSPI-Logoff All Sessions in Farm**

Logs off all sessions in a farm. You need to select a XenApp server from the farm. Command: CTXSPISwitch.cmd logofffarm Execute on: Managed Node

## **CTXSPI-Logoff All Sessions in Zone**

Logs off all sessions in a zone. You need to select a XenApp server from the zone.

Command: CTXSPISwitch.cmd logoffzone

Execute on: Managed Node

## **CTXSPI-Logoff All Sessions on Server**

Logs off all sessions on a XenApp server. You need to select a XenApp server. Command: CTXSPISwitch.cmd logoffserver

Execute on: Managed Node

## **CTXSPI-Logoff Farm Sessions by Username**

Logs off all user sessions in a farm. You need to specify a username and select a XenApp server from the farm.

Command: CTXSPISwitch.cmd logoffuser type\_username\_here

Execute on: Managed Node

## **CTXSPI-Logoff Server Session by Name**

Logs off a session on a Citrix XenApp server. You need to specify a session name and select a XenApp server.

Command: CTXSPISwitch.cmd logoffsession type\_session\_name\_here

Execute on: Managed Node

## **CTXSPI-XA Logon Control**

Tools for managing XenApp session logon control.

## **CTXSPI-Disable Application in Farm**

Disables a published application in a farm. It is enough to select only one XenApp server from the farm.

Command: CTXSPISwitch.cmd disableapp /appname:\"<enter\_application\_name>\"

Execute on: Managed Node

## **CTXSPI-Disable Logons to Farm**

Disables logons to a farm. You need to execute this tool on a XenApp server that is part of the farm.

Command: CTXSPISwitch.cmd logonfarm disable

Execute on: Managed Node

#### **CTXSPI-Disable Logons to Server**

Disables logons to a server. You need to execute this tool on a XenApp server.

Command: CTXSPISwitch.cmd logonserver disable

Execute on: Managed Node

#### **CTXSPI-Disable Logons to Zone**

Disables logons to a zone. You need to execute this tool on a XenApp server that is part of the zone.

Command: CTXSPISwitch.cmd logonzone disable

Execute on: Managed Node

### **CTXSPI-Enable Application in Farm**

Enables published application in a farm. It is enough to select only one XenApp server from the farm.

Command: CTXSPISwitch.cmd enableapp /appname:\"<enter\_application\_name>\"

Execute on: Managed Node

### **CTXSPI-Enable Logons to Farm**

Enables logons to a farm. You need to execute this tool on a XenApp server that is part of the farm.

Command: CTXSPISwitch.cmd logonfarm enable

Execute on: Managed Node

#### **CTXSPI-Enable Logons to Server**

Enables logons to a server. You need to execute this tool on a XenApp server.

Command: CTXSPISwitch.cmd logonserver enable

Execute on: Managed Node

#### **CTXSPI-Enable Logons to Zone**

Enables logons to a zone. You need to execute this tool on a XenApp server that is part of the zone.

Command: CTXSPISwitch.cmd logonzone enable

Execute on: Managed Node

#### **CTXSPI-Status of Logons to Farm**

Shows whether logons are enabled or disabled for each XenApp server in a farm. You need to execute this tool on a XenApp server that is part of the farm.

Command: CTXSPISwitch.cmd logonfarm status

### **CTXSPI-Status of Logons to Server**

Shows whether logons are enabled or disabled on a XenApp server. You need to execute this tool on a XenApp server.

Command: CTXSPISwitch.cmd logonserver status

Execute on: Managed Node

## **CTXSPI-Status of Logons to Zone**

Shows whether logons are enabled or disabled for each XenApp server in a zone. You need to execute this tool on a XenApp server that is part of the zone.

Command: CTXSPISwitch.cmd logonzone status

Execute on: Managed Node

## **CTXSPI-XA Reset**

Tools for managing XenApp session reset.

## **CTXSPI-Reset Session**

Resets a user sesssion on a XenApp server. You need to specifiy a session name and select a XenApp server.

Command: CTXSPISwitch.cmd resetsession type\_session\_name\_here

Execute on: Managed Node

## **CTXSPI-Reset Session by ID**

Resets a user sesssion on a XenApp server. You need to specifiy a session id and select a XenApp server.

Command: CTXSPISwitch.cmd resetsessionid type\_session\_id\_here

Execute on: Managed Node

## **CTXSPI-XA Send Message**

Tools for managing XenApp messages sent to session.

## **CTXSPI-Send Message to Application Sessions in Farm**

Sends a message to all user sessions that are currently running a specific published application in a farm. It is enough to select only one XenApp server from the farm.

Command: CTXSPISwitch.cmd sendmsgappsess /appname:\"<enter\_application\_name>\" /message:\"<enter\_message>\"

Execute on: Managed Node

## **CTXSPI-Send Message to Farm Sessions**

Sends a message to all user sessions in a farm. You need to specify a message text and select a XenApp server that is part of the farm.

Command: CTXSPISwitch.cmd sendmsgfarm \"Type message here, leave both backslashquotes intact\"

### **CTXSPI-Send Message to Server Sessions**

Sends a message to all user sessions on a XenApp server. You need to specify a message text and select a XenApp server.

Command: CTXSPISwitch.cmd sendmsgserver \"Type message here, leave both backslash-quotes intact\"

Execute on: Managed Node

#### **CTXSPI-Send Message to Session**

Sends a message to a user session on a XenApp server. You need to specify a session name, message text, and select a XenApp server.

Command: CTXSPISwitch.cmd sendmsgsession type\_session\_name\_here \"Type message here, leave both backslash-quotes intact\"

Execute on: Managed Node

### **CTXSPI-Send Message to User Sessions**

Sends a message to all user sessions in a farm. You need to specify a username, message text, and execute a tool on a XenApp server that is part of the farm.

Command: CTXSPISwitch.cmd sendmsguser type\_username\_here \"Type message here, leave both backslash-quotes intact\"

Execute on: Managed Node

### **CTXSPI-Send Message to Zone Sessions**

Sends a message to all user sessions in a zone. You need to specify a message text and select a XenApp server that is part of the zone.

Command: CTXSPISwitch.cmd sendmsgzone \"Type message here, leave both backslashquotes intact\"

# **SPI for Citrix Policies and Policy Groups**

When you install SPI for Citrix, a new top level policy group is added in the HP Operations Manager administrator GUI. The SPI for Citrix policy group contains all policies, used for managing your Citrix environment.

When you use SPI for Citrix, policies are grouped by their purpose. This structure helps you to quickly find the policies that you need to assign.

SPI for Citrix provides four types of policies:

- Schedule policies
- Logfile policies
- Message policies
- Monitor policies

Citrix servers incorporate several Windows Services. Failure on a system could prevent a service from starting, or could terminate it, which could lead to inoperability of the Citrix server. Therefore, such events need to be reported. SPI for Citrix monitors Citrix Windows Services and in case of failure sends alerts. These messages include information about the service and its purpose, the impact of its failure, and provide instructions for corrective action.

Policies for monitoring Citrix sessions monitor status and performance of Citrix sessions on the Citrix servers.

Policies for logging extended performance data collect extended performance metrics for all Citrix service processes. In addition, these policies also log server farm membership and session data.

# **CTXSPI-Application Probing Server**

## **CTXSPI-APS Additional**

#### **CTXSPI-ChkAppAvailICATime**

Monitors the time required for the ICA part of the application availability test to be completed. Needs to be deployed with one of the AppAvailStart policies.

Execute every: 5m

Command line: CTXSPISwitch.cmd appavailicatime CTXSPI-ChkAppAvailICATime Rules:

Description: major

Treshold: 360000

Severity: Major

Description: time-out Treshold: 1000000000 Severity: Major

Description: warning Treshold: 180000 Severity: Warning

Description: minor Treshold: 240000 Severity: Minor

#### **CTXSPI-ChkAppAvailWITime**

Monitors the time required for the Web Interface part of the application availability test to be completed. Needs to be deployed with one of the AppAvailStart policies.

Execute every: 5m

Command line: CTXSPISwitch.cmd appavailwitime CTXSPI-ChkAppAvailWITime

Rules:

Description: major Treshold: 300000 Severity: Major

Description: time-out Treshold: 1000000000 Severity: Major

Description: warning Treshold: 120000 Severity: Warning

Description: minor Treshold: 240000 Severity: Minor

#### **CTXSPI-AppAvailStartAllApps**

Starts all specified published applications (sequentially) in the specified time interval.

Execute on:

Minute: 9

Hour: 9

Command line: CTXSPISwitch.cmd appavailstartall /user:<enter\_username\_here> /pause:60 /url:<enter\_site\_url\_here> /login:submit

### **CTXSPI-AppAvailStartNextApp**

Starts the next application from the specified set of published applications in the specified time interval.

Execute on:

Minute: 4,9,14,19,24,29,34,39,44,49,54,59

Hour: 0-23

Command line: CTXSPISwitch.cmd appavailstartnext /user:<enter\_username\_here> /url:<enter\_site\_url\_here> /login:submit

## **CTXSPI-APS Data Collection**

### **CTXSPI-LogAppAvail**

Logs performance information of the application availability test. Needs to be deployed with one of the AppAvailStart policies.

Execute on:

Minute: 3,18,33,48 Hour: 0-23 Day: 1-31 Month: 1-12 Command line: CTXSPIAvailLog.cmd logappavail

## **CTXSPI-APS Quick Start**

## **CTXSPI-ChkAppAvail**

Monitors the duration of application(s) availability. Needs to be deployed with one of the AppAvailStart policies.

Execute every: 5m

Command line: CTXSPISwitch.cmd appavailchk CTXSPI-ChkAppAvail

Rules:

Description: major

Treshold: 660000

Severity: Major

Description: time-out Treshold: 1000000000 Severity: Major

Description: warning Treshold: 300000 Severity: Warning

Description: minor Treshold: 480000 Severity: Minor

#### **CTXSPI-ChkAppAvailCompleted**

Monitors whether all phases of application availability have completed successfully. Needs to be deployed with one of the AppAvailStart policies.

Execute every: 5m

Command line: CTXSPISwitch.cmd appavailchkcomplete CTXSPI-ChkAppAvailCompleted Rules: Description: major

Treshold: 4

Severity: Major

# **CTXSPI-Citrix License Server**

## **CTXSPI-CLS Additional**

#### **CTXSPI-FwdCitrixLSAppInfo**

Forwards all Citrix License Server Application informational event log entries Event log name: %APPLICATION\_LOG% Rules:

Description: forwards info CITRIX\_LicenseServer

Severity: Normal

Description: forwards info CTXLMC

Severity: Normal

Description: forwards info lmgrd\_LicenseServer

Severity: Normal

## **CTXSPI-CLS Data Collection**

#### **CTXSPI-LogCitrixLSLicenseUse**

Logs Citrix License Server license use information. Execute on: Minute: 3,8,13,18,23,28,33,38,43,48,53,58 Hour: 0-23 Day: 1-31 Month: 1-12 Command line: CTXSPILsluLog.cmd

#### **CTXSPI-CLS Discovery**

#### **CTXSPI-ChkServiceModel**

Periodically checks Citrix service model and sends message if any changes to model occured. Automatic action uploads new model.

Execute every: 24h

Command line: CTXSPISwitch.cmd chkmodel CTXSPI-ChkServiceModel

Rules:

Description: No previous service model information exists (COMP returns ERRORLEVEL  $== 2)$ 

Treshold: 2

Severity: Warning

Description: Service model has changed (COMP returns ERRORLEVEL == 1) Treshold: 1 Severity: Warning

#### **CTXSPI-DscServiceModel2**

Retrieve external signal to trigger Citrix Infrastructure service map discovery Rules: Description: Autodiscovery Treshold: 1

Severity: Warning

## **CTXSPI-CLS Quick Start**

#### **CTXSPI-ChkCitrixLSLicenseUse**

Monitors Citrix License Server license use. Execute every: 5m

Command line: CTXSPISwitch.cmd chkclslic CTXSPI-ChkCitrixLSLicenseUse Rules: Description: major Treshold: 98 Severity: Major

Description: warning Treshold: 95 Severity: Warning

#### **CTXSPI-ChkCitrixLSServices**

Monitors Citrix License Server services. Execute every: 5m Command line: CTXSPISwitch.cmd chkclssvc CTXSPI-ChkCitrixLSServices Rules: Object: Citrix Licensing Description: Not running Treshold: 0 Severity: Critical

Object: Citrix Licensing Description: Not installed Treshold: 2 Severity: Critical

Object: Citrix Licensing Description: Running Treshold: 1 Severity: Normal

Object: Citrix\_GTLicensingProv Description: Running Treshold: 1 Severity: Normal

Object: Citrix\_GTLicensingProv Description: Not running

Treshold: 0 Severity: Minor

Object: CitrixLicensing Description: Not running Treshold: 0 Severity: Critical

Object: CitrixLicensing Description: Not installed Treshold: 2 Severity: Critical

Object: CitrixLicensing Description: Running Treshold: 1 Severity: Normal

Object: CTXLMC Description: Not running Treshold: 0 Severity: Major

Object: CTXLMC Description: Running Treshold: 1 Severity: Normal

Object: CtxLSPortSvc Description: Not running Treshold: 0 Severity: Critical

Object: CtxLSPortSvc Description: Running Treshold: 1 Severity: Normal

#### **CTXSPI-FwdCitrixLSAppWarnError**

Forwards all Citrix License Server Application warning / error event log entries Event log name: %APPLICATION\_LOG% Rules: Description: forwards warning/error CITRIX\_LicenseServer Severity: Warning Critical Description: forwards warning/error CTXLMC Severity: Warning Critical Description: forwards warning/error lmgrd\_LicenseServer Severity: Warning Critical

## **CTXSPI-Desktop Delivery Controller**

### **CTXSPI-DDC Additional**

#### **CTXSPI-ChkDataStoreConsistency**

Monitors the farm's Data Store consistency. Execute every: 23h Command line: CTXSPISwitch.cmd chkdscons CTXSPI-ChkDataStoreConsistency Rules: Description: Data Store inconsistent Treshold: 1 Severity: Major

#### **CTXSPI-ChkIdleDesktops**

Monitors the number of idle desktops in each desktop group in a farm. Execute every: 5m Command line: CTXSPISwitch.cmd chkidledesktops CTXSPI-ChkIdleDesktops all Rules: Description: Warning Treshold: 10 Severity: Warning

#### **CTXSPI-ChkNumberOfUsers**

Monitors the number of currently connected users in a farm. Execute every: 5m10s

Command line: CTXSPISwitch.cmd chknumofusers CTXSPI-ChkNumberOfUsers Rules: Description: Warning Treshold: 1000 Severity: Warning

#### **CTXSPI-ChkUnassignedDesktops**

Monitors the number of unassigned virtual desktops in a desktop group. Execute every: 5m15s Command line: CTXSPISwitch.cmd chkunassigned CTXSPI-ChkUnassignedDesktops Rules: Description: Warning Treshold: 10 Severity: Warning

#### **CTXSPI-ChkXDSessionsActive**

Monitors the number of active XenDesktop sessions in a farm. Execute every: 5m15s Command line: CTXSPISwitch.cmd chkxdsessionsactive CTXSPI-ChkXDSessionsActive Rules: Description: Warning Treshold: 1000 Severity: Warning

## **CTXSPI-ChkXDSessionsAll**

Monitors the number of all XenDesktop sessions in a farm. Execute every: 5m20s Command line: CTXSPISwitch.cmd chkxdsessionsall CTXSPI-ChkXDSessionsAll Rules: Description: Warning Treshold: 1000 Severity: Warning

#### **CTXSPI-ChkXDSessionsDisconnected**

Monitors the number of disconnected XenDesktop sessions in a farm.
Execute every: 5m25s Command line: CTXSPISwitch.cmd chkxdsessionsdiscon CTXSPI-ChkXDSessionsDisconnected Rules: Description: Warning Treshold: 100 Severity: Warning

#### **CTXSPI-ChkXDSessionsGroupActive**

Monitors the number of active XenDesktop sessions in a group. Execute every: 5m16s Command line: CTXSPISwitch.cmd chkxdsessiongroupactive CTXSPI-ChkXDSessionsGroupActive all Rules: Description: normal Treshold: 0 Severity: Normal

Description: warning Treshold: 300 Severity: Warning

### **CTXSPI-ChkXDSessionsGroupAll**

Monitors the number of all XenDesktop sessions in a group. Execute every: 5m21s Command line: CTXSPISwitch.cmd chkxdsessiongroupall CTXSPI-ChkXDSessionsGroupAll all Rules: Description: normal Treshold: 0 Severity: Normal

Description: warning Treshold: 300 Severity: Warning

#### **CTXSPI-ChkXDSessionsGroupDisconnected**

Monitors the number of disconnected XenDesktop sessions in a group. Execute every: 5m26s Command line: CTXSPISwitch.cmd chkxdsessiongroupdiscon CTXSPI-ChkXDSessionsGroupDisconnected all Rules: Description: normal Treshold: 0

Severity: Normal

Description: warning Treshold: 30 Severity: Warning

#### **CTXSPI-FwdCitrixDDCAppInfo**

Forwards all Citrix Desktop Delivery Controller Application informational event log entries. Event log name: %APPLICATION\_LOG% Rules: Description: forwards informational Citrix Configuration Logging Severity: Normal Description: forwards informational Citrix Desktop Delivery Controller Severity: Normal Description: forwards informational Citrix IMA Proxy Service Severity: Normal Description: forwards informational Citrix Pool Management Service Severity: Normal Description: forwards informational Citrix Web Interface Severity: Normal Description: forwards informational CitrixHealthMon Severity: Normal Description: forwards informational CitrixManagementServer Severity: Normal

Description: forwards informational CtxSbxAppMsg

Severity: Normal

Description: forwards informational MetaframeEvents

Severity: Normal

Description: forwards informational Reliability Server Severity: Normal Description: forwards informational twpopup Severity: Normal Description: forwards informational wsxica Severity: Normal Description: forwards informational XenApp Services Severity: Normal

### **CTXSPI-FwdCitrixDDCSysInfo**

Forwards all Citrix Desktop Delivery Controller System informational event log entries. Event log name: %SYSTEM\_LOG% Rules: Description: forwards informational CPSLicensing Severity: Normal Description: forwards informational CtxSbx Severity: Normal Description: forwards informational IMABrowserSS Severity: Normal Description: forwards informational IMAService Severity: Normal Description: forwards informational MetaFrame Severity: Normal

## **CTXSPI-DDC Data Collection**

## **CTXSPI-DDCServicesLogging**

Logs the selected performance data for Citrix Desktop Delivery Controller services. Execute on: Minute: 2,7,12,17,22,27,32,37,42,47,52,57 Hour: 0-23 Day: 1-31 Month: 1-12 Command line: CTXSPICollectPerf.cmd CTXSPI\_DDCSVCS

## **CTXSPI-LogDDCConfig**

Logs a specific configuration information for a Desktop Delivery Controller. Execute on: Minute: 9

Hour: 0-23 Command line: CTXSPIDDCFarmLog.cmd

## **CTXSPI-LogDDCUtil**

Logs Desktop Delivery Controller usage metrics. Execute on: Minute: 3,8,13,18,23,28,33,38,43,48,53,58 Hour: 0-23 Day: 1-31 Month: 1-12 Command line: CTXSPIDDCLog.cmd

## **CTXSPI-DDC Discovery**

## **CTXSPI-ChkServiceModel**

Periodically checks Citrix service model and sends message if any changes to model occured. Automatic action uploads new model.

Execute every: 24h

Command line: CTXSPISwitch.cmd chkmodel CTXSPI-ChkServiceModel

Rules:

Description: No previous service model information exists (COMP returns ERRORLEVEL  $== 2)$ 

Treshold: 2

Severity: Warning

Description: Service model has changed (COMP returns ERRORLEVEL == 1) Treshold: 1 Severity: Warning

## **CTXSPI-DscServiceModel2**

Retrieve external signal to trigger Citrix Infrastructure service map discovery Rules: Description: Autodiscovery Treshold: 1 Severity: Warning

## **CTXSPI-DDC Quick Start**

### **CTXSPI-DDC Desktops**

#### **CTXSPI-ChkDesktopUtilization**

Monitors desktop utilization for each desktop group in a farm. Execute every: 5m10s Command line: CTXSPISwitch.cmd chkdesktoputil CTXSPI-ChkDesktopUtilization Rules: Description: Major Treshold: 98 Severity: Major

Description: Warning Treshold: 90 Severity: Warning

#### **CTXSPI-ChkNotRegisteredDesktops**

Monitors started virtual desktops that are not registered on DDC. Execute every: 5m Command line: CTXSPISwitch.cmd chkunregistered CTXSPI-ChkNotRegisteredDesktops Rules: Description: Warning - Desktop not registered Treshold: 1 Severity: Warning

## **CTXSPI-DDC Services**

#### **CTXSPI-ChkDDCServices**

Monitors mandatory and optional Citrix Desktop Delivery Controller services. Execute every: 5m Command line: CTXSPISwitch.cmd chkddcservices CTXSPI-ChkDDCServices Rules: Object: CdfSvc Description: Not running Treshold: 0 Severity: Critical

Object: CdfSvc

Description: Running Treshold: 1 Severity: Normal

Object: CdsController Description: Not running Treshold: 0 Severity: Critical

Object: CdsController Description: Running Treshold: 1 Severity: Normal

Object: CdsImaProxy Description: Not running Treshold: 0 Severity: Critical

Object: CdsImaProxy Description: Running Treshold: 1 Severity: Normal

Object: CitrixManagementServer Description: Not running Treshold: 0 Severity: Critical

Object: CitrixManagementServer Description: Running Treshold: 1 Severity: Normal

Object: CitrixXTEServer Description: Not running Treshold: 0

## Severity: Critical

Object: CitrixXTEServer Description: Running Treshold: 1 Severity: Normal

Object: ctxpoolmgr Description: Not running Treshold: 0 Severity: Critical

Object: ctxpoolmgr Description: Running Treshold: 1 Severity: Normal

Object: IMAAdvanceSrv Description: Not running Treshold: 0 Severity: Critical

Object: IMAAdvanceSrv Description: Running Treshold: 1 Severity: Normal

Object: IMAService Description: Not running Treshold: 0 Severity: Critical

Object: IMAService Description: Running Treshold: 1 Severity: Normal

Object: MFCom Description: Not running Treshold: 0 Severity: Critical

Object: MFCom Description: Running Treshold: 1 Severity: Normal

### **CTXSPI-FwdCitrixDDCAppWarnError**

Forwards all Citrix Desktop Delivery Controller Application warning and error event log entries. Event log name: %APPLICATION\_LOG% Rules: Description: forwards warning/error Citrix Configuration Logging Severity: Warning Critical Description: forwards warning/error Citrix Desktop Delivery Controller Severity: Warning Critical Description: forwards warning/error Citrix IMA Proxy Service Severity: Warning Critical Description: forwards warning/error Citrix Pool Management Service Severity: Warning Critical Description: forwards warning/error Citrix Web Interface Severity: Warning Critical Description: forwards warning/error CitrixHealthMon Severity: Warning Critical Description: forwards warning/error CitrixManagementServer Severity: Warning Critical Description: forwards warning/error CtxSbxAppMsg Severity: Warning Critical Description: forwards warning/error MetaframeEvents Severity: Warning Critical Description: forwards warning/error Reliability Server Severity: Warning Critical Description: forwards warning/error twpopup Severity: Warning Critical

Description: forwards warning/error wsxica Severity: Warning Critical Description: forwards warning/error XenApp Services Severity: Warning Critical

### **CTXSPI-FwdCitrixDDCSysWarnError**

Forwards all Citrix Desktop Delivery Controller System warning and error event log entries. Event log name: %SYSTEM\_LOG% Rules: Description: forwards warning/error CPSLicensing Severity: Warning Critical Description: forwards warning/error CtxSbx Severity: Warning Critical Description: forwards warning/error IMABrowserSS Severity: Warning Critical Description: forwards warning/error IMAService Severity: Warning Critical Description: forwards warning/error MetaFrame Severity: Warning Critical

# **CTXSPI-Provisioning Server**

## **CTXSPI-PVS Additional**

#### **CTXSPI-FwdCitrixPVSAppInfo**

Forwards all Citrix Provisioning Server Application informational event log entries. Event log name: %APPLICATION\_LOG% Rules: Description: forward informational BNBOOTP Severity: Normal Description: forward informational BNPXE Severity: Normal Description: forward informational BNTFTP Severity: Normal Description: forward informational PVSTSB Severity: Normal Description: forward informational SoapServer Severity: Normal

Description: forward informational SoapService Severity: Normal Description: forward informational StreamProcess Severity: Normal Description: forward informational StreamService Severity: Normal

## **CTXSPI-PVS Data Collection**

## **CTXSPI-LogNetworkLoad**

Logs network load on Provisioning Server. Execute on: Minute: 2,7,12,17,22,27,32,37,43,47,52,57 Hour: 0-23 Day: 1-31 Month: 1-12 Command line: CTXSPICollectPerf.cmd CTXSPI\_PVSNETLOAD

## **CTXSPI-LogPVSCache**

Logs virtual disk cache usage on Provisioning Server. Execute on: Minute: 13,28,43,58 Hour: 0-23 Day: 1-31 Month: 1-12 Command line: CTXSPIPVSLog.cmd

## **CTXSPI-LogPVSConfig**

Logs a specific configuration information for Provisioning Server. Execute on: Minute: 9 Hour: 0-23 Command line: CTXSPIPVSFarmLog.cmd

## **CTXSPI-PVSServicesLogging**

Logs selected performance data for Provisioning Server services. Execute on: Minute: 0,5,10,15,20,25,30,35,40,45,50,55 Hour: 0-23 Day: 1-31

Month: 1-12 Command line: CTXSPICollectPerf.cmd CTXSPI\_PVSSVCS

## **CTXSPI-PVS Discovery**

## **CTXSPI-ChkServiceModel**

Periodically checks Citrix service model and sends message if any changes to model occured. Automatic action uploads new model.

Execute every: 24h Command line: CTXSPISwitch.cmd chkmodel CTXSPI-ChkServiceModel Rules: Description: No previous service model information exists (COMP returns ERRORLEVEL  $== 2)$ Treshold: 2 Severity: Warning

Description: Service model has changed (COMP returns ERRORLEVEL == 1) Treshold: 1 Severity: Warning

## **CTXSPI-DscServiceModel2**

Retrieve external signal to trigger Citrix Infrastructure service map discovery Rules: Description: Autodiscovery Treshold: 1 Severity: Warning

# **CTXSPI-PVS Quick Start**

## **CTXSPI-PVS Network**

## **CTXSPI-ChkNetworkLoad**

Checks network load on a system. Execute every: 5m Command line: CTXSPISwitch.cmd chknetworkload percent CTXSPI-ChkNetworkLoad Rules: Description: major Treshold: 90 Severity: Major

Description: warning Treshold: 80 Severity: Warning

### **CTXSPI-ChkNetworkTraffic**

Checks the number of mega bytes per second which are sent and received over network adapters on a system.

Execute every: 5m

Command line: CTXSPISwitch.cmd chknetworkload num CTXSPI-ChkNetworkTraffic Rules:

Description: major Treshold: 120 Severity: Major

Description: warning Treshold: 100 Severity: Warning

## **CTXSPI-PVS Services**

## **CTXSPI-ChkPVSServices**

Monitors all mandatory and optional Citrix Provisioning Server services. Execute every: 5m Command line: CTXSPISwitch.cmd chkpvsservices CTXSPI-ChkPVSServices Rules: Object: BNAbs Description: Not running Treshold: 0 Severity: Major

Object: BNAbs Description: Running Treshold: 1 Severity: Normal

Object: BNBOOTP

Description: Not running Treshold: 0 Severity: Major

Object: BNBOOTP Description: Running Treshold: 1 Severity: Normal

Object: BNPXE Description: Not running Treshold: 0 Severity: Critical

Object: BNPXE Description: Running Treshold: 1 Severity: Normal

Object: BNTFTP Description: Not running Treshold: 0 Severity: Major

Object: BNTFTP Description: Running Treshold: 1 Severity: Normal

Object: PVSTSB Description: Not running Treshold: 0 Severity: Critical

Object: PVSTSB Description: Running Treshold: 1

### Severity: Normal

Object: soapserver Description: Not running Treshold: 0 Severity: Critical

Object: soapserver Description: Running Treshold: 1 Severity: Normal

Object: StreamService Description: Not running Treshold: 0 Severity: Critical

Object: StreamService Description: Running Treshold: 1 Severity: Normal

#### **CTXSPI-FwdCitrixPVSAppWarnError**

Forwards all Citrix Provisioning Server Application warning and error event log entries. Event log name: %APPLICATION\_LOG% Rules: Description: forward warning/error BNBOOTP Severity: Warning Critical Description: forward warning/error BNPXE Severity: Warning Critical Description: forward warning/error BNTFTP Severity: Warning Critical Description: forward warning/error PVSTSB Severity: Warning Critical Description: forward warning/error SoapServer Severity: Warning Critical Description: forward warning/error SoapService

Severity: Warning Critical Description: forward warning/error StreamProcess Severity: Warning Critical Description: forward warning/error StreamService Severity: Warning Critical

### **CTXSPI-PVS Storage**

#### **CTXSPI-ChkDesktopRamCache**

Monitors virtual desktop RAM cache utilization Execute every: 5m12s Command line: CTXSPISwitch.cmd chkramcache CTXSPI-ChkDesktopRamCache Rules: Description: Warning Treshold: 90 Severity: Warning

Description: Minor Treshold: 98 Severity: Minor

### **CTXSPI-ChkDiskCacheSize**

Monitors the size of the device disk cache on a server. Execute every: 5m15s Command line: CTXSPISwitch.cmd chkdiskcache CTXSPI-ChkDiskCacheSize Rules: Description: Warning Treshold: 100 Severity: Warning

Description: Minor Treshold: 1000 Severity: Minor

## **CTXSPI-Secure Gateway**

## **CTXSPI-SG Additional**

#### **CTXSPI-SG32-ChkSSLHandshakesPending**

Monitors the number of pending SSL handshakes on the Citrix Secure Gateway. To be deployed on Secure Gateway 3.2.

Execute every: 5m Rules: Description: major Treshold: 10 Severity: Major

Description: warning Treshold: 5 Severity: Warning

#### **CTXSPI-SG32-ChkTotalPendingConnections**

Monitors the total number of pending client connections on Citrix Secure Gateway. To be deployed on Secure Gateway 3.2.

Execute every: 5m Rules: Description: major Treshold: 10 Severity: Major

Description: warning Treshold: 5 Severity: Warning

#### **CTXSPI-SG3-ChkSSLHandshakesPending**

Monitors the number of pending SSL handshakes on the Citrix Secure Gateway. To be deployed on Secure Gateway 3.0 and 3.1. Execute every: 5m

Rules: Description: major Treshold: 10 Severity: Major

Description: warning Treshold: 5

Severity: Warning

### **CTXSPI-SG3-ChkTotalPendingConnections**

Monitors the total number of pending client connections on Citrix Secure Gateway. To be deployed on Secure Gateway 3.0 and 3.1.

Execute every: 5m Rules: Description: major Treshold: 10 Severity: Major

Description: warning Treshold: 5 Severity: Warning

### **CTXSPI-FwdCitrixSGSecGwyInfo**

Forwards all Citrix Secure Gateway 3.0 \"Secure Gateway\" informational event log entries. Event log name: %Citrix Secure Gateway\_LOG% Rules: Description: forwards info

Severity: Normal

## **CTXSPI-SG Data Collection**

#### **CTXSPI-LogSGActivity**

Logs selected Citrix Secure Gateway 3.0 performance data. Execute on: Minute: 2,7,12,17,22,27,32,37,42,47,52,57 Hour: 0-23 Day: 1-31 Month: 1-12 Command line: CTXSPICollectPerf.cmd CTXSPI\_SGS3

## **CTXSPI-SG Discovery**

#### **CTXSPI-ChkServiceModel**

Periodically checks Citrix service model and sends message if any changes to model occured. Automatic action uploads new model.

Execute every: 24h Command line: CTXSPISwitch.cmd chkmodel CTXSPI-ChkServiceModel Rules: Description: No previous service model information exists (COMP returns ERRORLEVEL  $== 2)$ Treshold: 2 Severity: Warning

Description: Service model has changed (COMP returns ERRORLEVEL == 1) Treshold: 1 Severity: Warning

#### **CTXSPI-DscServiceModel2**

Retrieve external signal to trigger Citrix Infrastructure service map discovery Rules: Description: Autodiscovery Treshold: 1 Severity: Warning

## **CTXSPI-SG Quick Start**

## **CTXSPI-ChkBytesSecFromClients**

Monitors the data throughput rate (in bytes per second) from all connected clients to the Secure Gateway.

Execute every: 5m

Rules:

Description: major

Treshold: 6000000

Severity: Major

Description: warning Treshold: 3000000 Severity: Warning

## **CTXSPI-ChkBytesSecToClients**

Monitors the data throughput rate (in bytes per second) from the Secure Gateway to all connected clients.

Execute every: 5m Rules: Description: major Treshold: 6000000 Severity: Major

Description: warning Treshold: 3000000 Severity: Warning

### **CTXSPI-ChkCitrixSGService**

Monitors Citrix Secure Gateway service. Execute every: 5m Command line: CTXSPISwitch.cmd chkcsgsvc CTXSPI-ChkCitrixSGService Rules: Object: CtxSecGwy Description: Not running Treshold: 0 Severity: Critical

Object: CtxSecGwy Description: Not installed Treshold: 2 Severity: Major

Object: CtxSecGwy Description: Running Treshold: 1 Severity: Normal

### **CTXSPI-ChkClientConnectTimeAvg**

Monitors the average amount of time (in ms) for a client connection request to complete the connection process.

Execute every: 5m

Rules:

Description: major

Treshold: 15000 Severity: Major

Description: warning Treshold: 10000 Severity: Warning

### **CTXSPI-ChkConnectionsSec**

Monitors the number of successful client connections per second on Citrix Secure Gateway. Execute every: 5m Rules: Description: major Treshold: 10 Severity: Major

Description: warning Treshold: 5 Severity: Warning

### **CTXSPI-ChkSSLHandshakesSec**

Monitors the number of SSL handshakes per second on the Citrix Secure Gateway. Execute every: 5m Rules: Description: major Treshold: 10 Severity: Major

Description: warning Treshold: 5 Severity: Warning

## **CTXSPI-ChkSSLHandshakeTimeAvg**

Monitors the average time (in ms) for a SSL handshake to complete on the Citrix Secure Gateway.

Execute every: 5m

Rules: Description: major Treshold: 5000 Severity: Major

Description: warning Treshold: 3000 Severity: Warning

#### **CTXSPI-ChkTotalActiveConnections**

Monitors the total number of active client connections on Citrix Secure Gateway. Execute every: 5m Rules: Description: major Treshold: 240 Severity: Major

Description: warning Treshold: 200 Severity: Warning

#### **CTXSPI-FwdCitrixSGSecGwyWarnError**

Forwards all Citrix Secure Gateway 3.0 \"Secure Gateway\" warning / error event log entries. Event log name: %Citrix Secure Gateway\_LOG% Rules: Description: forwards warning/error Severity: Warning Critical

# **CTXSPI-SPI Licensing**

#### **CTXSPI-LicOpcMsg**

Intercepts all CTXSPI licensing related messages. Rules: Description: Suppress non-Citrix SPI licensing messages Source: SPI for Citrix Object: License

Message text: <\*>

Description: Intercept license request generation messages Severity: Normal Warning Minor Major Critical Source: SPI for Citrix Object: License Message text: LicenseRequestGeneration

Description: Intercept "license not found" error Severity: Normal Warning Minor Major Critical Source: SPI for Citrix Object: License Message text: LIC\_CHK\_NOTFOUND

Description: Intercept "part of license information is missing" error Source: SPI for Citrix Object: License Message text: LIC\_CHK\_LICACTINFO

Description: Intercept "license key is incorrect" error Source: SPI for Citrix Object: License Message text: LIC\_CHK\_LK

Description: Intercept "incorrect product ID" error Source: SPI for Citrix Object: License Message text: LIC\_CHK\_PID

Description: Intercept "number of processors too high" error Source: SPI for Citrix Object: License Message text: LIC\_CHK\_NRP

Description: Intercept "license is time-limited" error Source: SPI for Citrix Object: License

Message text: LIC\_USING\_TRIAL

Description: Intercept "license expired" error Source: SPI for Citrix Object: License Message text: LIC\_CHK\_EXP

Description: Intercept "license file not present" error Source: SPI for Citrix Object: License Message text: LIC\_OPENR\_LICFILE

Description: Intercept all other CTXSPI licensing errors Source: SPI for Citrix Object: License Message text: <\*>

# **CTXSPI-Web Interface**

## **CTXSPI-WI Additional**

#### **CTXSPI-ChkBrokerAvailAppEnum**

Monitors the time required for the end-user published applications/desktops to be enumerated by individual XML broker.

Execute every: 5m

Command line: CTXSPISwitch.cmd brokavailchkph1 CTXSPI-ChkBrokerAvailAppEnum Rules:

Description: major

Treshold: 300000

Severity: Major

Description: time-out Treshold: 1000000000 Severity: Major

Description: warning Treshold: 60000

Severity: Warning

Description: minor Treshold: 120000 Severity: Minor

#### **CTXSPI-ChkFarmAvailAppEnum**

Monitors the time required for the end-user published applications/desktops to be enumerated. Execute every: 5m Command line: CTXSPISwitch.cmd farmavailchkph1 CTXSPI-ChkFarmAvailAppEnum Rules: Description: major Treshold: 300000 Severity: Major Description: time-out

Treshold: 1000000000 Severity: Major

Description: warning Treshold: 60000 Severity: Warning

Description: minor Treshold: 120000 Severity: Minor

### **CTXSPI-ChkFarmAvailAppLB**

Monitors the time required for a published application/desktop to be load-balanced. Execute every: 5m Command line: CTXSPISwitch.cmd farmavailchkph2 CTXSPI-ChkFarmAvailAppLB Rules: Description: major Treshold: 180000 Severity: Major

Description: time-out Treshold: 1000000000 Severity: Major

Description: warning Treshold: 30000 Severity: Warning

Description: minor Treshold: 60000 Severity: Minor

#### **CTXSPI-ChkSiteAvailAppEnum**

Monitors the time required for the end-user published applications to be enumerated for all configured farms.

Execute every: 5m

Command line: CTXSPISwitch.cmd siteavailchkph2 CTXSPI-ChkSiteAvailAppEnum

Rules:

Description: major

Treshold: 300000

Severity: Major

Description: timeout Treshold: 1000000000 Severity: Major

Description: warning Treshold: 60000 Severity: Warning

Description: minor Treshold: 120000 Severity: Minor

#### **CTXSPI-ChkSiteAvailAppLB**

Monitors the time required for a published application/desktop to be load-balanced for all configured farms.

Execute every: 5m

Command line: CTXSPISwitch.cmd siteavailchkph3 CTXSPI-ChkSiteAvailAppLB

Rules:

Description: major Treshold: 300000

Severity: Major

Description: time-out Treshold: 1000000000 Severity: Major

Description: warning Treshold: 60000 Severity: Warning

Description: minor Treshold: 120000 Severity: Minor

### **CTXSPI-ChkSiteAvailLogonPage**

Monitors the time required for the Web Interface logon page to be delivered. Execute every: 5m Command line: CTXSPISwitch.cmd siteavailchkph1 CTXSPI-ChkSiteAvailLogonPage Rules: Description: major Treshold: 300000 Severity: Major

Description: timeout Treshold: 1000000000 Severity: Major

Description: warning Treshold: 60000

Severity: Warning

Description: minor Treshold: 120000 Severity: Minor

#### **CTXSPI-FwdCitrixWIAppInfo**

Forwards all Citrix Wab Interface info event log entries. Event log name: %APPLICATION\_LOG% Rules: Description: Citrix Delivery Services Protocol Transition Service Severity: Normal Description: Citrix Web Interface Severity: Normal Description: Citrix Web Interface XenApp Services Severity: Normal Description: Web Interface Severity: Normal

## **CTXSPI-WI Data Collection**

### **CTXSPI-LogSiteAvail**

Logs performance of configured Web Interface site(s), farm(s) and XML broker(s). Execute on: Minute: 2,7,12,17,22,27,32,37,42,47,52,57 Hour: 0-23 Day: 1-31 Month: 1-12 Command line: CTXSPIAvailLog.cmd logsiteavail

## **CTXSPI-LogWIFailedLogons**

Logs Web Interface failed user logons. Execute on: Minute: 1,6,11,16,21,26,31,36,41,46,51,56 Hour: 0-23 Day: 1-31 Month: 1-12 Command line: CTXSPIWiflLog.cmd

#### **CTXSPI-LogWIUserLogonProcess**

Logs Web Interface user logon process duration. Execute on: Minute: 1,6,11,16,21,26,31,36,41,46,51,56 Hour: 0-23 Day: 1-31 Month: 1-12 Command line: CTXSPIWildLog.cmd

## **CTXSPI-WI Discovery**

#### **CTXSPI-ChkServiceModel**

Periodically checks Citrix service model and sends message if any changes to model occured. Automatic action uploads new model.

Execute every: 24h

Command line: CTXSPISwitch.cmd chkmodel CTXSPI-ChkServiceModel

Rules:

Description: No previous service model information exists (COMP returns ERRORLEVEL  $== 2)$ 

Treshold: 2

Severity: Warning

Description: Service model has changed (COMP returns ERRORLEVEL == 1) Treshold: 1 Severity: Warning

#### **CTXSPI-DscServiceModel2**

Retrieve external signal to trigger Citrix Infrastructure service map discovery Rules: Description: Autodiscovery Treshold: 1

Severity: Warning

## **CTXSPI-WI Quick Start**

#### **CTXSPI-ChkBrokerAvail**

Monitors the duration of broker availability. Execute every: 5m

Command line: CTXSPISwitch.cmd brokavailchk CTXSPI-ChkBrokerAvail Rules: Description: major Treshold: 300000 Severity: Major

Description: timeout Treshold: 1000000000 Severity: Major

Description: warning Treshold: 60000 Severity: Warning

Description: minor Treshold: 120000 Severity: Minor

#### **CTXSPI-ChkBrokerAvailCompleted**

Monitors whether all phases of broker availability have completed successfully. Execute every: 5m Command line: CTXSPISwitch.cmd brokavailchkcomplete CTXSPI-ChkBrokerAvailCompleted Rules: Description: major Treshold: 0 Severity: Major

## **CTXSPI-ChkFarmAvail**

Monitors the duration of farm availability. Execute every: 5m Command line: CTXSPISwitch.cmd farmavailchk CTXSPI-ChkFarmAvail Rules: Description: major Treshold: 480000 Severity: Major

Description: timeout Treshold: 1000000000 Severity: Major

Description: warning Treshold: 90000 Severity: Warning

Description: minor Treshold: 180000 Severity: Minor

#### **CTXSPI-ChkFarmAvailCompleted**

Monitors whether all phases of farm availability have completed successfully. Execute every: 5m Command line: CTXSPISwitch.cmd farmavailchkcomplete CTXSPI-ChkFarmAvailCompleted Rules: Description: major Treshold: 1 Severity: Major

## **CTXSPI-ChkSiteAvail**

Monitors the duration of Web Interface site availability. Execute every: 5m Command line: CTXSPISwitch.cmd siteavailchk CTXSPI-ChkSiteAvail Rules: Description: major Treshold: 600000 Severity: Major

Description: timeout Treshold: 1000000000 Severity: Major

Description: warning Treshold: 120000 Severity: Warning

Description: minor Treshold: 240000 Severity: Minor

#### **CTXSPI-ChkSiteAvailCompleted**

Monitors whether all phases of site availability have completed. Execute every: 5m Command line: CTXSPISwitch.cmd siteavailchkcomplete CTXSPI-ChkSiteAvailCompleted Rules: Description: Major Treshold: 2 Severity: Major

### **CTXSPI-ChkWebInterfaceFailedLogons**

Monitors Citrix Web Interface failed user logons. Execute every: 5m Command line: CTXSPISwitch.cmd chkwifailed CTXSPI-ChkWebInterfaceFailedLogons Rules: Description: Failed Authentication Major Treshold: 7 Severity: Major

Description: Failed Authentication Warning Treshold: 3 Severity: Warning

## **CTXSPI-ChkWebInterfaceLogonTime**

Monitors Citrix Web Interface user logon times. Execute every: 5m Command line: CTXSPISwitch.cmd chkwilogon CTXSPI-ChkWebInterfaceLogonTime Rules:

Description: Logon Time Major Treshold: 180000 Severity: Major

Description: Logon Time Warning Treshold: 60000 Severity: Warning

### **CTXSPI-FwdCitrixWIAppWarnError**

Forwards all Citrix Wab Interface warning/error event log entries. Event log name: %APPLICATION\_LOG% Rules: Description: Citrix Delivery Services Protocol Transition Service Severity: Warning Critical Description: Citrix Web Interface Severity: Warning Critical Description: Citrix Web Interface XenApp Services Severity: Warning Critical Description: Web Interface Severity: Warning Critical

# **CTXSPI-XenApp**

## **CTXSPI-XA Additional**

## **CTXSPI-ChkDataStoreConsistency**

Monitors the farm's Data Store consistency. Execute every: 23h Command line: CTXSPISwitch.cmd chkdscons CTXSPI-ChkDataStoreConsistency Rules: Description: Data Store inconsistent Treshold: 1 Severity: Major

## **CTXSPI-ChkProfileExecutableCount**

Monitors number of executable files in profile. Execute every: 5m

Command line: CTXSPISwitch.cmd chkprofileexecutables CTXSPI-ChkProfileExecutableCount Rules: Description: warning Treshold: 1 Severity: Warning

### **CTXSPI-ChkProfileFileCount**

Monitors profile file count. Execute every: 5m Command line: CTXSPISwitch.cmd chkprofilefilecount CTXSPI-ChkProfileFileCount Rules: Description: major Treshold: 2000 Severity: Major

Description: warning Treshold: 1500 Severity: Warning

#### **CTXSPI-ChkProfileMediaCount**

Monitors number of media files in profile. Execute every: 5m Command line: CTXSPISwitch.cmd chkprofilemedias CTXSPI-ChkProfileMediaCount Rules: Description: warning Treshold: 1000 Severity: Warning

#### **CTXSPI-ChkProfileRoamingFileCount**

Monitors roaming profile file count. Execute every: 5m Command line: CTXSPISwitch.cmd chkprofileroamingfilecount CTXSPI-ChkProfileRoamingFileCount Rules: Description: major

Treshold: 1800 Severity: Major

Description: warning Treshold: 1300 Severity: Warning

### **CTXSPI-ChkProfilesTotalExecutableCount**

Monitors number of executable files in all profiles. Execute every: 5m Command line: CTXSPISwitch.cmd chkprofilesexecutables CTXSPI-ChkProfilesTotalExecutableCount Rules: Description: warning Treshold: 1 Severity: Warning

### **CTXSPI-ChkProfilesTotalFileCount**

Monitors all profiles file count. Execute every: 5m Command line: CTXSPISwitch.cmd chkprofilesfilecount CTXSPI-ChkProfilesTotalFileCount Rules: Description: major Treshold: 200000 Severity: Major

Description: warning Treshold: 150000 Severity: Warning

### **CTXSPI-ChkProfilesTotalMediaCount**

Monitors number of media files in all profiles. Execute every: 5m Command line: CTXSPISwitch.cmd chkprofilesmedias CTXSPI-ChkProfilesTotalMediaCount

Rules: Description: warning Treshold: 40000 Severity: Warning

### **CTXSPI-ChkProfilesTotalRoamingFileCount**

Monitors all roaming profiles file count. Execute every: 5m Command line: CTXSPISwitch.cmd chkprofilesroamingfilecount CTXSPI-ChkProfilesTotalRoamingFileCount Rules: Description: major Treshold: 180000 Severity: Major

Description: warning Treshold: 130000 Severity: Warning

## **CTXSPI-ChkSessionsDown**

Monitors number of sessions in down state on a XenApp server. Execute every: 5m37s Command line: CTXSPISwitch.cmd cntsess CTXSPI-ChkSessionsDown down Rules: Description: Check for major number of DOWN session states Treshold: 15 Severity: Major

Description: Check for warning number of DOWN session states Treshold: 8 Severity: Warning

## **CTXSPI-ChkSessionsShadowing**

Monitors number of sessions in shadowing state on a XenApp server. Execute every: 6m19s Command line: CTXSPISwitch.cmd cntsess CTXSPI-ChkSessionsShadowing shadowing Rules: Description: Check for major number of SHADOWING session states Treshold: 15 Severity: Major

Description: Check for warning number of SHADOWING session states Treshold: 8 Severity: Warning

### **CTXSPI-ChkSessionsStale**

Monitors number of stalled sessions on a XenApp server. Execute every: 5m53s Command line: CTXSPISwitch.cmd cntsess CTXSPI-ChkSessionsStale stale Rules: Description: Check for major number of STALE session states Treshold: 15 Severity: Major

Description: Check for warning number of STALE session states Treshold: 8 Severity: Warning

## **CTXSPI-ChkXAUserLogonProcessPh1**

Monitors Citrix initialization phase of the XenApp server user logon process. Execute every: 5m Command line: CTXSPISwitch.cmd chkpslogon Phase1 CTXSPI-ChkXAUserLogonProcessPh1 Rules: Description: major Treshold: 180000 Severity: Major

Description: time-out Treshold: 1000000000 Severity: Major
Description: warning Treshold: 120000 Severity: Warning

#### **CTXSPI-ChkXAUserLogonProcessPh2**

Monitors applying group policies phase of the XenApp server user logon process. Execute every: 5m Command line: CTXSPISwitch.cmd chkpslogon Phase2 CTXSPI-ChkXAUserLogonProcessPh2 Rules: Description: major Treshold: 180000 Severity: Major

Description: time-out Treshold: 1000000000 Severity: Major

Description: warning Treshold: 120000 Severity: Warning

### **CTXSPI-ChkXAUserLogonProcessPh3**

Monitors user initialization phase of the XenApp server user logon process. Execute every: 5m Command line: CTXSPISwitch.cmd chkpslogon Phase3 CTXSPI-ChkXAUserLogonProcessPh3 Rules: Description: major Treshold: 180000 Severity: Major

Description: time-out Treshold: 1000000000 Severity: Major

Description: warning

Treshold: 120000 Severity: Warning

### **CTXSPI-ChkXAUserLogonProcessPh4**

Monitors loading user scripts phase of the XenApp server user logon process. Execute every: 5m Command line: CTXSPISwitch.cmd chkpslogon Phase4 CTXSPI-ChkXAUserLogonProcessPh4 Rules: Description: major Treshold: 180000 Severity: Major

Description: time-out Treshold: 1000000000 Severity: Major

Description: warning Treshold: 120000 Severity: Warning

### **CTXSPI-ChkXAUserLogonProcessPh5**

Monitors user profile loading phase of the XenApp server user logon process. Execute every: 5m Command line: CTXSPISwitch.cmd chkpslogon Phase5 CTXSPI-ChkXAUserLogonProcessPh5 Rules: Description: major Treshold: 180000 Severity: Major Description: time-out Treshold: 1000000000

Severity: Major

Description: warning Treshold: 120000

Severity: Warning

### **CTXSPI-DisconnectSessions**

Disconnects sessions that are idle for more then specified time (default time = 60 minutes). Execute on: Minute: 0,15,30,45 Hour: 0-23 Day: 1-31 Month: 1-12 Command line: CTXSPISwitch.cmd disconsessions 60

### **CTXSPI-LogOffSessions**

Logs off sessions that are disconnected for more then specified time (default time = 180 minutes) Execute on: Minute: 1,16,31,46 Hour: 0-23 Day: 1-31 Month: 1-12 Command line: CTXSPISwitch.cmd logoffsessions 180

### **CTXSPI-LogOffSessionsByUser**

Logs off disconnected sessions of the specified user that are disconnected for more then the specified time. Execute on: Minute: 2,17,32,47 Hour: 0-23 Day: 1-31 Month: 1-12 Command line: CTXSPISwitch.cmd logoffsessionsbyuser 180 <enter\_username\_here>

### **CTXSPI-LogonThrottler**

Protects server from being overloaded by intensive user logons Execute on: Minute: 9,18,27,36,45,54 Hour: 0-23 Day: 1-31 Month: 1-12 Command line: CTXSPISwitch.cmd logonthrottler

### **CTXSPI-FwdCitrixXAAppInfo**

Forwards all Citrix XenApp Application informational event log entries Event log name: %APPLICATION\_LOG% Rules: Description: forwards informational Citrix 64-bit Virtual Memory Optimization Severity: Normal Description: forwards informational Citrix Configuration Logging Severity: Normal Description: forwards informational Citrix EUEM Severity: Normal Description: forwards informational Citrix Resource Management Severity: Normal Description: forwards informational Citrix SSL Relay Severity: Normal Description: forwards informational Citrix Virtual Memory Optimization Severity: Normal Description: forwards informational Citrix WMI Service Severity: Normal Description: forwards informational Citrix XenApp Streamed Apps Severity: Normal Description: forwards informational CitrixHealthMon Severity: Normal Description: forwards informational CLTMGR Severity: Normal Description: forwards informational CTXCPUUtilMgmt Severity: Normal Description: forwards informational CtxSbxAppMsg Severity: Normal Description: forwards informational DSCheck Severity: Normal Description: forwards informational InstallationManager Severity: Normal Description: forwards informational MetaframeEvents Severity: Normal Description: forwards informational MFSNMPAgent Severity: Normal Description: forwards informational RADE Licensing

Severity: Normal Description: forwards informational RADEEvents Severity: Normal Description: forwards informational Reliability Server Severity: Normal Description: forwards informational twpopup Severity: Normal Description: forwards informational wsxica Severity: Normal Description: forwards informational XenApp Services Severity: Normal

### **CTXSPI-FwdCitrixXASysInfo**

Forwards all Citrix XenApp System informational event log entries Event log name: %SYSTEM\_LOG% Rules: Description: forwards informational Cdm Severity: Normal Description: forwards informational Citrix Resource Management Severity: Normal Description: forwards informational CPSLicensing Severity: Normal Description: forwards informational CtxSbx Severity: Normal Description: forwards informational ICABrowser Severity: Normal Description: forwards informational IMABrowserSS Severity: Normal Description: forwards informational IMAService Severity: Normal Description: forwards informational MetaFrame Severity: Normal

### **CTXSPI-FwdLogonThrottlerEvents**

Forwards all Logon Throttler warning / error event log entries. Event log name: %APPLICATION\_LOG%

### **CTXSPI-FwdOsAndTSAppInfo**

Forwards all OS and Terminal Server Application informational event log entries

Event log name: %APPLICATION\_LOG% Rules: Description: forwards informational SpoolerCtrs Severity: Normal

### **CTXSPI-FwdOsAndTSSysInfo**

Forwards all OS and Terminal Server System informational event log entries Event log name: %SYSTEM\_LOG% Rules: Description: forwards informational Netlogon Severity: Normal Description: forwards informational Print Severity: Normal Description: forwards informational PrintSpooler Severity: Normal Description: forwards informational TermDD Severity: Normal Description: forwards informational TerminalServices-RemoteConnectionManager Severity: Normal Description: forwards informational TerminalServices-SessionBroker-Client Severity: Normal Description: forwards informational TermServDevices Severity: Normal Description: forwards informational TermService Severity: Normal Description: forwards informational TermServJet Severity: Normal Description: forwards informational TermServSessDir Severity: Normal

# **CTXSPI-XA Data Collection**

### **CTXSPI-LogApps**

Logs published application usage. Execute on: Minute: 4,9,14,19,24,29,34,39,44,49,54,59 Hour: 0-23 Day: 1-31 Month: 1-12

### Command line: CTXSPIAppsLog.cmd

### **CTXSPI-LogProfile**

Log profiles status Execute on: Minute: 9 Hour: 0,12 Day: 1-31 Month: 1-12 Command line: CTXSPIProfileLog.cmd

### **CTXSPI-LogProfiles**

Log sum of all profiles status Execute on: Minute: 9,19,29,39,49,58 Hour: 0-23 Day: 1-31 Month: 1-12 Command line: CTXSPIProfilesLog.cmd

### **CTXSPI-LogXAUserLogonProcess**

Logs Citrix XenApp server user logon process performance information. Execute on: Minute: 2,7,12,17,22,27,32,37,42,47,52,57 Hour: 0-23 Day: 1-31 Month: 1-12 Command line: CTXSPIPsldLog.cmd

### **CTXSPI-ServerConfigLogging**

Logs Citrix-specific configuration information for a XenApp server. Execute on: Minute: 17 Hour: 0-23 Command line: CTXSPIFarmLogUx.cmd

### **CTXSPI-ServicesLogging**

Logs selected performance data for XenApp server services. Execute on: Minute: 1,6,11,16,21,26,31,36,41,46,51,56

Hour: 0-23 Day: 1-31 Month: 1-12 Command line: CTXSPICollectPerf.cmd CTXSPI\_SVCS

### **CTXSPI-SessionsExLogging**

Logs extended performance data for Citrix sessions. Execute on: Minute: 3,8,13,18,23,28,33,38,43,48,53,58 Hour: 0-23 Day: 1-31 Month: 1-12 Command line: CTXSPISesxLogUx.cmd

### **CTXSPI-SessionsICALogging**

Logs selected performance data for Citrix ICA sessions. Execute on: Minute: 2,7,12,17,22,27,32,37,42,47,52,57 Hour: 0-23 Day: 1-31 Month: 1-12 Command line: CTXSPICollectPerf.cmd CTXSPI\_SICA

# **CTXSPI-SessionsTSSLogging**

Logs selected performance data for Terminal Services sessions. Execute on: Minute: 2,7,12,17,22,27,32,37,42,47,52,57 Hour: 0-23 Day: 1-31 Month: 1-12 Command line: CTXSPICollectPerf.cmd CTXSPI\_SESS

# **CTXSPI-XA Discovery**

# **CTXSPI-ChkServiceModel**

Periodically checks Citrix service model and sends message if any changes to model occured. Automatic action uploads new model.

Execute every: 24h

Command line: CTXSPISwitch.cmd chkmodel CTXSPI-ChkServiceModel Rules:

Description: No previous service model information exists (COMP returns ERRORLEVEL  $== 2)$ Treshold: 2

Severity: Warning

Description: Service model has changed (COMP returns ERRORLEVEL == 1) Treshold: 1 Severity: Warning

### **CTXSPI-DscServiceModel2**

Retrieve external signal to trigger Citrix Infrastructure service map discovery Rules: Description: Autodiscovery Treshold: 1 Severity: Warning

# **CTXSPI-XA Quick Start**

### **CTXSPI-XA Logon Process**

### **CTXSPI-ChkXAUserLogonProcess**

Monitors duration of the complete XenApp server user logon process. Execute every: 5m Command line: CTXSPISwitch.cmd chkpslogon Phase0 CTXSPI-ChkXAUserLogonProcess Rules: Description: major Treshold: 180000 Severity: Major

Description: time-out Treshold: 1000000000 Severity: Major

Description: warning Treshold: 120000 Severity: Warning

### **CTXSPI-ChkXAUserLogonProcessCompleted**

Monitors whether all phases of the user logon process have completed successfully on the XenApp server.

Execute every: 5m

Command line: CTXSPISwitch.cmd chkpslogon Completed CTXSPI-ChkXAUserLogonProcessCompleted

Rules:

Description: major

Treshold: 4

Severity: Major

### **CTXSPI-XA Services**

### **CTXSPI-ChkCitrixXAServices**

Monitors all mandatory and optional XenApp server services.

Execute every: 5m

Command line: CTXSPISwitch.cmd chkctxsvc CTXSPI-ChkCitrixXAServices

Rules:

Object: ADF Installer

Description: Not running

Treshold: 0

Severity: Major

Object: ADF Installer Description: Running Treshold: 1 Severity: Normal

Object: CdfSvc Description: Running Treshold: 1 Severity: Normal

Object: CdfSvc Description: Not running Treshold: 0 Severity: Minor

Object: CdmService Description: Not installed Treshold: 2 Severity: Critical

Object: CdmService Description: Not running Treshold: 0 Severity: Critical

Object: CdmService Description: Running Treshold: 1 Severity: Normal

Object: Citrix 64-bit Virtual Memory Optimization Description: Not running Treshold: 0 Severity: Major

Object: Citrix 64-bit Virtual Memory Optimization Description: Running Treshold: 1 Severity: Normal

Object: Citrix Encryption Service Description: Not running Treshold: 0 Severity: Critical

Object: Citrix Encryption Service Description: Not installed Treshold: 2 Severity: Critical

Object: Citrix Encryption Service Description: Running

Treshold: 1 Severity: Normal

Object: Citrix EUEM Description: Not running Treshold: 0 Severity: Major

Object: Citrix EUEM Description: Running Treshold: 1 Severity: Normal

Object: Citrix SMA Service Description: Not running Treshold: 0 Severity: Major

Object: Citrix SMA Service Description: Running Treshold: 1 Severity: Normal

Object: Citrix SSL Relay Description: Not running Treshold: 0 Severity: Major

Object: Citrix SSL Relay Description: Running Treshold: 1 Severity: Normal

Object: Citrix Virtual Memory Optimization Description: Not running Treshold: 0 Severity: Major

Object: Citrix Virtual Memory Optimization Description: Running Treshold: 1 Severity: Normal

Object: CitrixHealthMon Description: Not running Treshold: 0 Severity: Critical

Object: CitrixHealthMon Description: Not installed Treshold: 2 Severity: Critical

Object: CitrixHealthMon Description: Running Treshold: 1 Severity: Normal

Object: CitrixWMIService Description: Not running Treshold: 0 Severity: Major

Object: CitrixWMIService Description: Running Treshold: 1 Severity: Normal

Object: CitrixXTEServer Description: Not running Treshold: 0 Severity: Major

Object: CitrixXTEServer

Description: Running Treshold: 1 Severity: Normal

Object: cpsvc Description: Not running Treshold: 0 Severity: Major

Object: cpsvc Description: Running Treshold: 1 Severity: Normal

Object: ctxcpuSched Description: Not running Treshold: 0 Severity: Major

Object: ctxcpuSched Description: Running Treshold: 1 Severity: Normal

Object: CTXCPUUsync Description: Not running Treshold: 0 Severity: Major

Object: CTXCPUUsync Description: Running Treshold: 1 Severity: Normal

Object: CtxHttp Description: Not running Treshold: 0

Severity: Major

Object: CtxHttp Description: Running Treshold: 1 Severity: Normal

Object: Encryption Service Description: Not installed Treshold: 2 Severity: Critical

Object: Encryption Service Description: Not running Treshold: 0 Severity: Critical

Object: Encryption Service Description: Running Treshold: 1 Severity: Normal

Object: IMAAdvanceSrv Description: Not installed Treshold: 2 Severity: Critical

Object: IMAAdvanceSrv Description: Not running Treshold: 0 Severity: Critical

Object: IMAAdvanceSrv Description: Running Treshold: 1 Severity: Normal

Object: IMAService Description: Not installed Treshold: 2 Severity: Critical

Object: IMAService Description: Not running Treshold: 0 Severity: Critical

Object: IMAService Description: Running Treshold: 1 Severity: Normal

Object: MFCom Description: Not running Treshold: 0 Severity: Critical

Object: MFCom Description: Not installed Treshold: 2 Severity: Critical

Object: MFCom Description: Running Treshold: 1 Severity: Normal

Object: RadeSvc Description: Not running Treshold: 0 Severity: Critical

Object: RadeSvc Description: Not installed Treshold: 2 Severity: Critical

Object: RadeSvc Description: Running Treshold: 1 Severity: Normal

Object: ResourceManagerMail Description: Not running Treshold: 0 Severity: Major

Object: ResourceManagerMail Description: Running Treshold: 1 Severity: Normal

### **CTXSPI-ChkIMAServiceAdvanced**

Monitors Citrix Independent Management Architecture service availability by periodically enumerating published applications on a XenApp server.

Execute every: 5m7s Command line: CTXSPISwitch.cmd chkIMAservice CTXSPI-ChkIMAServiceAdvanced Rules: Description: If IMA service not responding to application enumeration query, send a message Treshold: 1 Severity: Critical

### **CTXSPI-ChkOsAndTSServices**

Monitors mandatory and optional Windows and Terminal Server services. Execute every: 5m Command line: CTXSPISwitch.cmd chkostssvc CTXSPI-ChkOsAndTSServices Rules: Object: Netlogon Description: Not running Treshold: 0

### Severity: Critical

Object: Netlogon Description: Running Treshold: 1 Severity: Normal

Object: SessionEnv Description: Not running Treshold: 0 Severity: Major

Object: SessionEnv Description: Running Treshold: 1 Severity: Normal

Object: Spooler Description: Not running Treshold: 0 Severity: Major

Object: Spooler Description: Running Treshold: 1 Severity: Normal

Object: TermService Description: Not running Treshold: 0 Severity: Critical

Object: TermService Description: Not installed Treshold: 2 Severity: Critical

Object: TermService Description: Running Treshold: 1 Severity: Normal

Object: Tssdis Description: Not running Treshold: 0 Severity: Major

Object: Tssdis Description: Running Treshold: 1 Severity: Normal

Object: UmRdpService Description: Not running Treshold: 0 Severity: Major

Object: UmRdpService Description: Running Treshold: 1 Severity: Normal

### **CTXSPI-FwdCitrixRuntimeError**

Forwards runtime errors of Citrix services Event log name: %SYSTEM\_LOG%

### **CTXSPI-FwdCitrixXAAppWarnError**

Forwards all Citrix XenApp Application warning / error event log entries Event log name: %APPLICATION\_LOG% Rules: Description: forwards warning/error Citrix 64-bit Virtual Memory Optimization Severity: Warning Critical Description: forwards warning/error Citrix Configuration Logging Severity: Warning Critical

Description: forwards warning/error Citrix EUEM Severity: Warning Critical Description: forwards warning/error Citrix Resource Management Severity: Warning Critical Description: forwards warning/error Citrix SSL Relay Severity: Warning Critical Description: forwards warning/error Citrix Virtual Memory Optimization Severity: Warning Critical Description: forwards warning/error Citrix WMI Service Severity: Warning Critical Description: forwards warning/error Citrix XenApp Streamed Apps Severity: Warning Critical Description: forwards warning/error CitrixHealthMon Severity: Warning Critical Description: forwards warning/error CLTMGR Severity: Warning Critical Description: forwards warning/error CTXCPUUtilMgmt Severity: Warning Critical Description: forwards warning/error CtxSbxAppMsg Severity: Warning Critical Description: forwards warning/error DSCheck Severity: Warning Critical Description: forwards warning/error InstallationManager Severity: Warning Critical Description: forwards warning/error MetaframeEvents Severity: Warning Critical Description: forwards warning/error MFSNMPAgent Severity: Warning Critical Description: forwards warning/error RADE Licensing Severity: Warning Critical Description: forwards warning/error RADEEvents Severity: Warning Critical Description: forwards warning/error Reliability Server Severity: Warning Critical Description: forwards warning/error twpopup Severity: Warning Critical Description: forwards warning/error wsxica

Severity: Warning Critical Description: forwards warning/error XenApp Services Severity: Warning Critical

### **CTXSPI-FwdCitrixXASysWarnError**

Forwards all Citrix XenApp System warning / error event log entries Event log name: %SYSTEM\_LOG% Rules: Description: forwards warning/error Cdm Severity: Warning Critical Description: forwards warning/error Citrix Resource Management Severity: Warning Critical Description: forwards warning/error CPSLicensing Severity: Warning Critical Description: forwards warning/error CtxSbx Severity: Warning Critical Description: forwards warning/error ICABrowser Severity: Warning Critical Description: forwards warning/error IMABrowserSS Severity: Warning Critical Description: forwards warning/error IMAService Severity: Warning Critical Description: forwards warning/error MetaFrame Severity: Warning Critical

### **CTXSPI-FwdOsAndTSAppWarnError**

Forwards all OS and Terminal Server Application warning / error event log entries Event log name: %APPLICATION\_LOG% Rules: Description: forwards warning/error SpoolerCtrs Severity: Warning Critical

### **CTXSPI-FwdOsAndTSSysWarnError**

Forwards all OS and Terminal Server System warning / error event log entries Event log name: %SYSTEM\_LOG% Rules: Description: forwards warning/error Netlogon Severity: Warning Critical Description: forwards warning/error Print

Severity: Warning Critical Description: forwards warning/error PrintSpooler Severity: Warning Critical Description: forwards warning/error TermDD Severity: Warning Critical Description: forwards warning/error TerminalServices-RemoteConnectionManager Severity: Warning Critical Description: forwards warning/error TerminalServices-SessionBroker-Client Severity: Warning Critical Description: forwards warning/error TermServDevices Severity: Warning Critical Description: forwards warning/error TermService Severity: Warning Critical Description: forwards warning/error TermServJet Severity: Warning Critical Description: forwards warning/error TermServSessDir Severity: Warning Critical

# **CTXSPI-XA Sessions**

### **CTXSPI-ChkICASessionLatencyAverage**

Monitors average latency of all ICA sessions. Execute every: 5m Rules: Description: If average ICA session latency is major Treshold: 700 Severity: Major

Description: If average ICA session latency is warning Treshold: 400 Severity: Warning

### **CTXSPI-ChkICASessionLatencyDeviation**

Monitors latency deviation of all ICA sessions. Execute every: 5m Rules: Description: ICA session latency deviation major Treshold: 2000

Severity: Major

Description: ICA session latency deviation minor Treshold: 1000 Severity: Warning

#### **CTXSPI-ChkICASessionLatencyLast**

Monitors last recorded latency of all ICA sessions. Execute every: 5m Rules: Description: If current ICA session latency is major Treshold: 1000 Severity: Major

Description: If current ICA session latency is warning Treshold: 700 Severity: Warning

#### **CTXSPI-ChkProcessesNum**

Monitors number of processes on a XenApp server. Execute every: 5m Command line: CTXSPISwitch.cmd cntprocs CTXSPI-ChkProcessesNum Rules: Description: Check for major number of processes Treshold: 500 Severity: Major

Description: Check for warning number of processes Treshold: 300 Severity: Warning

### **CTXSPI-ChkSessionHandleCount**

Monitors handle count use of individual ICA session. Execute every: 5m Rules: Description: Handle Count major

Treshold: 20000 Severity: Major

Description: Handle Count warning Treshold: 15000 Severity: Warning

### **CTXSPI-ChkSessionPageFileBytes**

Monitors page file bytes (virtual memory) of all ICA sessions. Execute every: 5m Rules: Description: If Page File Bytes used by any session is major Treshold: 384000000 Severity: Major

Description: If Page File Bytes used by any session is warning Treshold: 256000000 Severity: Warning

### **CTXSPI-ChkSessionProcessorTime**

Monitors processor time use (in %) of all ICA sessions. Execute every: 5m Rules: Description: If % Processor Time used by any session major Treshold: 90 FOR "30s" Severity: Major

Description: If % Processor Time used by any session warning Treshold: 70 FOR "30s" Severity: Warning

### **CTXSPI-ChkSessionsActive**

Checks number of active sessions on a Citrix XenApp server. Execute every: 4m53s Command line: CTXSPISwitch.cmd cntsess CTXSPI-ChkSessionsActive active Rules:

Description: Check for major number of ACTIVE session states Treshold: 100 Severity: Major

Description: Check for warning number of ACTIVE session states Treshold: 70 Severity: Warning

### **CTXSPI-ChkSessionsAll**

Monitors number of all sessions on a XenApp server. Execute every: 5m31s Command line: CTXSPISwitch.cmd cntsess CTXSPI-ChkSessionsAll all Rules: Description: Check for major number of ACTIVE session states Treshold: 120 Severity: Major

Description: Check for warning number of ACTIVE session states Treshold: 90 Severity: Warning

### **CTXSPI-ChkSessionsDisconnected**

Monitors number of disconnected sessions on a XenApp server. Execute every: 5m17s Command line: CTXSPISwitch.cmd cntsess CTXSPI-ChkSessionsDisconnected disconnected Rules: Description: Check for major number of DISCONNECTED session states Treshold: 50 Severity: Major

Description: Check for warning number of DISCONNECTED session states Treshold: 30 Severity: Warning

### **CTXSPI-ChkSessionsListening**

Monitors number of sessions in listening state on a XenApp server. Execute every: 5m11s Command line: CTXSPISwitch.cmd cntsess CTXSPI-ChkSessionsListening listening Rules: Description: major Treshold: 1 Severity: Major

#### **CTXSPI-ChkSessionThreadCount**

Monitors thread count use of individual ICA session. Execute every: 5m Rules: Description: Thread Count major Treshold: 1000 Severity: Major

Description: Thread Count warning Treshold: 800 Severity: Warning

#### **CTXSPI-ChkSessionTotalBytes**

Monitors total number of session bytes of all ICA sessions. Execute every: 5m Rules: Description: Total Bytes is major Treshold: 4000000 Severity: Major

Description: Total Bytes is warning Treshold: 2000000 Severity: Warning

### **CTXSPI-ChkSessionTotalErrors**

Monitors total number of session errors of all ICA sessions. Execute every: 5m

Rules: Description: Total Errors is major Treshold: 10 Severity: Major

Description: Total Errors is warning Treshold: 3 Severity: Warning

#### **CTXSPI-ChkSessionTotalFrames**

Monitors total number of session frames of all ICA sessions. Execute every: 5m Rules: Description: Total Frames is major Treshold: 512 Severity: Major

Description: Total Frames is warning Treshold: 256 Severity: Warning

#### **CTXSPI-ChkSessionTotalTimeouts**

Monitors session network transport errors of all ICA sessions. Execute every: 5m Rules: Description: Total Timeouts is major Treshold: 10 Severity: Major

Description: Total Timeouts is warning Treshold: 3 Severity: Warning

### **CTXSPI-ChkSessionTotalTransportErrors**

Monitors session network transport errors of all ICA sessions. Execute every: 5m

Rules: Description: Total Transport Errors major Treshold: 10 Severity: Major

Description: Total Transport Errors warning Treshold: 3 Severity: Warning

### **CTXSPI-ChkSessionWorkingSet**

Monitors working set (physical memory) of all ICA sessions. Execute every: 5m Rules: Description: If working set size used by any session is major Treshold: 256000000 Severity: Major

Description: If working set size used by any session is warning Treshold: 128000000 Severity: Warning

# **CTXSPI-XA User Profiles**

### **CTXSPI-ChkProfileFullSize**

Monitors profile full size. Execute every: 5m Command line: CTXSPISwitch.cmd chkprofilefullsize CTXSPI-ChkProfileFullSize Rules: Description: major Treshold: 100 Severity: Major

Description: warning Treshold: 70 Severity: Warning

#### **CTXSPI-ChkProfileRoamingSize**

Monitors profile roaming size. Execute every: 5m Command line: CTXSPISwitch.cmd chkprofileroamingsize CTXSPI-ChkProfileRoamingSize Rules: Description: major Treshold: 90 Severity: Major

Description: warning Treshold: 60 Severity: Warning

#### **CTXSPI-ChkProfilesTotalRoamingSize**

Monitors all profiles roaming size.

Execute every: 5m

Command line: CTXSPISwitch.cmd chkprofilesroamingsize CTXSPI-ChkProfilesTotalRoamingSize

Rules:

Description: major

Treshold: 20000

Severity: Major

Description: warning Treshold: 15000 Severity: Warning

### **CTXSPI-ChkProfilesTotalSize**

Monitors sum of all profiles size. Execute every: 5m Command line: CTXSPISwitch.cmd chkprofilestotalsize CTXSPI-ChkProfilesTotalSize Rules: Description: major Treshold: 30000 Severity: Major

Description: warning Treshold: 25000 Severity: Warning

# **CTXSPI-XA Zones**

### **CTXSPI-ChkDCChanges**

Detects Data Collector change in farm's zone. Execute every: 6m29s Command line: CTXSPISwitch.cmd chkdc CTXSPI-ChkDCChanges Rules: Description: Data Collector in a zone has changed Treshold: 0 Severity: Warning

# **Data Source Metrics**

Below is a list of performance data collected on a specific managed node.

# **Application Probing Server**

Below is a short description of data sources and corresponding metrics that are collected on the Application Probing Server managed node:

# **CTXSPI\_AVAILA**

Application availability performance information

# **UNIQUEKEY**

The dummy key Type: TEXT

# **STARTTIME**

The start time of the measurement Type: NUMERIC

# **SEQUENCE**

The probing application sequence Type: NUMERIC

# **APPLICATION**

The name of the published application Type: TEXT

# **HOST**

The name of the XenApp server that was selected by the load-balancing to launch the application

Type: TEXT

# **USER**

The name of the probing user Type: TEXT

# **SITE**

The Web Interface site URL Type: TEXT

# **WICONNECTION**

The duration of the Web Interface logon page response (in ms) Type: NUMERIC

### **WIENUMERATION**

The duration of the application enumeration (in ms) Type: NUMERIC

# **WIREQUEST**

The duration of handing the application load balancing request (in ms) Type: NUMERIC

### **ICACONNECTION**

The duration of the ICA client initialization and initial connect to the target XenApp host (in ms)

Type: NUMERIC

### **ICALAUNCH**

The duration of the application launch (in ms) Type: NUMERIC

### **COMPLETED**

The number of completed phases Type: NUMERIC

# **STATUS**

The description of an error (if applicable) Type: TEXT

# **HISTORY**

History of opened application windows Type: TEXT

### **WITIME**

The duration of all Web Interface phases (in ms) Type: NUMERIC

# **ICATIME**

The duration of all ICA client phases (in ms) Type: NUMERIC

# **TOTALTIME**

The duration of all phases (in ms) Type: NUMERIC

# **RESERVED1**

Reserved for future use Type: NUMERIC

### **RESERVED2**

Reserved for future use Type: NUMERIC

# **RESERVED3**

Reserved for future use Type: NUMERIC

# **Citrix License Server**

Below is a short description of data sources and corresponding metrics that are collected on the Citrix License Server managed node:

### **CTXSPI\_LSLU**

Citrix License Server license usage

### **FEATURENAME**

The Citrix License Server feature name Type: TEXT

### **NRAVAIL**

The number of available feature licenses Type: NUMERIC

### **NRUSED**

The number of user feature licenses Type: NUMERIC

# **PCTUSED**

The % of used feature licenses Type: NUMERIC

# **Desktop Delivery Controller**

Below is a short description of data sources and corresponding metrics that are collected on the Desktop Delivery Controller managed node:

# **CTXSPI\_DDC**

Desktop utilization information

### **GROUPNAME**

The name of the desktop group Type: TEXT

### **SESSALL**

The number of all sessions in the desktop group Type: NUMERIC

### **SESSACTIVE**

The number of active sessions in the desktop group Type: NUMERIC

### **SESSDISCONNECTED**

The number of disconnected sessions in the desktop group Type: NUMERIC

# **DESKTOPSALL**

The number of all desktops in the desktop group Type: NUMERIC

### **DESKTOPSIDLE**

The number of idle desktops in the desktop group Type: NUMERIC

### **DESKTOPSNOTREG**

The number of not registered desktops in the desktop group Type: NUMERIC

# **CTXSPI\_DDCFARM**

Desktop group farm information

# **DDCFARMNAME**

The name of the Desktop Delivery Controller farm Type: NUMERIC

# **CTXSPI\_DDCSVCS**

Desktop Delivery Controller service resource consumption

# **HINSTANCENAME**

The name of a Desktop Delivery Controller service Type: TEXT

### **PCTPROCESSORTIME**

The % of the processor time consumption of a Desktop Delivery Controller service (in %) Type: NUMERIC

### **WORKINGSET**

Physical memory consumption of a Desktop Delivery Controller service (in bytes)

Type: NUMERIC

### **PAGEFILEBYTES**

Virtual memory consumption of a Desktop Delivery Controller service (in bytes) Type: NUMERIC

# **Provisioning Server**

Below is a short description of data sources and corresponding metrics that are collected on the Provisioning Server managed node:

# **CTXSPI\_PVS\_NETLOAD**

Network traffic information on a Provisioning Server

### **HINSTANCENAME**

The name of a network adapter.

Type: TEXT

### **TOTALBYTESPERSEC**

Total Bytes Total/sec is the rate at which bytes are sent and received over each network adapter, including framing characters. Network Interface\Bytes Total/sec is a sum of Network Interface\Bytes Received/sec and Network Interface\Bytes Sent/sec.

Type: NUMERIC

# **BANDWIDTH**

Current Bandwidth is an estimate of the current bandwidth of the network interface in bits per second (BPS).

Type: NUMERIC

# **CTXSPI\_PVSCACHE**

Virtual disk cache usage

### **DEVICENAME**

The name of the device Type: TEXT

# **STORENAME**

The name of the virtual disk storage Type: TEXT

# **VDISKNAME**

The name of the virtual disk Type: TEXT

### **CACHESIZE**

The current size of the cache file in the store cache folder Type: NUMERIC

### **RAMUTIL**

The current RAM disk cache utilization Type: NUMERIC

# **CTXSPI\_PVSFARM**

Device farm and site information

### **PVSFARMNAME**

The name of the PVS farm

Type: TEXT

### **SITENAME**

The name of the site Type: NUMERIC

# **CTXSPI\_PVSSVCS**

Provisioning Server service resource consumption

### **HINSTANCENAME**

The name of a Provisioning Server service Type: TEXT

# **PCTPROCESSORTIME**

The % of the processor time consumption of a Provisioning Server service (in %) Type: NUMERIC

### **WORKINGSET**

Physical memory consumption of a Provisioning Server service (in bytes) Type: NUMERIC

# **PAGEFILEBYTES**

Virtual memory consumption of a Provisioning Server service (in bytes) Type: NUMERIC

# **Secure Gateway**

Below is a short description of data sources and corresponding metrics that are collected on the Secure Gateway managed node:

# **CTXSPI\_SGS3**
Secure Gateway 3.x performance information

### **DUMMYKEY**

The dummy key Type: TEXT

### **BYTESSECFROMCL**

Network traffic per second from all client connections Type: NUMERIC

## **BYTESSECTOCL**

Network traffic per second to all client connections Type: NUMERIC

## **AVGCLCONNTIME**

The average client connect time Type: NUMERIC

## **CONNSPERSEC**

Connections per second Type: NUMERIC

### **CONNSTOTALACT**

The total number of active connections Type: NUMERIC

## **CONNSTOTALPEND**

The total number of pending connections Type: NUMERIC

## **SSLHANDPEND**

The number of pending SSL handshakes Type: NUMERIC

## **SSLHANDPERSEC**

The number of SSL handshakes per second Type: NUMERIC

## **SSLHANDAVGTIME**

The average SSL handshake time Type: NUMERIC

## **Web Interface**

Below is a short description of data sources and corresponding metrics that are collected on the Web Interface managed node:

## **CTXSPI\_AVAILB**

XML broker availability performance information

### **UNIQUEKEY**

The dummy key

Type: TEXT

### **STARTTIME**

The start time of the measurement Type: NUMERIC

## **MEASUREMENTID**

GUID identifying site and its components measurement Type: TEXT

**FARMNAME**

The name of the farm the broker is part of Type: TEXT

## **BROKERNAME**

The name of the XML broker that was tested Type: TEXT

### **ENUMERATION**

The duration of the application enumeration (in ms) Type: NUMERIC

## **COMPLETED**

The number of completed phases Type: NUMERIC

## **STATUS**

The description of an error (if applicable) Type: TEXT

## **DURATION**

The total duration of the broker availability Type: NUMERIC

#### **RESERVED1**

Reserved for future use Type: NUMERIC

### **RESERVED2**

Reserved for future use Type: NUMERIC

### **RESERVED3**

Reserved for future use Type: NUMERIC

#### **CTXSPI\_AVAILF**

XenApp or XenDesktop's farm availability performance information

#### **UNIQUEKEY**

The dummy key Type: TEXT

#### **STARTTIME**

The start time of the measurement Type: NUMERIC

#### **MEASUREMENTID**

The GUID identifying site and its components measurement Type: TEXT

### **FARMNAME**

The name of the farm Type: TEXT

### **HOSTNAME**

The name of the XenApp/DDC server that was selected by the application/desktop loadbalancing

Type: TEXT

#### **APPLICATIONNAME**

The name of the requested application/desktop Type: TEXT

## **ENUMERATION**

The duration of the application enumeration (in ms) Type: NUMERIC

### **REQUEST**

The duration of handing the application request (in ms) Type: NUMERIC

## **ADDRESSREQUEST**

The duration of handling the host address request (in ms) Type: NUMERIC

### **TICKETREQUEST**

The duration of handling the ticket request (in ms) Type: NUMERIC

#### **COMPLETED**

The number of completed phases Type: NUMERIC

### **STATUS**

The description of an error (if applicable) Type: TEXT

#### **DURATION**

The total duration of the farm availability Type: NUMERIC

### **RESERVED1**

Reserved for future use Type: NUMERIC

#### **RESERVED2**

Reserved for future use Type: NUMERIC

### **RESERVED3**

Reserved for future use Type: NUMERIC

## **CTXSPI\_AVAILS**

Web Interface site availability performance information

### **UNIQUEKEY**

The dummy key Type: TEXT

#### **STARTTIME**

The start time of the measurement Type: NUMERIC

### **MEASUREMENTID**

The GUID identifying site and its components measurement Type: TEXT

## **SITEURL**

The Web Interface site URL Type: TEXT

#### **CONNECTION**

The duration of the Web Interface logon page response (in ms) Type: NUMERIC

### **ENUMERATION**

The duration of the application enumeration of all farms that are configured for this site (in ms)

Type: NUMERIC

## **COMPLETED**

The number of completed phases Type: NUMERIC

### **STATUS**

The description of an error (if applicable) Type: TEXT

#### **DURATION**

The total duration of the farm availability Type: NUMERIC

### **RESERVED1**

Reserved for future use Type: NUMERIC

### **RESERVED2**

Reserved for future use Type: NUMERIC

### **RESERVED3**

Reserved for future use Type: NUMERIC

### **CTXSPI\_WIFL**

Web Interface failed user logon information

### **USERNAME**

The username Type: TEXT

### **NRFAILED**

The number of failed user logons since last measurement Type: NUMERIC

## **URL**

The Web Interface site URL Type: TEXT

## **CTXSPI\_WILD**

Web Interface failed user logon information

#### **WILDKEY**

The logon ID Type: TEXT

#### **DURATION**

The user logon process duration (in ms) Type: NUMERIC

### **STARTTIME**

The time when user logon process started Type: NUMERIC

## **URL**

The Web Interface site URL Type: TEXT

#### **USERNAME**

The username Type: TEXT

## **XenApp server**

Below is a short description of data sources and corresponding metrics that are collected on the XenApp server managed node:

## **CTXSPI\_APPS**

Published application usage

## **APPNAME**

Fully-qualified name of the application Type: TEXT

## **APPUSAGE**

The number of running instances Type: NUMERIC

## **CTXSPI\_FARM**

Farm and zone membership information

### **FARMNAME**

The name of the farm the server is part of Type: TEXT

### **ZONENAME**

The name of the zone the server is part of Type: NUMERIC

## **CTXSPI\_PROFILE**

User profile statistics for each individual user profile on a XenApp server

### **USERNAME**

The username Type: TEXT

### **FULL\_SIZE**

Full profile size Type: NUMERIC

## **ROAMING\_SIZE**

The roaming profile size Type: NUMERIC

## **FILE\_COUNT**

The number of all files in the profile Type: NUMERIC

## **ROAMING\_FILE\_COUNT**

The number of roaming files in the profile Type: NUMERIC

## **TIME**

Timestamp of the user profile measurement Type: NUMERIC

## **EXECUTABLES\_EXT**

Extensions for executable files Type: TEXT

## **EXECUTABLES\_COUNT**

The number of executable files in the profile Type: NUMERIC

## **EXECUTABLES\_SIZE**

Total size of executable files in the profile Type: NUMERIC

## **MEDIA\_EXT**

Extensions for media files Type: TEXT

## **MEDIA\_COUNT**

The number of media files in the profile Type: NUMERIC

## **MEDIA\_SIZE**

Total size of media files in the profile Type: NUMERIC

## **CUSTOM\_EXT**

Extensions for custom files Type: TEXT

## **CUSTOM\_COUNT**

The number of custom files in the profile Type: NUMERIC

## **CUSTOM\_SIZE**

Total size of custom files in the profile Type: NUMERIC

## **CTXSPI\_PROFILES**

User profile statistics for all user profiles on a XenApp server

## **TIME**

Timestamp of the user profile measurement Type: NUMERIC

**FULL\_SIZE** The full size of all profiles

Type: NUMERIC

## **ROAMING\_SIZE**

The roaming size of all profiles Type: NUMERIC

## **FILE\_COUNT**

The number of all files in all profiles Type: NUMERIC

## **ROAMING\_FILE\_COUNT**

The number of roaming files in all profiles Type: NUMERIC

## **EXECUTABLES\_EXT**

Extensions for executable files Type: TEXT

## **EXECUTABLES\_COUNT**

The number of executable files in all profiles Type: NUMERIC

## **EXECUTABLES\_SIZE**

Total size of executable files in all profiles Type: NUMERIC

**MEDIA\_EXT** Extensions for media files Type: TEXT

## **MEDIA\_COUNT**

The number of media files in all profiles Type: NUMERIC

## **MEDIA\_SIZE**

Total size of media files in all profiles Type: NUMERIC

## **CUSTOM\_EXT**

Extensions for custom files Type: TEXT

## **CUSTOM\_COUNT**

The number of custom files in all profiles Type: NUMERIC

## **CUSTOM\_SIZE**

Total size of custom files in all profiles Type: NUMERIC

## **CTXSPI\_PSLD**

User logon process performance data

## **PSLDKEY**

Logon ID Type: TEXT

## **STARTTIME**

The start time of the logon process Type: NUMERIC

## **LOGONTYPE**

Logon type (ICA or RDP session) Type: NUMERIC

## **PHCOMPLETED**

The number of completed logon phases Type: NUMERIC

## **PH1PROFILE**

The duration of the phase 1 of the logon process (in ms) Type: NUMERIC

## **PH2POLICY**

The duration of the phase 2 of the logon process (in ms) Type: NUMERIC

## **PH3USERINIT**

The duration of the phase 3 of the logon process (in ms) Type: NUMERIC

#### **PH4SCRIPTS**

The duration of the phase 4 of the logon process (in ms) Type: NUMERIC

#### **PH5CTXINIT**

The duration of the phase 5 of the logon process (in ms) Type: NUMERIC

### **DURATION**

Total duration of the user logon process Type: NUMERIC

#### **USERNAME**

Username Type: TEXT

### **CTXSPI\_SESM**

XenApp session summary information

#### **SUMMKEY**

Dummy key value Type: TEXT

### **NUMALLSESS**

The number of all sessions on a server Type: NUMERIC

#### **NUMACTSESS**

The number of active session on a server Type: NUMERIC

#### **NUMDISCSESS**

The number of disconnected sessions on a server Type: NUMERIC

### **NUMAPPINST**

The number of sessions running published applications on a server Type: NUMERIC

### **NUMIPSESS**

The number of IP sessions running on a server Type: NUMERIC

#### **NUMIPXSESS**

The number of IPX sessions running on a server Type: NUMERIC

## **NUMNETBIOSSESS**

The number of NetBIOS sessions running on a server Type: NUMERIC

### **NUMMODEMSESS**

The number of modem sessions running on a server Type: NUMERIC

### **NUMDESKTOPSESS**

The number of desktop sessions running on a server Type: NUMERIC

#### **NUMPROCS**

The number of processes running on a server Type: NUMERIC

## **CTXSPI\_SESS**

Session performance information

### **HINSTANCENAME**

The name of a user session Type: TEXT

### **PCTPROCESSORTIME**

The % of processor time consumption of a user session (in %) Type: NUMERIC

### **WORKINGSET**

Physical memory consumption of a user session (in bytes) Type: NUMERIC

### **PAGEFILEBYTES**

Virtual memory consumption of a user session (in bytes) Type: NUMERIC

## **TOTALERRORS**

Total network errors per second on a user session Type: NUMERIC

### **TOTALFRAMES**

Total network frames per second on a user session Type: NUMERIC

## **TOTALTIMEOUTS**

Total network timeouts per second that occurred on a user session Type: NUMERIC

### **HANDLECOUNT**

The number of session handles Type: NUMERIC

#### **THREADCOUNT**

The number of session threads Type: NUMERIC

### **TOTALBYTES**

Total number of session bytes per second transferred Type: NUMERIC

#### **TOTALTRANSERRORS**

Total number of session transmission errors Type: NUMERIC

### **CTXSPI\_SESX**

Extended session information

#### **SESSIONNAME**

The name of a user application session Type: TEXT

#### **SESSIONID**

The ID of a user application session Type: NUMERIC

### **DOMAINNAME**

The domain name of the user running the application session Type: TEXT

### **USERNAME**

The username of the user running the application session Type: TEXT

### **STATE**

The state of the user application session (active, disconnected, connected, and so on) Type: TEXT

## **LOGONTIME**

The logon time of the user application session (in seconds since 1.1.1970)

Type: NUMERIC

### **LASTINPUTTIME**

The time when user made the last interactive input on an application session (in seconds since 1.1.1970)

Type: NUMERIC

### **ADDRFAMILY**

The address family of a user application session (IP, IPX, NetBIOS)

Type: TEXT

### **ISMODEMSESS**

Is the session a modem session (1 - session is a modem session, 0 - session is not a modem session)

Type: NUMERIC

## **APPDN**

Fully-qualified name of the application running within a session Type: TEXT

### **ISDESKTOPSESS**

Is the session a desktop session (1 - session is a desktop session, 0 - session is not a desktop session)

Type: NUMERIC

## **CPUTIME**

The cumulative amount of CPU time spent by the application session (in seconds) Type: NUMERIC

### **WORKINGSETSIZE**

The amount of physical memory currently spent by the application session (in bytes) Type: NUMERIC

### **PAGEFILESIZE**

The amount of virtual memory currently spent by the application on a session (in bytes) Type: NUMERIC

## **CTXSPI\_SICA**

ICA session statistics

### **HINSTANCENAME**

The name of a user ICA session Type: TEXT

### **LATENCYLASTRECORDED**

The last-recorded session latency on a user ICA session (in milliseconds) Type: NUMERIC

## **LATENCYSESSIONAVERA**

The average session latency on a user ICA session (in milliseconds) Type: NUMERIC

## **LATENCYSESSIONDEV**

The session latency deviation Type: NUMERIC

## **CTXSPI\_SVCS**

XenApp service resource consumption

## **HINSTANCENAME**

The name of a XenApp service Type: TEXT

### **PCTPROCESSORTIME**

The % of the processor time consumption of a XenApp service (in %) Type: NUMERIC

### **WORKINGSET**

Physical memory consumption of a XenApp service (in bytes) Type: NUMERIC

## **PAGEFILEBYTES**

Virtual memory consumption of a XenApp service (in bytes) Type: NUMERIC

# **SPI for Citrix Graphs**

The SPI for Citrix graph family contains the following graph categories and graphs:

# **APS - Application Availability**

This graph category contains the following graphs:

#### **Application availability through phases**

Shows the application responsiveness through each phase for one day (select only one application instance)

#### **Completed phases**

Shows the probing completed phases

### **Unavailable applications**

Shows all applications with issues (select all application instances)

#### **Web Interface and ICA client response time**

Shows the application responsiveness through Web Interface and ICA client part for one day (select only one application instance)

## **CLS - License Server**

This graph category contains the following graphs:

### **Feature License Use**

Shows the number of available and used feature licenses on a Citrix License Server

### **Feature License Utilization**

Shows the percentage of used feature licenses on a Citrix License Server

## **DDC - Desktops**

This graph category contains the following graphs:

### **XenDesktop Idle desktops**

Shows the number of idle desktops in desktop group

### **XenDesktop Not-registered desktops**

Shows the number of not-registered desktops in desktop group

## **DDC - Sessions**

This graph category contains the following graphs:

#### **Active XenDesktop sessions**

Shows the number of active XenDesktop sessions in desktop group

#### **All XenDesktop sessions**

Shows the number of all XenDesktop sessions in desktop group

#### **Disconnected XenDesktop sessions**

Shows the number of disconnected XenDesktop sessions in desktop group

## **PVS - Device cache/network traffic**

This graph category contains the following graphs:

#### **Device disk cache size**

Shows the disk cache size for each device on Provisioning Server

#### **Device RAM disk utilization**

Shows the RAM disk utilization for each device on Provisioning Server

#### **PVS Network traffic**

Shows the network traffic for Provisioning Server

## **SG - Connection Activity**

This graph category contains the following graphs:

#### **Connection Network Load**

Shows the network traffic rate coming from clients and being delivered to clients on a Secure Gateway system

#### **Connection Statistics**

Shows the number of active connections, the number of pending connections, the number of connection per second, and the average client connect time on the Secure Gateway system

#### **SSL Handshake Statistics**

Shows the number of SSL handshakes per second, the number of pending SSL handshakes, and the average SSL handshake time on a Secure Gateway system

### **WI - User Logon Process**

This graph category contains the following graphs:

#### **Total User Logon Failures**

Shows the total number of failed user logons on the Web Interface system

#### **User Logon Failures**

Shows the number of failed user logons for each individual user that logged-in to the Web Interface system

#### **WI - Average User Logon Duration**

Shows the average duration of the logon process for all users that logged-in to the Web Interface system

#### **WI - Duration of User Logons**

Shows duration of the logon process for each individual user that logged-in to the Web Interface system

## **XA - Active Session Load**

This graph category contains the following graphs:

#### **Active Sessions vs. System CPU**

Shows the number of active sessions vs. system CPU utilization

#### **Active Sessions vs. System Disk IO**

Shows the number of active sessions vs. system disk IO rate

#### **Active Sessions vs. System Network IO**

Shows the number of active sessions vs. system network IO rate

#### **Active Sessions vs. System Physical Memory**

Shows the number of active sessions vs. system physical memory utilization

#### **Active Sessions vs. System Virtual Memory**

Shows the number of active sessions vs. system virtual memory utilization

## **XA - Application Usage**

This graph category contains the following graphs:

#### **Application Usage**

Shows the application usage on the server

## **XA - Session Resource Use**

This graph category contains the following graphs:

#### **Session CPU (no Console)**

Shows CPU consumption for individual sessions

#### **Session Handle Count (no Console)**

Shows number of handles used by individual sessions

#### **Session Network Bytes (no Console)**

Shows total number of session network bytes used by individual sessions

#### **Session Network Errors (no Console)**

Shows total number of session network errors for individual sessions

#### **Session Network Frames (no Console)**

Shows total number of session network frames used by individual sessions

#### **Session Network Timeouts (no Console)**

Shows total number of session network timeouts for individual sessions

# **Session Network Transport Errors (no Console)**

Shows total number of session network transport errors for individual sessions

#### **Session Physical Memory (no Console)**

Shows physical memory consumption for individual sessions

#### **Session Thread Count (no Console)**

Shows number of threads used by individual sessions

#### **Session Virtual Memory (no Console)**

Shows virtual memory consumption for individual sessions

## **XA - Sessions**

This graph category contains the following graphs:

#### **Active Sessions**

Shows the number of active sessions on the server

#### **All Sessions**

Shows the number of all sessions on the server

#### **Application Instances**

Shows the number of published application instances running across all sessions on the server

#### **Desktop Sessions**

Shows the number of desktop sessions on the server

#### **Inactive Sessions**

Shows the number of inactive sessions on the server

#### **Session Processes**

Shows the number of processes running across all sessions on the server

## **XA - User Logon Process**

This graph category contains the following graphs:

### **Average User Logon Duration**

Shows the average duration of the logon process for all users that logged-in to the system

### **Completed User Logon Process Phases**

Shows the number of completed user logon process phases for each individual user that logged-in to the system

#### **Duration of User Logons**

Shows duration of the logon process for each individual user that logged-in to the system

### **User Logon Process Duration (Phase 1)**

Shows duration of the phase 1 of the logon process for each individual user that logged-in to the system

### **User Logon Process Duration (Phase 2)**

Shows duration of the phase 2 of the logon process for each individual user that logged-in to the system

### **User Logon Process Duration (Phase 3)**

Shows duration of the phase 3 of the logon process for each individual user that logged-in to the system

### **User Logon Process Duration (Phase 4)**

Shows duration of the phase 4 of the logon process for each individual user that logged-in to the system

### **User Logon Process Duration (Phase 5)**

Shows duration of the phase 5 of the logon process for each individual user that logged-in to the system

## **XA - User Profiles**

This graph category contains the following graphs:

### **Custom Files Count**

Shows the number of custom-defined files across all user profiles on the system

### **Custom Files Size**

Shows the total size of custom-defined files across all user profiles on the system

#### **Executable Files Count**

Shows the number of executable files present across all user profiles

### **Executable Files Size**

Shows the total size of executable files present across all user profiles

### **Media Files Count**

Shows the number of media files across all user profiles on the system

#### **Media Files Size**

Shows the total size of media files across all user profiles on the system

#### **Profiles Size**

Shows total and roaming size that all user profiles occupy on the system

# **SPI for Citrix Reports and Report Groups**

When you install SPI for Citrix, a new top level report group is added in the HP Operations Manager administrator GUI. The SPI for Citrix report group contains all reports used for managing your Citrix environment.

When you use SPI for Citrix, reports are grouped by their purpose. This structure helps you to quickly find the report that you need to use.

#### **NOTE**

**All reports require SPI for Citrix policies assigned on a server for at least two days.**

## **Infrastructure Report Group**

## **LS - Citrix License Server**

## **CTXSPI\_LsLicenseUse28Days**

Citrix License Server license use (last 28 days)

## **SG - Citrix Secure Gateway**

## **CTXSPI\_Sg3ConnDetails28Days**

Secure Gateway Connection Statistics (last 28 days)

### **CTXSPI\_Sg3NetworkDetails28Days**

Secure Gateway Connection Traffic Statistics (last 28 days)

## **CTXSPI\_Sg3SSLHandshakeDetails28Days**

Secure Gateway SSL Handshake Statistics (last 28 days)

## **WI - Citrix Web Interface**

## **CTXSPI\_WiAllLogonsPerUser28Days**

All Web Interface User Logon Details (last 28 days)

## **CTXSPI\_WiAvgLogonTimePerHourUrl28Days**

Web Interface Average User Logon Time per Web Interface URL (last 28 days)

## **CTXSPI\_WiAvgLogonTimePerHourUrlYesterday**

Web Interface Average User Logon Time per Web Interface URL (yesterday)

## **CTXSPI\_WiFarmAvail28Days**

Farm Availability from Web Interface Perspective (last 28 days)

## **CTXSPI\_WiFarmAvailBrokerXMLIssues28Days**

XML Broker Issues (last 28 days)

#### **CTXSPI\_WiFarmAvailIssues28Days**

Farm Availability Issues from Web Interface Perspective (last 28 days)

**CTXSPI\_WiFarmAvailPerfStat28Days** Web Interface Response Time (last 28 days)

**CTXSPI\_WiFarmAvailPerfStatYesterday** Web Interface Response Time (yesterday)

**CTXSPI\_WiFarmAvailYesterday** Farm Availability from Web Interface Perspective (yesterday)

**CTXSPI\_WiNrFailedLogonsPerUrl28Days** Number of Failed User Logons per Web Interface URL (last 28 days)

**CTXSPI\_WiTop10WiWorstLogonTime28Days** Top 10 Web Interfaces with Highest Average User Logon Time (last 28 days)

**CTXSPI\_WiTop10WiWorstLogonTimeYesterday** Top 10 Web Interfaces with Highest Average User Logon Time (yesterday)

**CTXSPI\_WiTop30UsersMostFailedLogons28Days** Top 30 Users with Highest Number of Failed Web Interface Logons (last 28 days)

**CTXSPI\_WiTop30UsersWorstLogonTime28Days** Top 30 Users with Highest Average Web Interface Logon Time (last 28 days)

## **Support Report Group**

### **CTXSPI Support**

**CTXSPI\_SupportApps** Support report for CTXSPI\_APPS

**CTXSPI\_SupportAppsSum** Support report for CTXSPI\_APPS\_SUM

**CTXSPI\_SupportAvaila** Support report for CTXSPI\_AVAILA

**CTXSPI\_SupportAvailb** Support report for CTXSPI\_AVAILB

**CTXSPI\_SupportAvailf** Support report for CTXSPI\_AVAILF **CTXSPI\_SupportAvails** Support report for CTXSPI\_AVAILS

**CTXSPI\_SupportDDC** Support report for CTXSPI\_DDC

**CTXSPI\_SupportDDCFarm** Support report for CTXSPI\_DDCFARM

**CTXSPI\_SupportDDCFarmOneV** Support report for CTXSPI\_DDCFARM\_ONE\_V

**CTXSPI\_SupportDDCSvcs** Support report for CTXSPI\_DDCSVCS

**CTXSPI\_SupportFarm** Support report for CTXSPI\_FARM

**CTXSPI\_SupportFarmOneV** Support report for CTXSPI\_FARM\_ONE\_V

**CTXSPI\_SupportLslu** Support report for CTXSPI\_LSLU

**CTXSPI\_SupportProfile** Support report for CTXSPI\_PROFILE

**CTXSPI\_SupportProfiles** Support report for CTXSPI\_PROFILES

**CTXSPI\_SupportPsld** Support report for CTXSPI\_PSLD

**CTXSPI\_SupportPVS\_Netload** Support report for CTXSPI\_PVS\_NETLOAD

**CTXSPI\_SupportPVSCache** Support report for CTXSPI\_PVSCACHE

**CTXSPI\_SupportPVSFarm** Support report for CTXSPI\_PVSFARM

**CTXSPI\_SupportPVSFarmOneV** Support report for CTXSPI\_PVSFARM\_ONE\_V

**CTXSPI\_SupportPVSSvcs** Support report for CTXSPI\_PVSSVCS **CTXSPI\_SupportSesm** Support report for CTXSPI\_SESM

**CTXSPI\_SupportSesmSum** Support report for CTXSPI\_SESM\_SUM

**CTXSPI\_SupportSess** Support report for CTXSPI\_SESS

**CTXSPI\_SupportSessSum** Support report for CTXSPI\_SESS\_SUM

**CTXSPI\_SupportSesx** Support report for CTXSPI\_SESX

**CTXSPI\_SupportSesxAppDn** Support report for CTXSPI\_SESX / APPDN not NULL

**CTXSPI\_SupportSesxSum** Support report for CTXSPI\_SESX\_SUM

**CTXSPI\_SupportSesxSumAppDn** Support report for CTXSPI\_SESX\_SUM / APPDN not NULL

**CTXSPI\_SupportSgs3** Support report for CTXSPI\_SGS3

**CTXSPI\_SupportSica** Support report for CTXSPI\_SICA

**CTXSPI\_SupportSicaSum** Support report for CTXSPI\_SICA\_SUM

**CTXSPI\_SupportWifl** Support report for CTXSPI\_WIFL

**CTXSPI\_SupportWild** Support report for CTXSPI\_WILD

## **XS - Support reports**

**CTXSPI\_SupportHostProp** Support report for CTXSPI\_HOST\_PROPS

**CTXSPI\_SupportHostStat** Support report for CTXSPI\_HOST\_STATS **CTXSPI\_SupportNetwProp** Support report for CTXSPI\_NETWORK\_PROPS

**CTXSPI\_SupportNetwStat** Support report for CTXSPI\_NETWORK\_STATS

**CTXSPI\_SupportPoolProp** Support report for CTXSPI\_POOL\_PROPS

**CTXSPI\_SupportPoolStat** Support report for CTXSPI\_POOL\_STATS

**CTXSPI\_SupportSRProp** Support report for CTXSPI\_STORAGE\_PROPS

**CTXSPI\_SupportSRStat** Support report for CTXSPI\_STORAGE\_STATS

**CTXSPI\_SupportVMProp** Support report for CTXSPI\_GUEST\_PROPS

**CTXSPI\_SupportVMStat** Support report for CTXSPI\_GUEST\_STATS

# **XenApp Report Group**

## **PS - Accounting**

**CTXSPI\_PsAccountingAppMonthFarm** Application Accounting Information (farm/last month)

## **CTXSPI\_PsAccountingUserMonthFarm**

User Accounting Information (farm/last month)

## **PS - Application Availability**

## **CTXSPI\_PsAppsAvail28Days**

Top 10 Most and Least Available Applications (last 28 days)

## **CTXSPI\_PsAppsAvailPerfStat28Days**

Top 10 Slowest and Fastest Responding Applications (last 28 days)

## **CTXSPI\_PsAppsAvailSrvIssues28Days**

Application Availability Issues on ICA Client Level (WI/last 28 days)

## **CTXSPI\_PsAppsAvailSrvWorsePerfStatDetails28Days**

XenApp Response Time Details (server/last 28 days)

### **CTXSPI\_PsAppsAvailWiIssues28Days**

Application Availability Issues on Web Interface Level (WI/last 28 days)

## **CTXSPI\_PsAppsAvailWIWorsePerfStatDetails28Days**

Web Interface Response Time Details (Web Interface/last 28 days)

## **CTXSPI\_PsAppsAvailWorsePerfStatOverview28Days**

Web Interface and XenApp Responsiveness (last 28 days)

## **PS - Published Applications**

**CTXSPI\_PsAppNrConcurrUsers28DaysFarm** Number of Concurrent Published Application Users (farm/last 28 days) **CTXSPI\_PsAppNrConcurrUsers28DaysServer** Number of Concurrent Published Application Users (server/last 28 days)

## **CTXSPI\_PsAppNrConcurrUsersDayFarm** Number of Concurrent Published Application Users (farm/yesterday)

**CTXSPI\_PsAppNrConcurrUsersDayServer** Number of Concurrent Published Application Users (server/yesterday)

**CTXSPI\_PsAppNrUsers28DaysFarm** Number of Published Application Users (farm/last 28 days)

## **CTXSPI\_PsAppNrUsers28DaysServer**

Number of Published Application Users (server/last 28 days)

## **CTXSPI\_PsAppNrUsersDayFarm**

Number of Published Application Users (farm/yesterday)

## **CTXSPI\_PsAppNrUsersDayServer**

Number of Published Application Users (server/yesterday)

## **CTXSPI\_PsPublAppUseStat28DaysFarm** Published Application Use Statistics (farm/last 28 days)

# **CTXSPI\_PsPublAppUseStat28DaysServer** Published Application Use Statistics (server/last 28 days)

## **CTXSPI\_PsTopAppCpu28DaysFarm** Top 10 Published Applications by CPU use (farm/last 28 days)

## **CTXSPI\_PsTopAppCpu28DaysServer** Top 10 Published Applications by CPU use (server/last 28 days)

## **CTXSPI\_PsTopAppCpuDayFarm**

Top 10 Published Applications by CPU use (farm/yesterday)

## **CTXSPI\_PsTopAppCpuDayServer**

Top 10 Published Applications by CPU use (server/yesterday)

## **CTXSPI\_PsTopAppMem28DaysFarm**

Top 10 Published Applications by Memory use (farm/last 28 days)

## **CTXSPI\_PsTopAppMem28DaysServer**

Top 10 Published Applications by Memory use (server/last 28 days)

## **CTXSPI\_PsTopAppMemDayFarm**

Top 10 Published Applications by Memory use (farm/yesterday)

## **CTXSPI\_PsTopAppMemDayServer**

Top 10 Published Applications by Memory use (server/yesterday)

## **CTXSPI\_PsTopAppNumInst28DaysFarm**

Top 10 Published Applications by Nr. of Launched Instances (farm/last 28 days)

## **CTXSPI\_PsTopAppNumInst28DaysServer**

Top 10 Published Applications by Nr. of Launched Instances (server/last 28 days)

## **CTXSPI\_PsTopAppNumInstDayFarm**

Top 10 Published Applications by Nr. of Launched Instances (farm/yesterday)

## **CTXSPI\_PsTopAppNumInstDayServer**

Top 10 Published Applications by Nr. of Launched Instances (server/yesterday)

## **PS - Servers**

## **CTXSPI\_PsTopSrvSessAvgLat28DaysFarm**

Top 10 Servers with Highest Average Session Latency (farm/last 28 days)

## **CTXSPI\_PsTopSrvSessAvgLatDayFarm**

Top 10 Servers with Highest Average Session Latency (farm/yesterday)

## **CTXSPI\_PsTopSrvSessLatDev28DaysFarm**

Top 10 Servers with Highest Session Latency Deviation (farm/last 28 days)

## **CTXSPI\_PsTopSrvSessLatDevDayFarm**

Top 10 Servers with Highest Session Latency Deviation (farm/yesterday)

## **CTXSPI\_PsTopSrvSvcsCpu28DaysFarm**

Top 10 Servers with Highest Citrix Services CPU use (farm/last 28 days)

### **CTXSPI\_PsTopSrvSvcsCpuDayFarm**

Top 10 Servers with Highest Citrix Services CPU use (farm/yesterday)

#### **CTXSPI\_PsTopSrvSvcsMem28DaysFarm**

Top 10 Servers with Highest Citrix Services Memory use (farm/last 28 days)

#### **CTXSPI\_PsTopSrvSvcsMemDayFarm**

Top 10 Servers with Highest Citrix Services Memory use (farm/yesterday)

#### **CTXSPI\_PsTopSrvSvcsSwap28DaysFarm**

Top 10 Servers with Highest Citrix Services Swap use (farm/last 28 days)

## **CTXSPI\_PsTopSrvSvcsSwapDayFarm**

Top 10 Servers with Highest Citrix Services Swap use (farm/yesterday)

### **PS - Sessions**

## **CTXSPI\_PsSessionsLogonLogoff28DaysFarm** Session Logon/Logoff Activity (farm/last 28 days)

**CTXSPI\_PsSessionsLogonLogoff28DaysServer** Session Logon/Logoff Activity (server/last 28 days)

## **CTXSPI\_PsSessionsLogonLogoffFarm**

Session Logon/Logoff Activity (farm/yesterday)

## **CTXSPI\_PsSessionsLogonLogoffServer** Session Logon/Logoff Activity (server/yesterday)

## **CTXSPI\_PsSessionsState28DaysFarm** Session State Activity (farm/last 28 days)

## **CTXSPI\_PsSessionsState28DaysServer** Session State Activity (server/last 28 days)

## **CTXSPI\_PsSessionsStateFarm** Session State Activity (farm/yesterday)

# **CTXSPI\_PsSessionsStateServer**

Session State Activity (server/yesterday)

### **CTXSPI\_PsSessionsUserstatFarm**

User's Sessions Duration and Resource Consumption (farm/yesterday)

### **PS - Threshold Assistant**

### **CTXSPI\_PsThrAssSessCpuMem28DaysFarm**

Threshold Assistant for Session CPU and Memory Policies (farm/last 28 days)

## **CTXSPI\_PsThrAssSessCpuMem28DaysServer**

Threshold Assistant for Session CPU and Memory Policies (server/last 28 days)

## **CTXSPI\_PsThrAssSessNetLat28DaysFarm**

Threshold Assistant for Session Network Latency Policies (farm/last 28 days)

## **CTXSPI\_PsThrAssSessNetLat28DaysServer**

Threshold Assistant for Session Network Latency Policies (server/last 28 days)

## **CTXSPI\_PsThrAssSessNetTra28DaysFarm**

Threshold Assistant for Session Network Traffic Policies (farm/last 28 days)

## **CTXSPI\_PsThrAssSessNetTra28DaysServer**

Threshold Assistant for Session Network Traffic Policies (server/last 28 days)

## **CTXSPI\_PsThrAssSessState28DaysFarm**

Threshold Assistant for Session State Policies (farm/last 28 days)

## **CTXSPI\_PsThrAssSessState28DaysServer**

Threshold Assistant for Session State Policies (server/last 28 days)

## **PS - User Logon Process**

## **CTXSPI\_PsLogProcSrvLogonDetailsDay** User Logon Process Details per Server (server/yesterday)

## **CTXSPI\_PsLogProcSrvLogonTime28Days**

User Logon Process Duration Statistics per Server (last 28 days)

## **CTXSPI\_PsLogProcSrvUnfinPhase0Day**

Servers with Issues in Phase 1 of the User Logon Process (yesterday)

## **CTXSPI\_PsLogProcSrvUnfinPhase1Day**

Servers with Issues in Phase 2 of the User Logon Process (yesterday)

## **CTXSPI\_PsLogProcSrvUnfinPhase2Day**

Servers with Issues in Phase 3 of the User Logon Process (yesterday)

## **CTXSPI\_PsLogProcSrvUnfinPhase3Day**

Servers with Issues in Phase 4 of the User Logon Process (yesterday)

## **CTXSPI\_PsLogProcSrvUnfinPhase4Day**

Servers with Issues in Phase 5 of the User Logon Process (yesterday)

## **CTXSPI\_PsLogProcSrvUnfinPhasesDay**

Servers with User Logon Process Issues (yesterday)

# **CTXSPI\_PsLogProcTop30SrvCompletedLogonsDay** Top 30 Servers with Highest Number of Completed User Logons (yesterday)

## **CTXSPI\_PsLogProcTop30SrvWorstLogonTime28Days** Top 30 Servers with Highest Average User Logon Time (last 28 days)

## **CTXSPI\_PsLogProcTop30SrvWorstPh1DurDay** Top 30 Servers with the Longest Phase 1 Duration (yesterday)

**CTXSPI\_PsLogProcTop30SrvWorstPh2DurDay** Top 30 Servers with the Longest Phase 2 Duration (yesterday)

**CTXSPI\_PsLogProcTop30SrvWorstPh3DurDay** Top 30 Servers with the Longest Phase 3 Duration (yesterday)

**CTXSPI\_PsLogProcTop30SrvWorstPh4DurDay** Top 30 Servers with the Longest Phase 4 Duration (yesterday)

**CTXSPI\_PsLogProcTop30SrvWorstPh5DurDay** Top 30 Servers with the Longest Phase 5 Duration (yesterday)

**CTXSPI\_PsLogProcTop30UsersUnfinPha28Days** Top 30 Users with Highest Number of Unsuccessful Logons (last 28 days)

**CTXSPI\_PsLogProcTop30UsersUnfinPhaDay** Top 30 Users with Highest Number of Unsuccessful Logons (yesterday)

## **CTXSPI\_PsLogProcTop30UsersWorstLT28Days** Top 30 Users with the Highest Average Logon Time Duration (last 28 days)

**CTXSPI\_PsLogProcUserLogonDetailsDay** User Logon Process Details (user/yesterday)

## **PS - User Profiles**

**CTXSPI\_PsProfCustFileStatsServerDay** Server statistics on custom files in user profiles (yesterday)

## **CTXSPI\_PsProfExecFileStatsServerDay**

Server statistics on executable files in user profiles (yesterday)

## **CTXSPI\_PsProfMediaFileStatsServerDay**

Server statistics on media files in user profiles (yesterday)

# **CTXSPI\_PsProfTop30UsersCustFilesSizeDay**

Top 30 users by size of custom files in user profile (yesterday)

### **CTXSPI\_PsProfTop30UsersExecFilesSizeDay**

Top 30 users by size of executable files in user profile (yesterday)

## **CTXSPI\_PsProfTop30UsersMediaFilesSizeDay**

Top 30 users by size of media files in user profile (yesterday)

## **CTXSPI\_PsProfTop30UsersProfileSizeDay**

Top 30 users by their user profile size (yesterday)

**CTXSPI\_PsProfTopServersProfileSizeDay** Top servers by size of user profiles (yesterday)

## **CTXSPI\_PsProfUserProfileDetailsDay** User profile details (yesterday)

## **PS - Users**

**CTXSPI\_PsUserNrUsers28DaysFarm** Number of Logged-in Users (farm/last 28 days)

**CTXSPI\_PsUserNrUsers28DaysServer** Number of Logged-in Users (server/last 28 days)

## **CTXSPI\_PsUserNrUsersDayFarm** Number of Logged-in Users (farm/yesterday)

# **CTXSPI\_PsUserNrUsersDayServer**

Number of Logged-in Users (server/yesterday)

# **XenDesktop Report Group**

## **XD DDC - Citrix Desktop Delivery Controller**

## **CTXSPI\_XdDDCDesktopOptimizer28DaysFarm**

Idle Pool Settings Optimizer (last 28 days)

## **CTXSPI\_XdDDCSessionActivity28DaysFarm**

Session and Desktop Group Activity in XenDesktop Farm (last 28 days)

## **CTXSPI\_XdDDCTopSrvSvcsCpu28Days**

Top 10 - CPU Use of DDC Services (last 28 days)

## **CTXSPI\_XdDDCTopSrvSvcsMem28Days**

Top 10 - Memory Use of DDC Services (last 28 days)

## **XD PVS - Citrix Provisioning Server**

#### **CTXSPI\_XdPVSCacheUtil28DaysStore**

Device Disk Cache Use on Store (last 28 days)

## **CTXSPI\_XdPVSCacheUtil28DaysVdisk** Disk Cache Size on Store by vDisk (last 28 days)

# **CTXSPI\_XdPVSNetload28DaysServer**

Provisioning Server Network Utilization (last 28 days)

**CTXSPI\_XdPVSTopSrvSvcsCpu28Days** Top 10 - CPU Use of PVS Services (last 28 days)

## **CTXSPI\_XdPVSTopSrvSvcsMem28Days**

Top 10 - Memory Use of PVS Services (last 28 days)

## **XenServer Report Group**

### **XS - Host reports**

**CTXSPI\_TopBottom10HostsByTasks28Days** Top and bottom 10 hosts by number of tasks (last 28 days)

**CTXSPI\_TopBottom10HostsByTasksDay** Top and bottom 10 hosts by number of tasks (yesterday)

## **CTXSPI\_TopBottom10HostsByVMs28Days** Top and bottom 10 hosts by number of VMs (last 28 days)

### **CTXSPI\_TopBottom10HostsByVMsDay**

Top and bottom 10 hosts by number of VMs (yesterday)

## **CTXSPI\_TopBottom10HostsCPU28Days**

Top and bottom 10 hosts by CPU utilization (last 28 days)

### **CTXSPI\_TopBottom10HostsCPUDay**

Top and bottom 10 hosts by CPU utilization (yesterday)

## **CTXSPI\_TopBottom10HostsMemUtil28Days**

Top and bottom 10 hosts by memory utilization (last 28 days)

## **CTXSPI\_TopBottom10HostsMemUtilDay**

Top and bottom 10 hosts by memory utilization (yesterday)

# **CTXSPI\_TopBottom10HostsNetwTraffic28Days**

Top and bottom 10 hosts by network traffic (last 28 days)

## **CTXSPI\_TopBottom10HostsNetwTrafficDay**

Top and bottom 10 hosts by network traffic (yesterday)

## **CTXSPI\_TopBottom10HostsSRUtil28Days**

Top and bottom 10 hosts by storage utilization (last 28 days)

## **CTXSPI\_TopBottom10HostsSRUtilDay**

Top and bottom 10 hosts by storage utilization (yesterday)

## **XS - Network reports**

**CTXSPI\_TopBottom10NetwTraff28Days** Top and bottom 10 networks by traffic (last 28 days)

## **CTXSPI\_TopBottom10NetwTraffDay**

Top and bottom 10 networks by traffic (yesterday)

## **CTXSPI\_TopBottom10NetwVIF28Days**

Top and bottom 10 networks by number of VIFs (last 28 days)

## **CTXSPI\_TopBottom10NetwVIFDay**

Top and bottom 10 networks by number of VIFs (yesterday)

## **XS - Pool reports**

**CTXSPI\_PoolNrHosts28Days** Number of hosts in pool (last 28 days)

## **CTXSPI\_PoolNrHostsDay**

Number of hosts in pool (yesterday)

## **CTXSPI\_PoolNrSRs28Days**

Number of storage repositories in pool (last 28 days)

## **CTXSPI\_PoolNrSRsDay** Number of storage repositories in pool (yesterday)

## **CTXSPI\_PoolNrVMs28Days**

Number of virtual machines in pool (last 28 days)

## **CTXSPI\_PoolNrVMsDay**

Number of virtual machines in pool (yesterday)

## **CTXSPI\_TopBottom5PoolsByHosts28Days**

Top and bottom 5 pools by active hosts (last 28 days)

## **CTXSPI\_TopBottom5PoolsByHostsDay**

Top and bottom 5 pools by active hosts (yesterday)

### **CTXSPI\_TopBottom5PoolsByTasks28Days**

Top and bottom 5 pools by tasks (last 28 days)

#### **CTXSPI\_TopBottom5PoolsByTasksDay**

Top and bottom 5 pools by tasks (yesterday)

#### **XS - State of the environment**

#### **CTXSPI\_LastStateHost**

Last state - hosts

#### **CTXSPI\_LastStateNetw**

Last state - networks

#### **CTXSPI\_LastStatePool**

Last state - pools

#### **CTXSPI\_LastStateSR**

Last state - storage repositories

#### **CTXSPI\_LastStateVM**

Last state - virtual machines

#### **XS - Storage reports**

### **CTXSPI\_TopBottom10SRIO28Days**

Top and bottom 10 storage repositories by I/O rate (last 28 days)

### **CTXSPI\_TopBottom10SRIODay**

Top and bottom 10 storage repositories by I/O rate (yesterday)

#### **CTXSPI\_TopBottom10SRUtil28Days**

Top and bottom 10 storage repositories by utilization (last 28 days)

#### **CTXSPI\_TopBottom10SRUtilDay**

Top and bottom 10 storage repositories by utilization (yesterday)

### **XS - Threshold Assistant**

## **CTXSPI\_ThreshAssistHost**

Threshold Assistant - host policies

### **CTXSPI\_ThreshAssistNetw**

Threshold Assistant - network policies

## **CTXSPI\_ThreshAssistVM**

Threshold Assistant - VM policies

## **XS - VM reports**

**CTXSPI\_TopBottom10VMsMemUtil28Days** Top and bottom 10 VMs by memory utilization (last 28 days)

**CTXSPI\_TopBottom10VMsMemUtilDay** Top and bottom 10 VMs by memory utilization (yesterday)

**CTXSPI\_TopBottom10VMsNetwTraff28Days** Top and bottom 10 VMs by network traffic (last 28 days)

**CTXSPI\_TopBottom10VMsNetwTraffDay** Top and bottom 10 VMs by network traffic (yesterday)

**CTXSPI\_TopBottom10VMsSRIO28Days** Top and bottom 10 VMs by storage I/O rate (last 28 days)

**CTXSPI\_TopBottom10VMsSRIODay** Top and bottom 10 VMs by storage I/O rate (yesterday)

**CTXSPI\_TopBottom10VMsVCPU28Days** Top and bottom 10 VMs by VCPU utilization (last 28 days)

**CTXSPI\_TopBottom10VMsVCPUDay** Top and bottom 10 VMs by VCPU utilization (yesterday)

**CTXSPI\_VMsUptime** Top and bottom 10 virtual machines by uptime